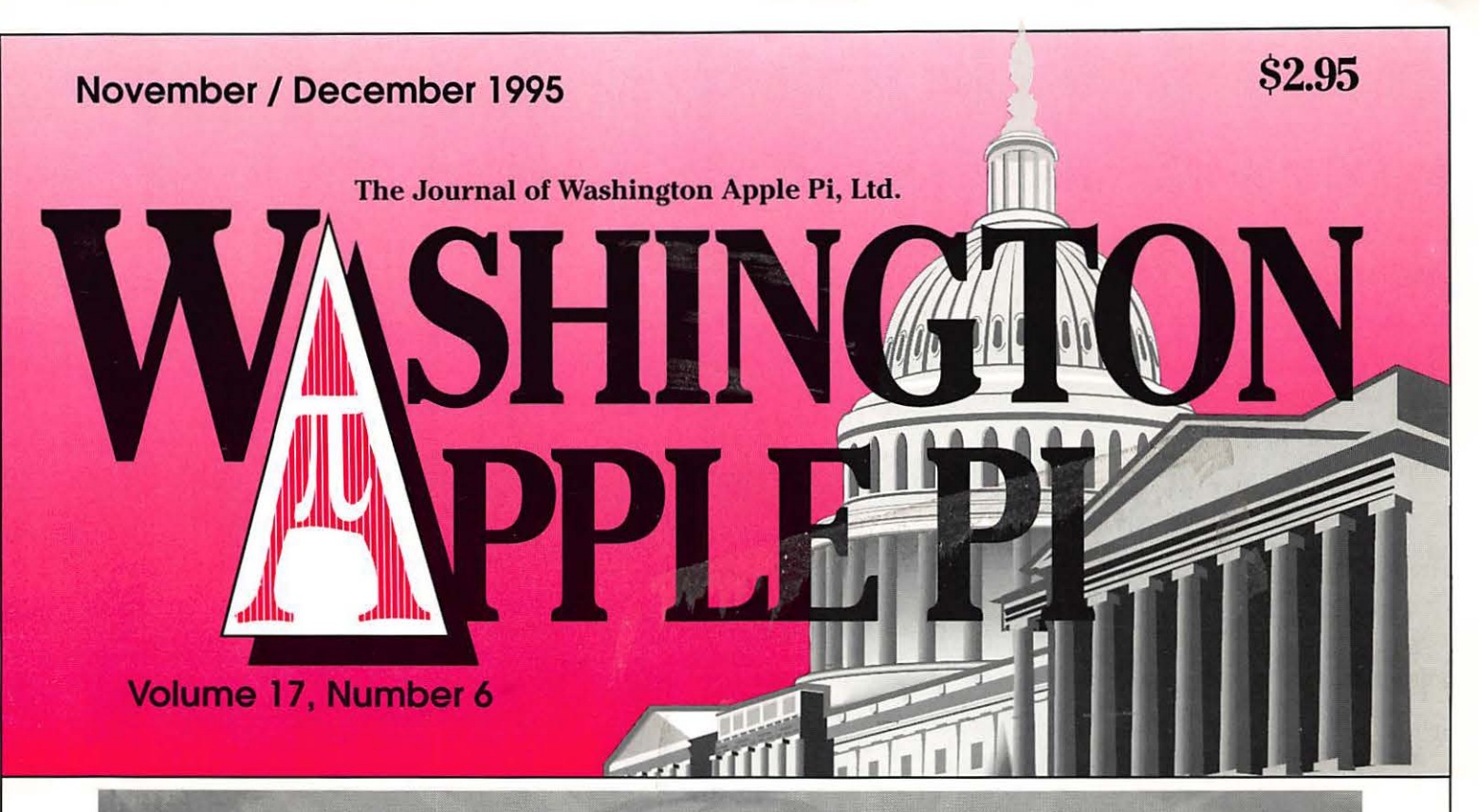

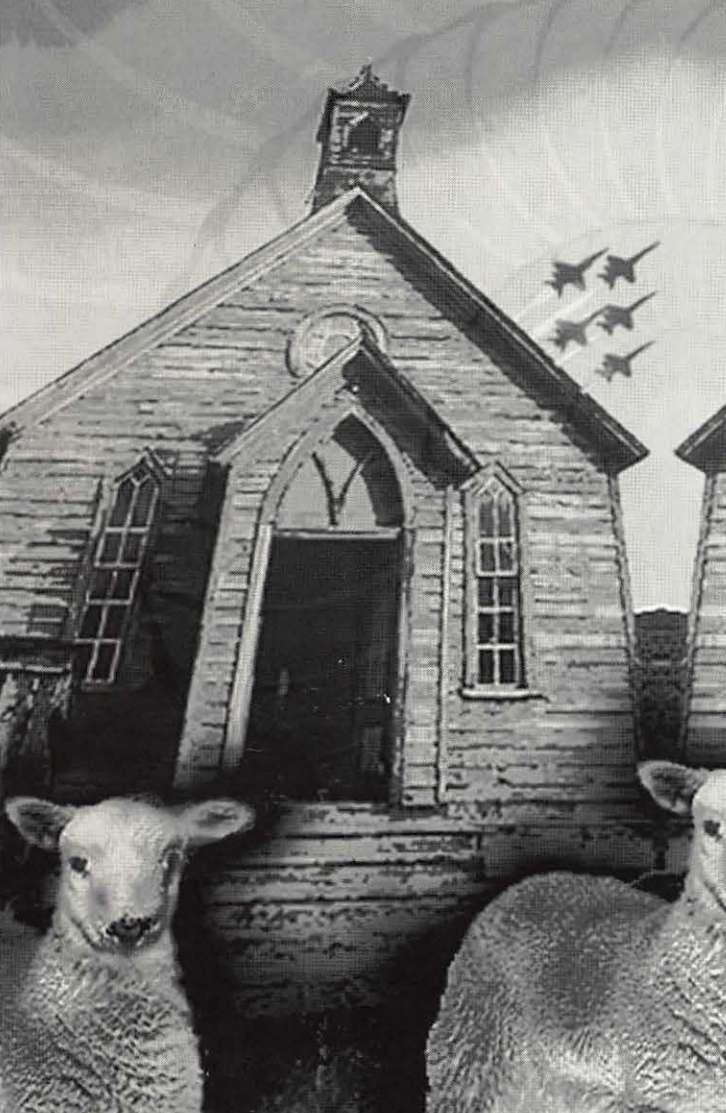

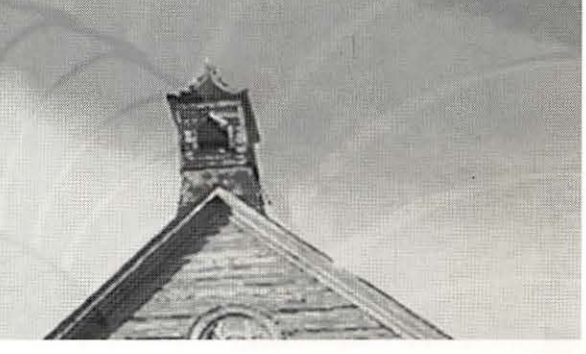

**TCS Update-7** 

**Artist on Exhibit-20** 

Computer Use and the Elderly-24

Graphic Tips-30

. Color Compass Review-67

**CONTRACTOR** 

# washington Apple pigeneral

Nov. 18, 1995

(bring some kids)

Dec. 9, 1995 Walt Disney Computer Show & Sale 9 a.m. to 2 p.m.

Jan.27, 1996 Megahertz: portable modems

plus vendor to be named later...

Feb.24, 1996

Power Computing Bob LeVitus & Mac Clones

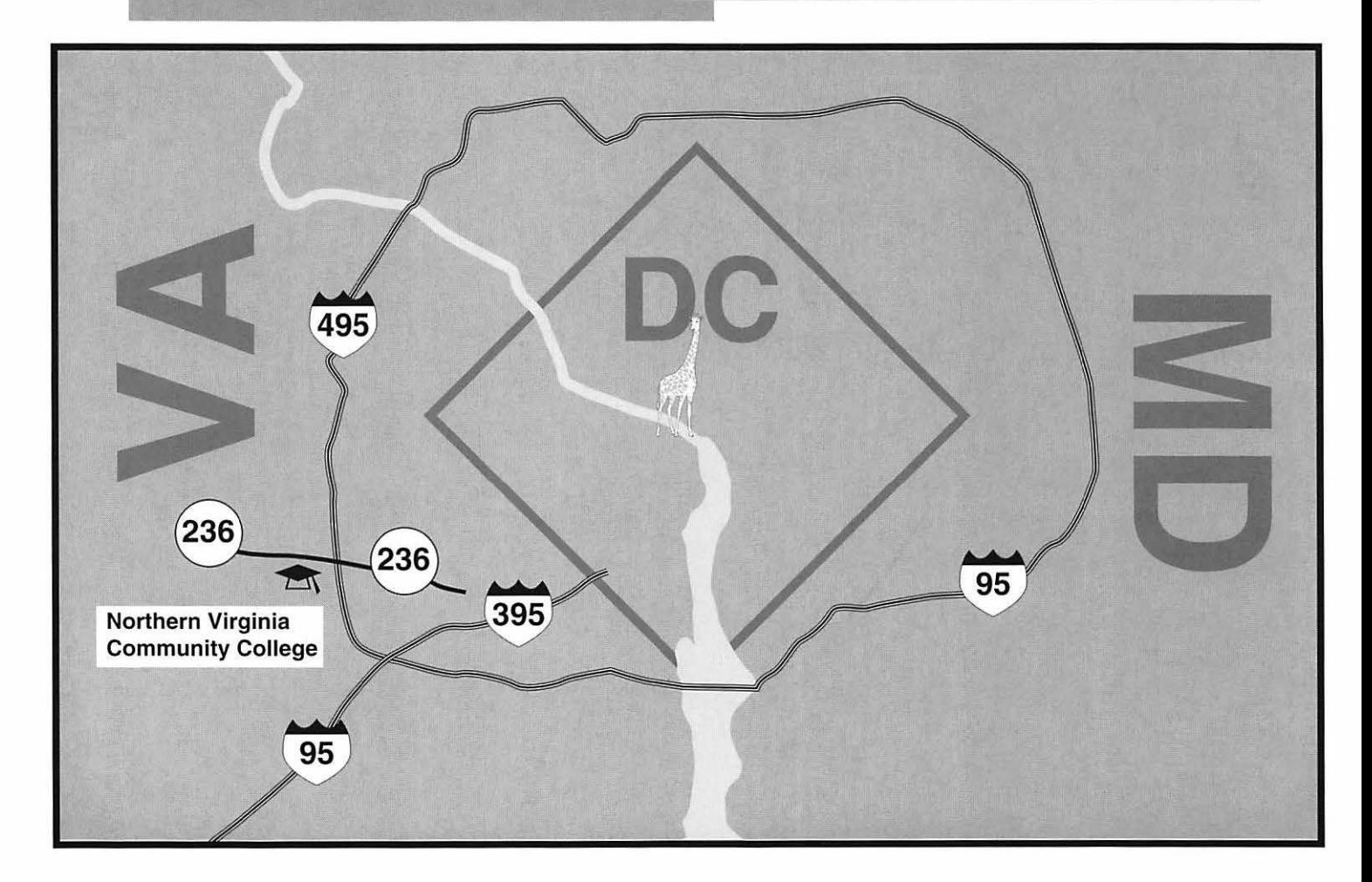

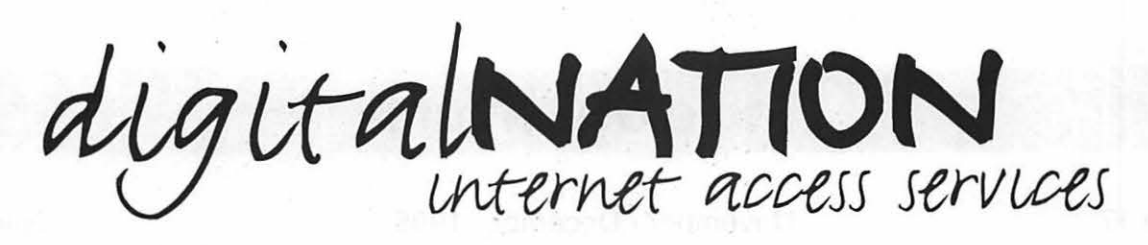

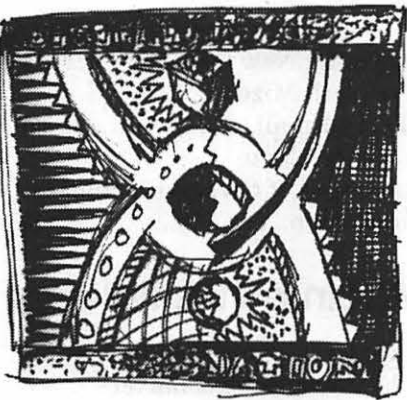

# Just a couple of reasons to use digitalNATION

- **macintosh savvy -system tech support and software**
- **up to 28,800 baud full-access ppp internet accounts**
- **high-speed sun spare-based www servers {hosting available)**
- **local mirrors of many popular sites for our network users**
- **web presence plans to meet the needs of any company**
- **leased lines options are available -from 56k to T3**

60 hours of Personal Internet access from as little as \$16.67 a month. Put your company on the net for only \$95 a month.

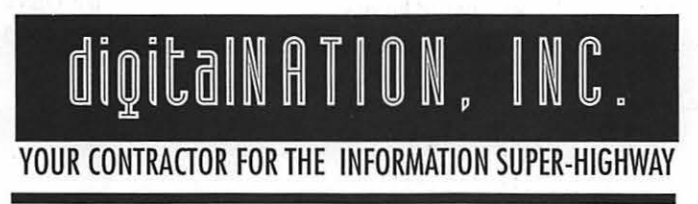

more info? - http://www.dn.net voice: 703.642.2800 *fax* 703.642.3747 or email info@dn.net

# **Table of Contents**

Volume 17

#### November / December 1995

#### Number 6

### **Club News**

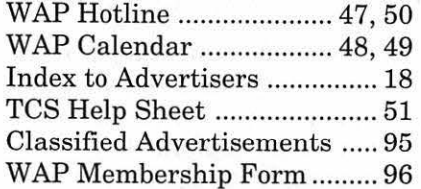

# **SIGs and Slices**

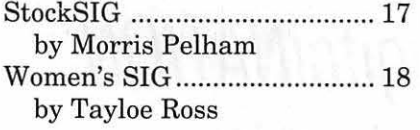

## **General Interest**

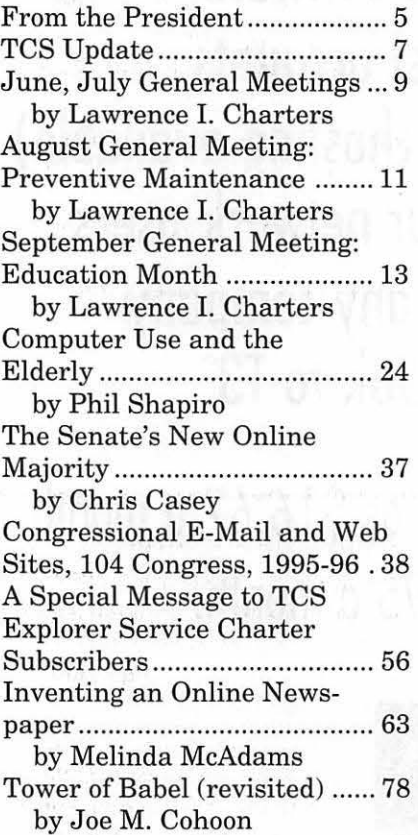

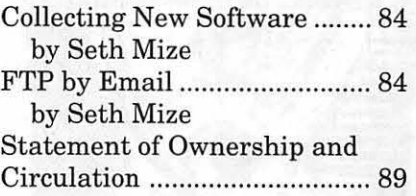

#### **Macintosh Articles**

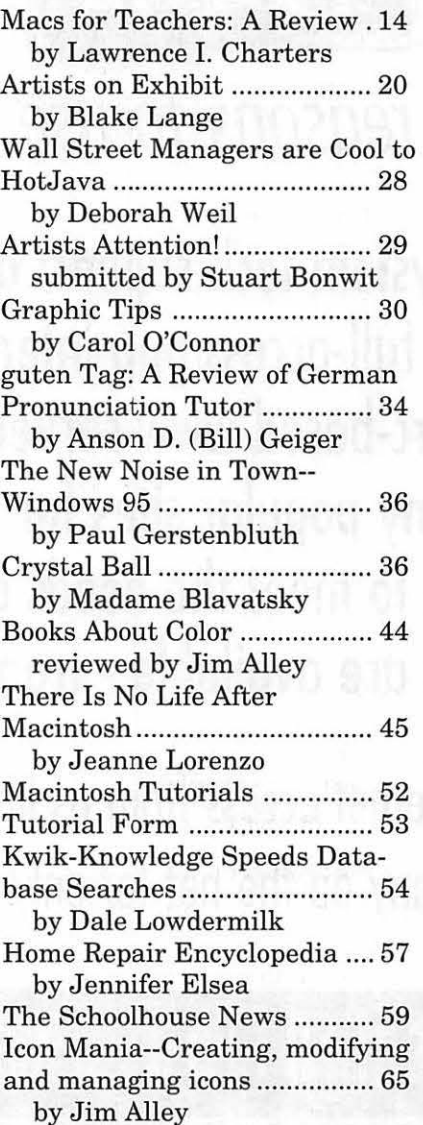

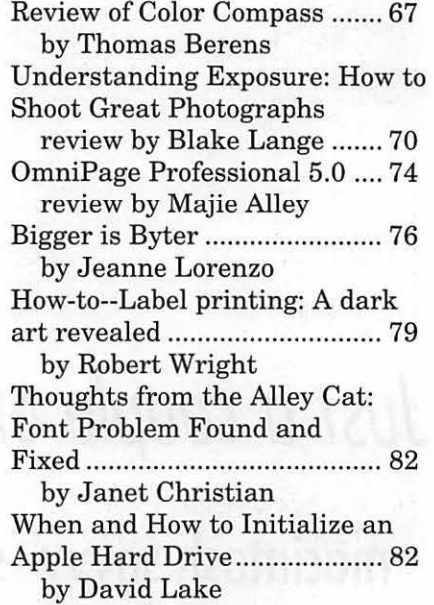

### **Apple II Articles**

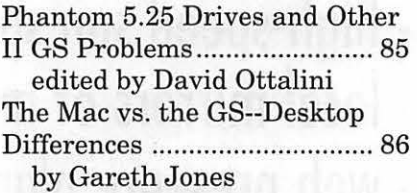

## **Apple III Articles**

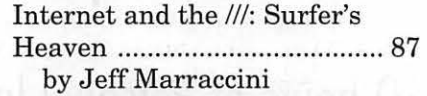

## **Disk Libraries**

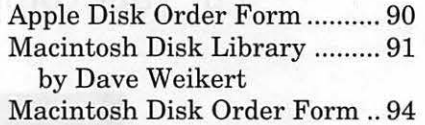

The Journal of Washington Apple Pi, Ltd. is an independent publication not affiliated or otherwise associated with or sponsored or sanctioned by Apple Computer, Inc. The opinions, statements, positions and views stated herein are those of the author(s) or publisher and are not intended to be the opinions, statements, positions or views of Apple Computer, Inc.

# **Advertising in the Journal**

Some Orientation Possibilities

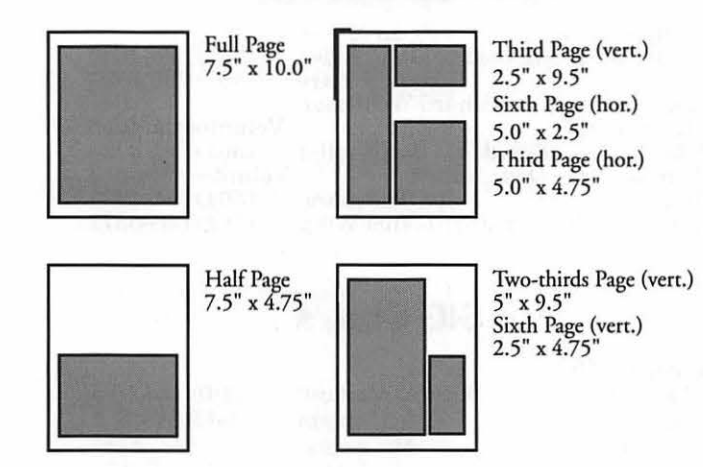

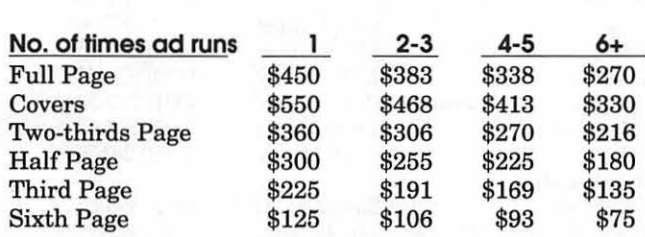

Special guaranteed positions incur a 10% surcharge

#### **Ad** Deadlines

The Washington Apple Pi Journal is published bi-monthly. The ad copy deadlines and ad space reservations are listed below for your convenience.

Copy may be received as traditional mechanicals, re-paper, velox prints, or film negatives. Negatives will incur an additional \$15.00 strip-in charge.

#### **Editorial Staff Deadlines**

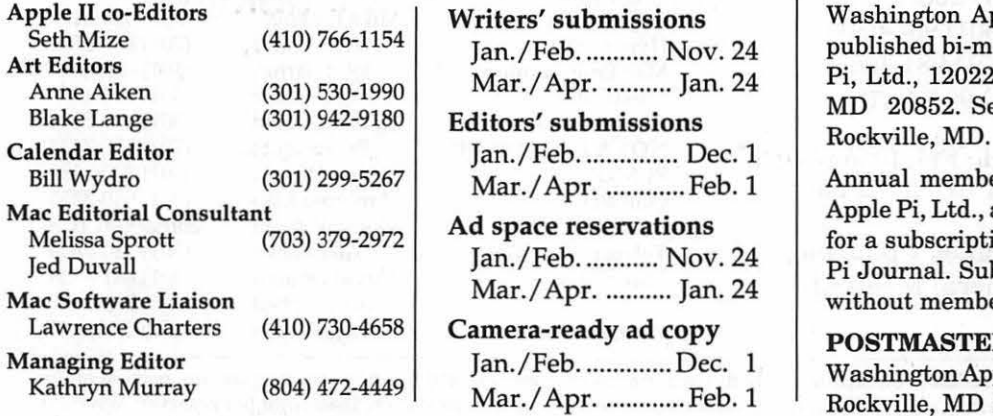

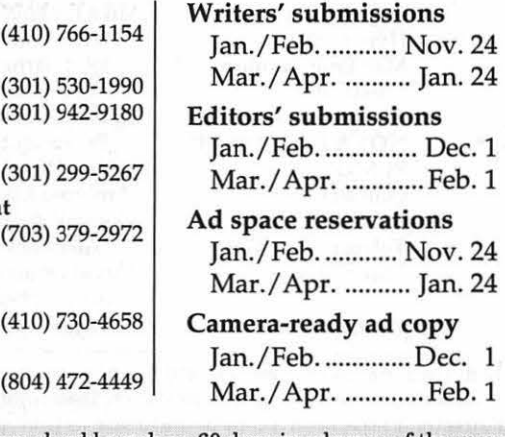

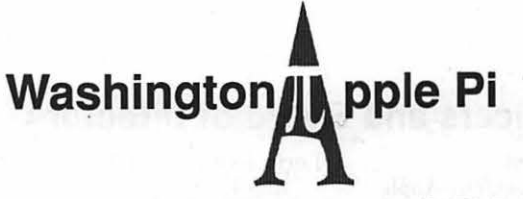

This issue of the Washington Apple Pi Journal was created on a PowerMac, proofed on an "LaserWriter IINT, and produced by electronic typesetting at The Publishers Service Bureau.

The page layout program used was PageMaker 5.0, the word processing program was Microsoft Word 5.1; the principal typeface is New Century Schoolbook (10/12) for the articles; and Helvetica for headlines, subheads, and emphasis.

Cover Design: New WAP Journal cover design was created by Ann Aiken in collaboration with Nancy Seferian. The Capital artwork was illustrated by Carol O'Connor for One Mile Up, which donated it for use on our cover.

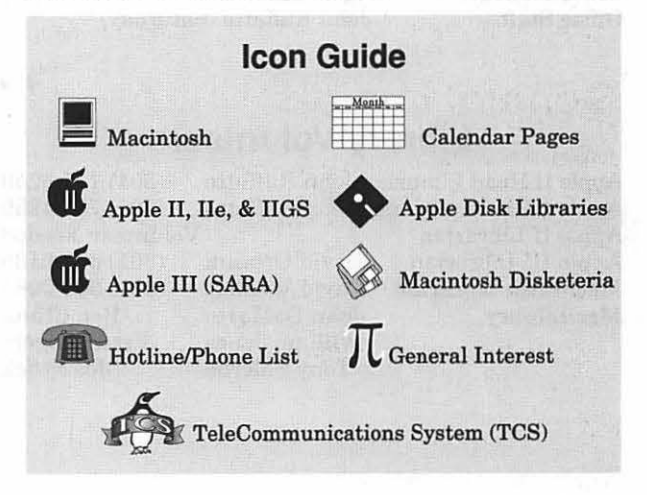

#### **Postal Information**

Washington Apple Pi (ISSN 1056-7682) is published bi-monthly by Washington Apple Pi, Ltd., 12022 Parklawn Drive, Rockville, MD 20852. Second Class Postage paid at

Annual membership dues for Washington Apple Pi, Ltd., are \$39; of this amount \$24 is for a subscription to the Washington Apple Pi Journal. Subscriptions are not available without membership.

POSTMASTER: Send address changes to W ashingtonApple Pi, 12022Parklawn Drive, Rockville, MD 20852.

Change of Address should reach us 60 days in advance of the move to ensure that your Journals continue uninterrupted.

#### **Officers and Board of Directors**

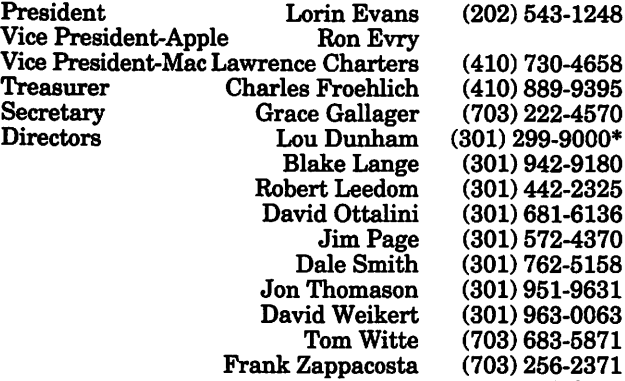

#### Office Staff

Office Manager

Beth Medlin John Ruffatto (Saturday)

#### Library Volunteers

Apple II Head LibrarianJohn Ruffatto (301) 735-4259 Apple IIGS Librarians John Ruffatto<br>Apple II Librarian Apple III Librarian David Ottalini (301) 681-6136 Macintosh Librarian David Weikert (301) 963-0063

Tony Salerno

Volunteer Needed<br>David Ottalini (301) 681-6136 **John DeMarco Ben Frank**<br>William Jones Fred Rodgers William Jones Fred Rodgers<br>Tony Salerno Joe Swick

*\*Days* 

## Washington Apple Pi, Ltd.

12022 Parklawn Drive Rockville, MD 20852 Business Office: (301) 984-0300 TCS: 2400 bps (301) 984-4066 14,400 bps (301) 984-4070

Office hours: Mon., Wed., Fri. 10 am-6pm<sup>\*</sup> Tues. 7-9 pm, Sat. 10 am -2 pm

> • The office will open at 1 p.m. on the day of the General Meeting

#### **Volunteers**

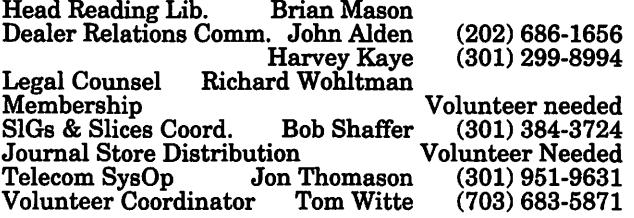

#### SIG Chairs

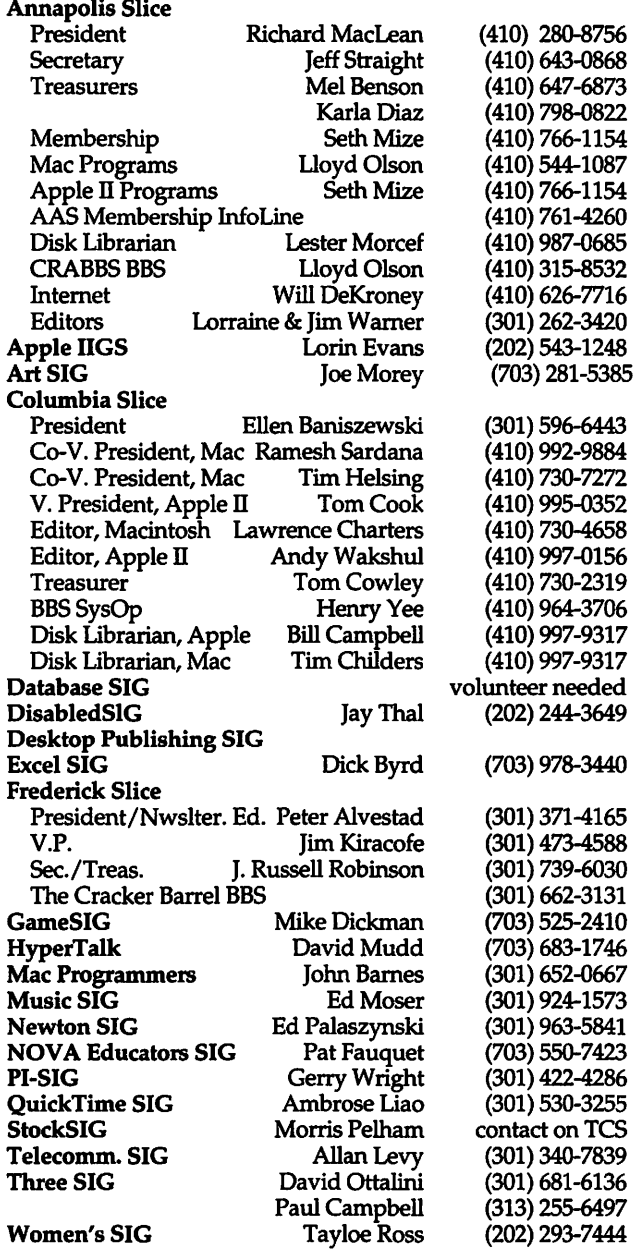

*©COPYRIGHT 1995,* by WAP, Washington Apple Pi, Ltd. User groups may reprint without prior permission any portion of the contents herein, provided proper author, title, and publication credits are given, except in cases where the author has reserved copyright permission. In these cases, the author should be contacted directly. Please send a copy of the article as printed to Washington Apple Pi; 12022 Parklawn Drivie, Rockville, MD 20852.

# **From the President**

**ASHINGTON APPLE** Pi is experiencing a renaissance. Our members come from more varied backgrounds and experience levels than ever before. We offer a richer and broader set of services than ever before. The world in which we operate has changed dramatically to incorporate new computer and communications paradigms. We are here to help you understand them and put their promise to work for you.

#### **You Asked For It**

We've asked for your opinions on our operations and your advice has helped change the services we offer. You requested low-cost electronic mail, and we provided it. You requested a higher-quality magazine, and we provided it. You convenient parking at the Pi resources. Our resources come in facility—we have provided those two forms: dollars from membership facility-we have provided those two forms: dollars from membership<br>too. We've even provided Internet dues. TCS service charges. too. We've even provided Internet dues, TCS service charges, access and a comprehensive plan advertising in the Journal, for guiding you through the mastery shareware disk sales, and tutorial of it. For several years now you've fees: and. members who volunteer of it. For several years now you've fees; and, members who volunteer increasingly requested "more," their time to support your requests. "better," and "more relevant" services and attention. We have found a way, within our resources, be recognized. to make it happen.

we've seen you change, too. Our United States. Yet, the advertising membership demographic this year revenues which supported its contains a record number of first-<br>publication have dwindled as the time Mac owners, standing local independent computer shops alongside the existing assembly of which relied on the Journal to inform<br>stalwart operators. We understand members of their services have that the Washington Apple Pi you folded due to the influx of large

need is one whose services and operations are focused on computer applications and computer-related telecommunications.

#### **The Real World**

Lorin Evans The way we operate continues under close scrutiny as we extracted "more,""better," and "more relevant" requested daytime tutorials, and services out of a shrinking set of convenient parking at the Pi resources. Our resources come in their time to support your requests.<br>Economies can only be pursued so far before certain realities have to

#### **So . ..**

**New Faces You are now reading one of the**<br>As our services have evolved. finest user group journals in the As our services have evolved, finest user group journals in the we've seen you change, too. Our United States. Yet, the advertising publication have dwindled as the members of their services have

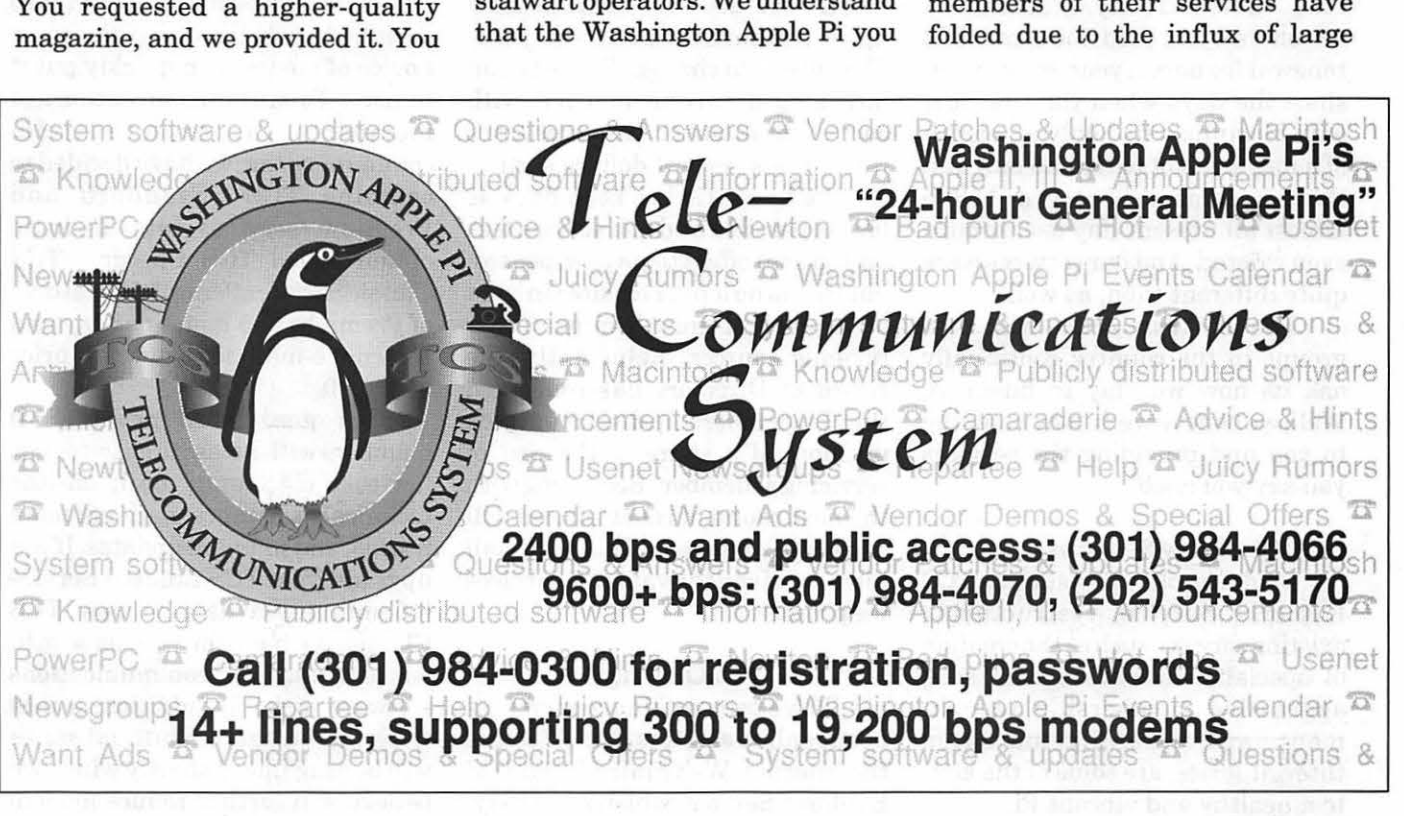

national firms who prefer to advertise in national periodicals and direct mail.

You have a voracious appetite for more and newer offerings from the various electronic services we provide. There is no shortage oflove for doing that around here as you can tell from our growing menu. However, the tools to make that happen are not inexpensive. As applications have become more complex, we need instructors who have both mastered the material and can impart that knowledge to others. Folks with those skills expect a higher stipend than we have paid. Our disk library is second to none, period. Today, you are more willing to search for that material via an on-line service (such as the TCS) than in the past; thus, the trend in disk sales is not encouraging. Membership dues have not changed over the last decade, while outside administrative costs, over which we have little control, have grown. You read that correctly. Faithful Pi members have paid the same \$32 renewal fee once a year, every year, since the days when the first and only Macintosh had only an eighth of a megabyte of RAM and only ran three programs. This was before almost all present-day user groups even existed. And our services were quite different then, as well.

The few truly active Mac user groups in the country continually ask us how we stay in business. Well, we believe we do it by listening to you and providing the services you say you need.

#### New Services

Bold new offerings such as TCS Explorer Service, restructuring existing services such as the creation of specialty shareware disk sets, aggressive membership recruitment, and carefully marketed tutorial series, are some of the keys to a healthy and vibrant Pi.

In making changes to support

these new high-end services, we strive at all points to improve the low-end as well. The networking equipment necessary to produce TCS Explorer Service is leveraged to provide greater reliability and more robust operation for the TCS at every level and for every user. Our direct Internet access means faster retrieval of new shareware and vendor updates to existing applications. The additional classroom space and lounge, necessary for a revitalized tutorial program, provide flexibility and accessibility for SIG meetings and special events throughout the year. Everyone benefits-this is, after all, a social organization, composed entirely of members helping members.

#### Membership Costs

We've been talking to members soon after they join, and to others who allow their membership to lapse. One example of the problems we have uncovered: a member doesn't see her first Journal until up to two months after she joins. That needs to change. We've begun including a current Journal with each New Member Kit, a practice which costs several dollars each.

We have tried to keep dues as low as possible and use service fees and special offers to cover expenses, but that is no longer feasible in light of the lack of growth in our other revenue sources. Reluctantly, the Board of Directors has concluded that Pi membership dues must pick up more of a share of the cost of servicing a member. Beginning with the next round of renewals, we will ask for \$39 per year. This is a small increase given the valuable services we provide.

#### TCS Offerings

We've been talking to members about online services, the TCS, and the Internet. We've introduced TCS Explorer Service, which is an easyto-use, low-end, full Internet connection at an unprecedented low price for such complete service. We aretheonlyusergroupin the United States to offer such a service inhouse. For more information about TCS Explorer Service, see the TCS Committee's article immediately following this article.

We've simplified and improved the other TCS options, as well. The same equipment and methodologies which make the TCS more robust enable us to offer e-mail service to a wider audience. We'd like to encourage all Pi members to try electronic telecommunicating and embrace e-mail as a low-cost, ecological alternative to telephone or paper correspondence. After all, we were the first national user group to offer our members seriously lowcost modem and software packages.

To encourage today's reluctant member to get on-line, we have developed a brand new simple, clickto-instaJl communications software package. This package and the tutorials contained therein are designed such that even the most novice of novices can quickly put it to use. To still further encourage members to explore telecommunicating, we have decided to combine TCS Standard and Premium services into a single option called TCS Classic. TCS Classic Service offers all the features of Premium [2.5 hours per day and Internet e-mail] for a new low price of\$20.00.

Our goal is to provide all members with access to easy-to-use, low-cost electronic mail, on-line technical assistance, national news boards, and software updates. If you upgrade from TCS Limited Service [15 minutes a day] to new TCS Classic, we have for you, as a gift, our new 'ouchless' communications software disk. In addition, a new telecommunications tutorial series will be announced shortly which we believe will further reduce modem phobia.

# $\overline{\mu}$

#### Tutorial Programs

The reality is that at times we need to pay to attract the quality services you demand. To increase the quality of instructors and the frequency with which they'll conduct classes, we must pay these instructors a fair stipend. The Board approved a new rate structure for tutorials at \$35 for Pi members, and \$50 for non-members. The newlyremodeled office, with convenient parking and ample classroom space, will make the tutorials more convenient, more effective, and more valuable.

#### AndYoul

We are users helping usersvolunteerism is at the heart of our operation. It cost us over \$12,000 to move into our new home. Want to venture a guess as to the cost if we had not had your help? We charge you \$5.00 for a disk from our shareware library; care to guess the cost if we had to pay someone to find the material, create, duplicate and catalog the disk? Without you there is no us. A volunteer is a terrible thing to waste (we don't) and a tough thing to find (we know)! Whether you know genealogy software or Applewriter, we need each other. You make it possible to keep the cost of providing services to members as low as they are. Don't make yourself scarce.

#### The Big Picture

As we approach the next century, Washington Apple Pi is determined to find a mix of services and fees that will allow us to keep providing for your requirements. With careful and pro-active management and your continued interest in and active support of our work, we believe we can do that. As always, if you have any comments or suggestions, please feel free to write to me or join our dialogue in the TCS's Open Forum board, found on Conference 1, Board 28. ■

# TCS Update, by the TCS Committee

**THANKS TO** a colla-<br>borative effort, a collective<br>buy-in program, and some<br>racteristic ingenuity, borative effort, a collective buy-in program, and some characteristic Washington Apple Pi now offers its members a unique, low-cost Internet service option. The option, named TCS Explorer Service, went online at the end of September, 1995 with rave reviews from its charter subscribers.

#### What It Is

The Telecommunications System (TCS) is Washington Apple Pi's center of communications. It's an electronic bulletin board serving 100,000 callers a year with news and opinions, software, technical support, electronic mail and worldwide discussions. TheTCShas been online and continuously upgraded since 1983 in the strong tradition of text-based bulletin board systems.

TCS Explorer Service builds on the existing structure, providing all the same features plus "full" Internet access via a PPP or SLIP dial-in connection. This service, packaged specifically for the Macintosh, turns a subscriber's Mac into a full peer on the Internet for the duration of each call. This enables the subscriber to use popular software to explore the World Wide Web, exchange e-mail, transfer files, and access the TCS with a graphical user interface. Most of these features are in place already, while some portions such as graphical access to the TCS's message base will emerge from development in coming months.

The first-year Explorer package comes with a set of Installer disks which place all the required software onto a Mac. The Mac must be running System 7.0 or later, with an Apple software product called MacTCP. The installation package is specially designed only for Macs connecting to TCS Explorer Service, and so installation is very straightforward, with none of the surprises and decisions required by popular Internet books and Share Ware collections.

#### What It's Not

TCS Explorer Service is constructed from the ground up as a member-supported service of Washington Apple Pi. Interested members share their resources and split the cost of a low-bandwidth (128 Kbps ISDN) channel on the Internet. Members limit their sessions to 90 minutes per day in order to give everyone a chance to explore and to learn about the Internet, the World Wide Web, and what these things have to offer. This is, as it was intended to be, in sharp contrast with the highbandwidth, guaranteed services offered by big-budget Internet Service Providers (ISP's) at higher costs.

TCS Explorer Service remains a volunteer effort, and it is expected that occasional glitches may occasionally cause temporary disruptions of the service, despite everyone's best efforts. If your needs

# *TC*

are for a maximum-speed, commercial-grade Internet connection with a paid and responsive ondemand support line, there are many excellent commercial providers in the area whom we'd be happy to recommend.

#### **Deal Me lnl**

TCS Explorer service is an alternative to the existing TCS service levels and costs \$96 annually. First-year Explorer subscribers must pay a one-time \$65 Capital Equipment Assessment to fund expansion, and \$10 for the package of disks and printed materials. Existing TCS members wishing to participate in TCS Explorer service have three upgrade options.

**Option 1.** Wait until your WAP membership comes up for renewal, and elect TCS Explorer service at that time.

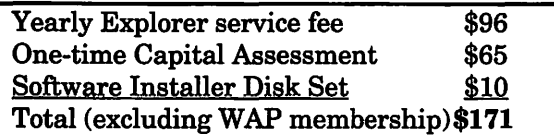

*This option is recommended if you will renew your membership in the near future.* 

**Option 2.** Upgrade to TCS Explorer service from your current level of TCS service. All upgrades will be charged the One-time Capital Equipment

---------------"'1- - ---------- •• --------- Software, as above.

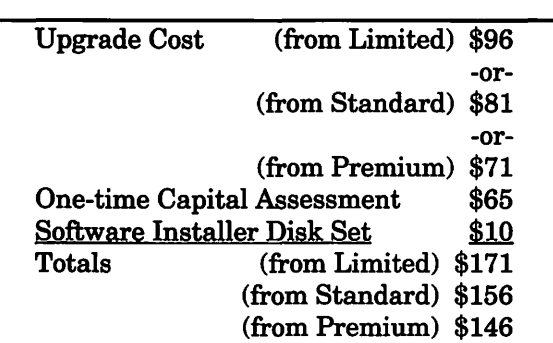

*All upgrades run for the duration of your current membership year, no matter how many or few months remain in it. This option is for you if you joined or renewed your membership recently.* 

**Option** 3. Renew your membership early adding Explorer Service to it, and upgrade the remaining months of your current membership with the same level of service.

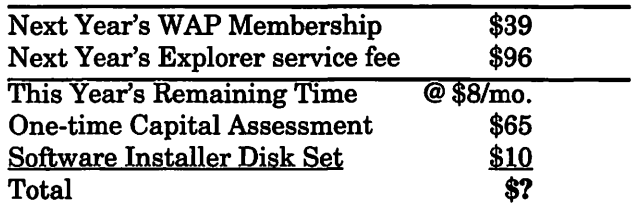

*Option 3 is designed for the member whose renewal date is several months away, but who wants Explorer Service now. This option will obviate itself as we cycle through a year of this service. Call the WAP business office for details and an exact price quote based on your membership expiration date and time of renewal.* 

#### **I Want More Information!**

For more information on WAP and its operations, the best place to ask is on the TCS. You're of course also welcome to call the office during our normal business hours. Our goal is to provide you the level of support and service you need, at a price that's comfortable for you. Between the classicTCS bulletin board system and the Explorer Internet service, we believe there's a right match for your situation. If you currently have TCS Limited service and are uncomfortable with telecommunicating, we encourage you to take one of our new telecommunications classes and upgrade to new Classic service with e-mail. We are here to help you get information technology working for you!

Copyright ©1995 Washington Apple Pi, Ltd.

# June, July General **Meetings**

by Lawrence I. Charters

Y THE TIME you read this, summer 1995 will be but a distant memory. The cold breath of winter, and the chill of 1996 general elections and their accompanying advertisements, will be upon us. The computer world will be awash with stories about Apple's inability to ship enough computers to meet a billion dollar backlog, and how this threatens the company's survival. Industry pundits will say that Apple will have to merge with some other company-IBM, Compaq, General Foods - to survive, and you'll be wondering: "How can a company with a hot product be in mortal danger?"

You'll also wonder just how low are the job requirements for stock analysts, economists, and industry pundits.

[True, mildly relevant story: a reporter was referred to me to get the "Macintosh perspective" on Windows 95. His story wasn't written yet, but he already knew the title would be something like "Windows 95 Spells Doom for Macintosh." He had a long list of questions he wanted to ask me, and I suggested he send them to me via E-mail instead. "I can't do that," he replied. "We haven't been able to get our E-mail system to work with Windows 95."

#### June General Meeting: On Sale

Before the crisp days of autumn there was the O.J. Trial, but there was no June General Meeting.

Instead, there was the WashingtonApple Pi Summer Computer Garage Sale, an event both epic and inexplicable. Hundreds of somewhat normal looking people gathered at a semiabandoned mall just outside the Beltway to swap lies, spread rumors, pick up hints and suggestions, and mostly shop for new and used computer hardware, software, parts, components, and little itty bitty pieces that might become components with a bit of effort.

This event is not only economic, but also historical, and Special Discounts for W.A.Pi Members<br>even archeological. Most people are looking for that mythical person who purchased a Power Mac 8100 and, for whatever reason, has decided to join a Trappist monastery and sell the machine and all peripherals for, say, \$50. Some are former Trappist monks who, having emerged from years of seclusion, are surprised to discover their \$3,000 purchase from a decade before is now worth, maybe, \$50. Finally, a few are willing to spend \$50 on almost anything, provided it looks properly mysterious. Actual quote: "I just picked this up for \$50. Have any idea what it is?"

The Computer Check-up table, beta tested at the previous Garage Sale, has now become an institution, with a steady stream of people bringing in computers to have them checked in return for a donation to the Pi. Quite a few were convinced their machines were dead, and were

# MAC REPAIR CENTER

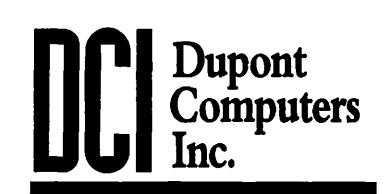

1761 S Street, NW Washington, DC 202-232-6363

Computers • Monitors • Printers

# MAC REPAIRS MAC UPGRADES **MAC PARTS & ACCESSORIES**

On-Site and In-House Repairs Service Contracts Available

*Special Discounts for W* .A.Pi *Memben* 

surprised to see that a few simple tweaks restored them. One unfortunate couple had spent \$400 on "repairs" to their Centris 660AV, and were both pleased and dismayed to learn that the computer was in perfect health - and that their problems were caused by faulty installation of a hard drive by the company that took their \$400. The Check-up table attracted a crowd of people interested in seeing what was involved in a checkup, asking questions and usually answering each other's questions.

The QuickTime SIG (Special Interest Group) had a table for demonstrating home-grown (filmed?) QuickTime movies, and this table probably produced the most interesting questions. A huge number of people appeared shocked to discover that QuickTime is

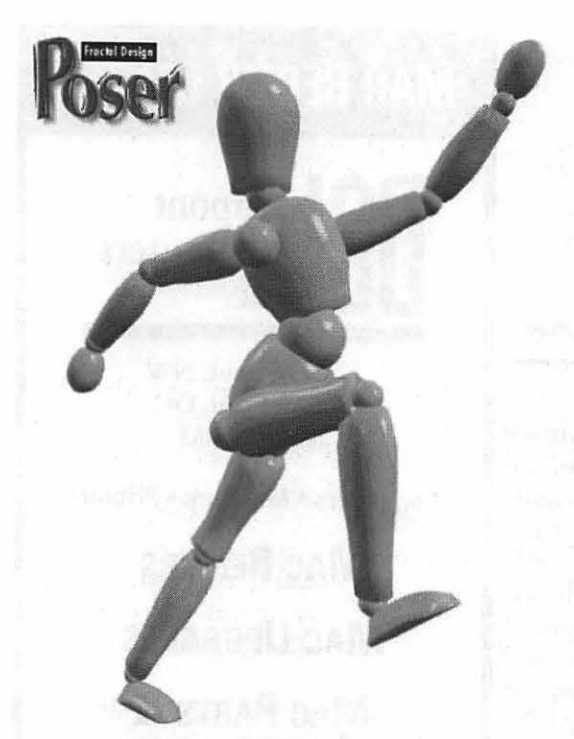

*Fractal Design didn't show their newest program, Poser, at the July General Meeting. Their representative said "That's tough."* 

included with all new Macs, and can be freely added to older Macs not so equipped. "You mean, I can do this at home, too?"

Just wait until they see QuickTime VR at the Washington Apple Pi Winter Computer Show and Sale, on December 9, 1995.

#### July General Meeting: That's Tough

July's General Meeting had great promise: Fractal Design asked to show off their extraordinary graphics programs. To make it more interesting, I asked Fractal to also talk about the Wacomgraphic tablet, as most Fractal software was created to take advantage of this awardwinning device. Fractal, through their local representative in New Jersey, said they'd be delighted to do so, claiming a long-standing, positive relationship with Wacom.

> But then they failed to show up. First, a bit of background on

how monthly meetings are planned. In addition to sorting out all the Pi business, there are usually vendor demonstrations. The Pi rarely asks a vendor to do a demo; we usually get several hundred requests every year, and there are only ten General Meetings (not counting the two Garage Sales). To make it fair to all the vendors, we *require* them to send us a written request for time before the group, and to specify when they want to come, how much time they need, what they intend to show, and provide the name, address, telephone number and Email address of the person who will be doing the demo.

Fractal 's

representative called several times, and each time was reminded that he needed to send us a letter. Each time he promised that either he'd "get right on it" or "it was all ready to go." By the time I left in mid-July for a trip to Washington State and British Columbia, not to return until early August, no letter had arrived. Calls to Fractal's headquarters in California (the local representative had not even left a phone number) were met with assurances that their representative was responsible and reliable and that he'd show up as promised. He didn't.

At MacWorld Boston, I went looking for this representative, and found him at the Fractal Design booth. I told him how disappointed we were over his failure to show up. His response was: "That's tough." Surprised, I restated my distress, saying it Wasn't Nice to mess up a Washington Apple Pi General Meeting. The representative

repeated his previous comment: "That's tough."

As the sheriff says in *Silverado,*  "I'm not from these parts." By his accent, the Fractal representative is clearly from the East Coast, and I am not. In Washington state, if you respond to a question by saying "That's tough," you are essentially asking for a confrontation, probably with a baseball bat or small tactical nuclear device, depending on what is handy. So maybe there is some local linguistic custom by which "That's tough" actually means something positive rather than irresponsible. I doubt it, but we'll give the Fractal Design representative the benefit of the doubt. Yes, you didn't get to see *Painter, Dabbler, Poser,* and Wacom's wonderful graphics tablets. But that's tough. Apparently.

Tom Witte, filling in for the absent Macintosh Vice President, spent time discussing how to attend Mac World Boston and get the most out ofit, as well as reviewing how to use certain diagnostic and preventive maintenance tools. Stuart Bon wit demonstrated Claris' *Amazing Animation* package (see his review in *Washington Apple Pi Journal,* July/August 1995, pp. 53- 55). Stuart's demonstration sparked an extended discussion of "multimediafortherestofus,"which eventually led to Stuart's showing ofhis work in progress: a QuickTime version *ofTchai.kovsky'sSwanLake,*  with all the visual elements composed entirely on a Mac.

At the end of the meeting, quite a few journeyed off to the Pi office to paint walls and work on the office remodeling. Tom doesn't think too many of them were excessively disappointed at missing Fractal's presentation.

I guess that's tough, Fractal: you lost out to real paint brushes.

### 

# August General Meeting: **Preventive Maintenance**

by Lawrence I. Charters

#### August General Meeting: Under Repair

TOR MANY years the Pi has<br>devoted August to games.<br>Several reasons have been<br>offered for this: 1) it gives the people OR MANY years the Pi has devoted August to games. Several reasons have been who regularly run the General Meetings a break; 2) it celebrates the fun-loving spirit of summer; 3) it is difficult to get vendors to do presentations so close to Mac World Boston; 4)nobodyin their right mind stays in the Washington Metro area in August since the sensible thing to do is go on vacation far, far away.

Computer user groups, successful ones at least, are not slaves to tradition, and certainly not sensible, so the August meeting was devoted to preventive maintenance and repair. Yes, it was hot and sticky, but a large crowd did show up, anyway, and immediately dove into an animated, intense two hour discussion on how to keep your Macintosh healthy.

Outside the auditorium, Aspen Gold Software of Alexandria, VA (aspengld@netcom.com; 703-750-6692) kept up the games month tradition by demonstrating *CrossPro,* an approach to crossword puzzles that extends from fun to serious. Not only does the package contain hundreds of crossword puzzles for you to solve, but it also allows you to make your own puzzles, and has a cleverly designed, very comfortable interface. In addition to game enthusiasts, teachers should also consider the package as crossword puzzles are excellent tools for teaching spelling and vocabulary.

Back inside, the preventive maintenance and repair questions seemed to fall in a few groups:

Q.: How much memory do you really need to run System 7? System 7.5? Photoshop? PageMaker? Microsoft Office 4.2?

A.: As much as you can afford or as much as your machine permits. No, *RAM doubler* is not an adequate substitute for real RAM.

Q.: My internal hard disk is full. Is it easy to replace an internal hard disk?

A.: On most machines, it is very easy to replace an internal hard disk (the exceptions are Power Books and the original "toaster" Macs). However, it may not be desirable. Adding an external hard disk is as easy as plugging in the cable and turning it on, and an external hard disk can be easily moved to a new, more powerful computer if you decide to get one. Given the present very low price of hard drives, there really isn't any excuse to avoid getting a bigger drive if you need one.

Q.: My machine crashes a lot when I am doing [whatever]. What should I do?

A.: Several things: 1) Boot from your Disk Tools Disk (or a bootable CD-ROM drive) and run the latest version of Apple's Disk First Aid utility to check for damaged disk directories and other problems; 2) Make sure that your hard disk uses a driver that is compatible with System 7/System 7.5 (many older Macs, and third-party hard drives, do not have compatible drivers); 3) Check your hard disk with *Symantec'sNortonDisk Utilities 3.1*  or later (as of this writing, none of the other commercial disk<br>maintenance programs are maintenance completely stable when used with System 7/7.5); 4) zap your PRAM (Parameter Random Access Memory) to remove any"stuck bits;" 5) If necessary, reinstall a fresh copy of your operating system, or your application.

Q.: I upgraded from System 7 to 7.5 and am having problems. What do I do?

A.: Make sure you update your hard disk driver to the latest version. Make sure you check your hard disk withDiskFirstAid prior to doing an installation to make sure the disk is in good shape. Most important of all, do a Clean Install; do not install over the top of a previous version of the operating system but, instead, start from scratch. This will prevent any damaged elements from migrating to the new system, and also eliminate conflicts caused by non-standard extensions. Finally, upgrade your fresh System 7.5 to System 7.5.1 using the files on the Pi's bulletin board, the TCS, or from the Pi's Disk Library.

Q.: Can I do my own internal repairs on a PowerBook?

A.: Not recommended; Power Books are unusually sensitive to static damage, have really small, fragile parts, and are hard to take apart and put together.

Q.: What do you thinkoflomega Bernoulli drives, Syquest drives,

# $\prod$

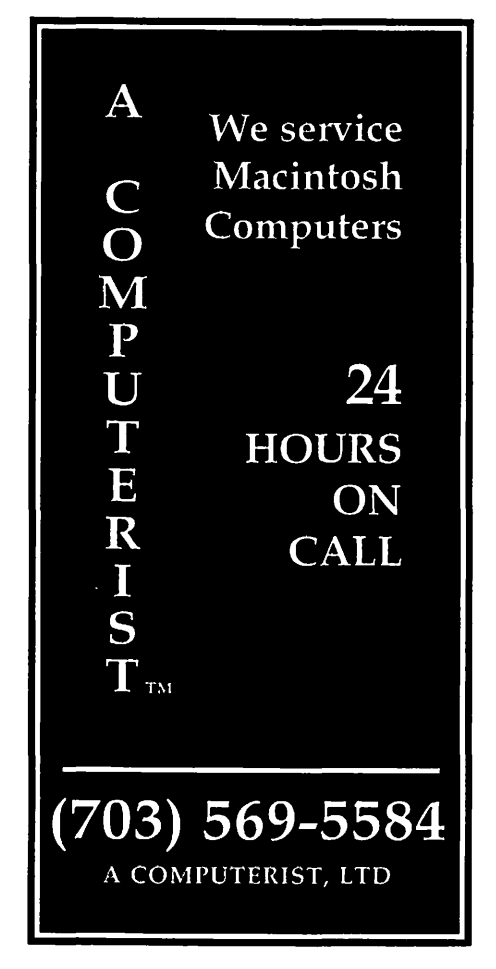

Iomega Zip drives, Iomega Jaz drives, magneto-optical drives?

A.: The Jaz drives don't exist yet (as of the meeting), the Zip drives are in very short supply, Syquest drives have a long history of being both prone to failure and suffering from a variety of incompatible drivers, and Bernoulli drives will eventually be replaced by Jaz and Zip drives. The 3.5" magneto-optical drive, in both the 128 MB and 230 MB versions, is not as fast as any of the former, but the cartridges have a longer shelflife, and the formatting conforms to an industry standard. For long-term backup, the magnetooptical drives are best; for day-today "my hard drive is full and I need to get rid of something!" chores, the Bernoulli and Zip drives seem to be the most reliable, the Syquest drives are faster, and it is possible the Jaz drives will ultimately be the most popular.

**Q.:** My Mac Hsi (with 5 MB of RAM) crashes when I run *RAMdoubler, DiskDoubler,* and virtual memory and try and run *Photoshop, PageMaker* and *Word 6.0.1* at the same time.

A.: Don't do that.

Probably the two "best" reference books for preventive maintenance and repair are *The Little Mac Book,* 4th Edition, by Robin Williams (Peachpit Press, 1995; ISBN 1-56609-149-7; \$17.95) and *Guide to Macintosh System 7. 5,* by Don Crabb (Hayden Books, 1994; ISBN 1- 56830-109-X; \$25.00). Both books focus on how your Mac works, and why, rather than on repairing problems, but most Macintosh maintenance problems are caused by a failure to understand how the Mac operates. With *The Little Mac Book* as a highly readable, enthusiastic introduction to Macintosh mysteries, and *Guide to Macintosh System 7.5* as a reference to the operating system, you should be able to avoid most problems, and quickly recover from those you don't avoid.

Capsule reviews of related books:

*Sad Macs, Bombs and Other Disasters,* 2nd Ed., by Ted Landau (Addison-Wesley, 1995; ISBN 0-201- 40958-5; \$34.95). Huge (nearly 900 pages), comprehensive guide to what goes wrong and how to fix it. While an excellent book, it does not provide any context ofhow the Mac operates and why. Highly recommended, but only if you read *The Little Mac Book*  first. If you work with Macs for a living, this is an essential.

*The Dead Mac Scrolls,* by Larry Pina (Peachpit Press, 1992; ISBN 0-940235-25-0; \$32). This is a comprehensive, detailed guide to the repair and upgrade of"older" Macs, monitors, ImageWriters and LaserWriters. Designed for someone<br>comfortable with electrical comfortable with electrical components. screwdrivers, and an occasional soldering iron. The index is irritating until you get used to it, and there is virtually no attention given to  $softmax$  -this is a hardware book. Recommended if you have older equipment, but only after you've read *The Little Mac Book.* 

*Protect Your Macintosh,* by Bruce Schneier (Peachpit Press, 1994; ISBN 1-56609-101-2; \$23.95). Most of this book is focused on a different sort of preventive maintenance: protecting your Macintosh from theft, spies, snoopy coworkers, sabotage, viruses and other disasters. It covers physical security (locking up the machine), virus protection, encryption, computer insurance, and the most neglected subject of all: backups. Highly recommended.

*The Little Mac Toolkit,* by Clay Andres (PeachpitPress, 1994; ISBN 1-56609-042-3; \$34.95). The book is essentially a detailed guide to the freeware and shareware utilities included on the accompanying CD-ROM. As such, it is an excellent onevolume overview to such classics as *Stuffit, Stuffit Expander, Compact Pro, SCSI Probe, TattleTale, MacEnvy, Greg's Buttons, Disinfectant, Before Dark* and lots of other classics, including some games. On the one hand, it does its job well. On the other hand, it doesn't explain that some of these utilities do things you may wish to avoid, or may conflict with one another.

*Macintosh System 7.5 for Dummies,* by Bob LeVitus (IDG Books, 1994; ISBN 1-56884-197-3; \$19.95). Decent overview of System 7.5 with great cartoons and an offensive title. Le Vitus is scheduled to be at the Pi in February; be sure and tell him what you think of the

title.

*Upgrading* & *Fixing Macs for Dummies,* by Kearney Rietmann and Frank Higgins (IDG Books, 1994; ISBN 1-56884-189-2; \$19.95). A good guide to how to take your Mac apart to install new stuff, but of little or no use on preventive maintenance. Like the Le Vitus book above, it has great cartoons and an offensive title (dummies should work on MS-DOS machines, not Macs).

*MacWorld Mac* & *Power Mac Secrets,* by David Pogue and Joseph Schorr (IDG Books, 1994; ISBN 1- 56884-175-2; \$39.95). This massive volume (1100 pages, plus three diskettes) has a decent index, covers lots of territory, and suffers from a poor theme. The entire book is devoted to the conceit that there are "secrets" buried in the Macintosh and, once you uncover them, everything will work better. As a result, you often find yourself immersed in a treasure hunt rather than presented with solid information and accompanying context. The book is also poorly bound, given its size, and you'll soon end up carrying it around in a paper sack if you use it often. Recommended only after you've read *The Little Mac Book.* 

*The Power Mac Book!* by Ron Pronk (Coriolis Group, 1995; ISBN 1-883577-09-8; \$34.95). While it does discuss the Power Mac and Power Mac software, and even includes a CD-ROM with some Power Mac utilities, the book isn't exceptional. Many of the topics covered ( QuickTime, using the Internet, System 7 .5) are not unique to the Power Mac, and are better covered in other books.Anew edition is due in late 1995 or early 1996.

*The Little System 7.1I7.5 Book,*  by Kay Yarborough Nelson (Peachpit Press, 1994; ISBN 1- 56609-151-9; \$13.95). A decent overview of System 7.1 and 7.5, it

sometimes comes across as "chatty" despite the size (less than 200 pages), and sometimes looks like it was written in a hurry. There is allegedly a newer edition, devoted just to System 7 .5, but I haven't seen it yet.

*The Complete Guide to Mac Backup Management,* by Dorian J. Cougias (Floating Point Press/APS Technologies, 1994; ISBN 1-885871- 00-7; \$50). Even including the disk of utilities, this volume is greatly overpriced: you get a self-indulgent, chatty review of backup techniques and disaster prevention techniques spiced with case studies, and along the way you are told, even if you didn't want to know, that the author is a former Green Beret and works for a hot-shot computer consulting firm. On the other hand, APS has recently been selling the book at about 10% of the original price, a bargain.

#### Giveaways:

Lots of little trinkets from MacWorld were distributed. The most highly prized seemed to be a couple dozen copies of the *Mac User Internet RoadMap.* 

#### Vendors mentioned:

- The Coriolis Group, 7339 E. Acouma Drive, Suite 7, Scottsdale, AZ 85260<br>Floating
- Point Press/APS Technologies, 6131 Deramus, Kansas City, MO 64120-0087
- Hayden Books, 201 W. 103rd St., Indianapolis, IN 46290
- IDG Books Worldwide, Inc., 155 Bovet Road, Suite 310, San Mateo, CA 94402
- Peachpit Press, 2414 Sixth Street, Berkeley, CA 94710 •

a a chairm a bhairt an bail i La Berta Localine

# September General Meeting: **Education Month**

by Lawrence I. Charters

**The Invisible Man** THIS ARTICLE is a sham:<br>
I didn't even attend the<br>
September meeting. I spent<br>
much of the month as an invalid, I didn't even attend the September meeting. I spent alternating between great pain and boredom. The idea for the meeting goes to the Pi's Secretary, Grace Gallagher, who lobbied for the topic last spring and made the initial vendor contacts. Lorin Evans, the Pi President, and an authority in his own right on computers in education, stepped in and ran the

meeting. His report, originally posted on the Pi's computer bulletin board system, the TCS, is given below.

September was quite a month: the Pi office, after being closed much of the summer due to the remodeling of the building, was in heavy use for meetings, classes, and general gatherings. The Pi's Explorer Internet service made a public launch, to enthusiastic reviews. Apple computers were, like every September, in short supply, with

the usual sinister rumors being spread by competitors. The competition, however, suffered just as badly with a fall in sales of Windows 95 and a rise in negative press concerning the stability, compatibility, and valueofWindows 95. Locally, everyone was depressed over the threatened shutdown of the federal government due to budget problems.

A perfect setting for Education Month.

#### Education Month

[The following narrative was posted by Lorin Evans on the TCS, and has been edited for republishing in the *Washington Apple Pi Journal.]* 

The September meeting was billed as Edutainments. It turned out to be a showcase for new software, new display technology, and a new determination to make both members and non-members aware of the breadth of services and support offered by the Pi.

Our guests were Broderbund and MECC (in the flesh) and Davidson (in boxes of free software). Each is a major player in the home and education market.

For those of you who did not mind attending a presentation of the mediocre-likes of Microsoft Home, but thought the notion of school software a bit much, it was your loss. But, to ease the bump, read on to the end for a special offer we saved for you. There were two WAP special disk offers for those in attendance which you will read about as well.

It was good to see lots of new faces at the meeting. Almost half were people attending their first Saturday session. Many area teachers who do not normally turn up on Saturday mornings came to see the newest productivity and game software that they can use daily.

#### Macs for Teachers: A Review

#### © 1996 Lawrence I. Charters

When we were first planned the Pi's September 1995 General Meeting, I borrowed a book from Grace Gallager in preparation, *Macs for Teachers,* by Michelle Robinette (IDG Books, 1995, ISBN 1-56884-601-0, \$19.99). Grace had just purchased the book, and hadn't even had time to remove it from her shopping bag, much less read it. Because of illness, she *still* hasn't had a chance to read it, and those in attendance at the September meeting didn't get a chance to hear about it, either.

Which is a shame: it is excellent, easily the best book on Macs in the classroom available, and a superb resource for parents, too. Michelle is a teacher herself, and has a knack for knowing what is critical, what is nice to have, and what can be ignored. "Critical" classroom applications are vastly different from the business world: *KidPix2, The Writing Center,* and *ClarisWorks.* A bonus. disk contains *Claris Works* templates, some fonts andcliparttailored to classroom use, and appendices have CLKBC (Copy, Laminate and Keep Beside Computer) reference charts for *KidPix2* and *The Writing Center.* There are also coupons for classroom and parent-oriented CD-ROMs, magazines and clipart.

. Most of the chapters discuss computer terminology and technology in "teacher terms" and how this technology can actually be used for teaching, rather than merely impressing the school board. Often I found myself reading chapters just to understand the chapter title, such as "Claris Works - the loaded Spud." [A really great story, by the way.] Good writing is matched with wickedly brilliant cartoons from Richard Tennant's "The Fifth Wave" series.

In addition to a worthwhile foreword by Steve Wozniak (required reading), there is a thirty page appendix on troubleshooting by David Pogue, covering everything from jerky mice to "No ding, no picture." Every school computer lab manager, and parent, should read this section first when a crisis hits.

When I first noticed the book in Grace's shopping'bag, I commented that it was the first IDG "Dummies" series book I'd ever seen without the offensive "dummies" word in the title. We both thought this quite funny, but on a serious note, this is the first book in the series I can wholeheartedly recommend.

IDG should take the hint: it isn't nice to call. your customers dummies.

Tad Brickson (tad\_brickson@broder.com; 410- 715-6789) did a terrific job of presenting the creative world of Broderbund software. He highlighted two of their new offerings:

*Math Shop*, which offered seven<br>different exploration areas exploration areas (calculation throughgeometry)with six levels of difficulty from addition through estimation. *Math Shop*  would be an excellent candidate for holiday gift giving for the elementary or middle school student on your list.

*Dogs,* an interactive CD with an encyclopedic quantity of information to help select an appropriate breed as a companion for one's personality and lifestyle, plus all sorts of information for the pet owner. A cat version is also available. *Dogs* or *Cats,* at \$18.95, is certainly more informative and easier to access than the standard breeder books from the pet store.

For the junior set, *Where in the World is Carmen Sandiego? Jr. Detective Edition CD* offers the same type of world exploration and problem solving, but with less reading required and much of the program spoken to the player.

Audience questions about the old *PC Globe* program, which was the best of the atlas programs, elicited a fast demonstration of the new Broderbund CD-based version which enables students to do up to date research on maps and facts from countries around the world. A demonstration of the Bosnia-Herzagovenia area map and facts plus the editing quality imbedded in the program (Bosnia-Hertzagovenia was transformed/ renamed as the Kingdom of Lorin Evans on the screen) was impressive and fun.

The addition of the *Dr. Seuss ABC's* to the CD series of Living Books was in the tradition of quality we've found in earlier titles and the previous *Grandma and Me* CD from Broderbund.

Broderbund had 15 new titles to demo, but time permitted only several of them. The piece de resistance of the user group order form is the complete *Print Shop Deluxe Ensemble CD* which includes both the *Print Shop Deluxe* program and *Print Shop Companion* for only \$40; you will pay \$79.00 for it anywhere else! Here again, early holiday shopping is in order!

MECC, which many will remember as the former Minnesota Educational Computing Consortium, showed the newest *Oregon Trail* familymember,Africa *Trail,* the bicycle trip across present day Africa which requires the same types of simulations skills as the earlier *Oregon, Yukon, andAmazon Trails.* While teaching much geography of the continent, the newest game, available in both disk and CD versions, requires planning for route, supplies, and helpful traveling companions. MECC left copies of their demonstration CD containing their *Trails* series for those who care to visit the office for a viewing. MECC software is available in most retail shops. A five game CD special at \$158.00 is detailed at the end of this message.

For the Apple II set, MECC had five new programs which were running on Apple IIGS computers in the lobby. Larry Luger, the MECC representative (llugar@mecc.com; 1- 800-375-4499), announced plans for five more programs next year. The eight-bit market is alive and well!

The presentations were viewed through a new h\_ardware interface, the Focus L.TV Pro, which is an external scan converter that allows any Mac RGB signal to be converted to a standard television monitor input signal. You can use both your Mac monitor and a large screen  $t$ elevision or  $-\infty$ s we used it  $-\text{send}$  the signal into the theater projection system at NOVA. The set-up was simple. People reported greater clarity in many locations.

The Focus L.TV Pro is the package Apple will sell you as the Apple Presentation Kit if you order the video kit for your Power Book. Or, you can purchase it directly at any computer retailer-now that you know not to ask for an Apple product.

At the conclusion, a raffle distributed the many boxes of software to the assembled.

My thanks to Pat Faquet's fridge, Grace Gallagher and Tom Witte for bringing the many pieces together in such a successful manner.

But there was still more to the meeting.

In the world of computer user groups, it is not enough to be inherently good, if others do not know ofwhatwe do and how to avail themselves of those services. The Pi needs to reach out to more people to interest them in joining and, when in the group, participating in our activities. We want members to spread the word of our existence, to pass on to others the knowledge that there is a group dedicated to helping them with their Apple or Macintosh.

A special table was set up outside the auditorium to interest new and existing members in the pleasure of spreading the word of the works we do. Several new Special Interest Groups solicited for new members. Dave Ottalini, Lou Dunham, and Blake Lange each took a facet of this task.

The Pi is in need of instructors to fulfill the many requests we have for classes. Blake Lange, who is one of the new tutorial coordinators (Henry Ware is the other), prepared a request form for attendees to complete to help us identify people who are willing to teach and the topic of interest to them.

# $\overline{\mu}$

# Adelphi Printer Services Company, Inc.

- Laser Printer Repair Services
- **Equipment Supplies** & Accessories
- Toner/InkJet Cartridges

Next day service and delivery available!

> 301-445-3795 301-445-2251 Fax

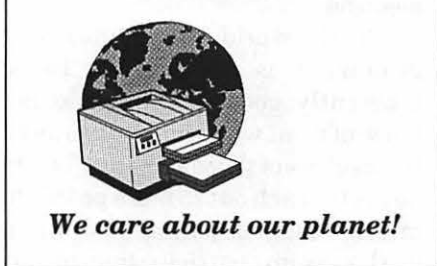

If you are interested in helping with this work, please leave Blake or Henry a note on the TCS.

The Pi needs to let retail establishments in the greater Washington area know that we exist. We stock stores (where permitted) with flyers concerning membership. Someone needs to do that work; it not onerous or time consuming. Lou Dunham has agreed to find members who live near computer retailers, provide them with flyers and an introduction to the store. All we ask is that you stop by every so often to restock them with the latest flyers, etc. It is an easy return you can make for the Pi.

Several members 'adopted-astore' at the meeting; more are needed. Leave Lou Dunham a note on the TCS if you live or work near a compute retailer and would be willing to help us with this most important task.

Doing good in a vacuum does not cut it! Dave Ottalini has the pleasure of welcoming new members to the Pi and helping them find their way around the TCS and the Journal. He is in the businessofmakingsurethatwhat we do, *before* we do it, is known to the general public and that we have people and things to offer to outside groups when a speaker or assistance is requested. If you believe that making certain the first introduction to Washington Apple Pi is a pleasant one, then Dave's work is of interest to you! Talk to Dave.

Now let's see. About the stuff some of you missed...

There were two show specials: Tools for Teachers was the first disk. It is classroom management software designed for teachers. It contains, among other things, a grade book program, grade computational software, *Quill* (a shareware CanOpener) and others. It can be bad from the office for \$3.00.

The second disk is called BandAid. It was created to assist people, who no longer have a Disk Tools disk, to make one, no matter what operating system they are using. It is also available from the office for \$3.00.

Broderbund has a series of special prices for members of the Pi. Go to Conference 4, Board 24 and download the special order form that Blake Lange posted.

MECC is offering Pi members a special 5-pack CD-ROM collection of their adventure games. The offer to schools ends 30 September, but for school members of Washington Apple Pi, the offer will be extended to October 31. Details concerning this offer will be posted on Board 24 as soon as the special order form is received.

#### Future Events

October 28, 1995 will feature Cyberflix, a high-end multimedia firm specializing in exotic CD-ROM games and simulations. They plan on showing *Skull Cracker,* which normally wouldn't appeal to me except that they describe it as "not for senators or other weak-willed weenies." Senators? I'm also looking forward to *Dust: A Tale of the Wired West,* which has such a great title I'll probably buy it even without a demo.

The Octobermeetingwill be held at the Double Tree Hotel (Crowne Plaza) in Rockville, a few blocks from the Washington Apple Pi office. Following the meeting will be the Pi's official Open House to show off the remodeled office.

November's General Meeting will be held on the 18th, a week early, to avoid conflicts with Thanksgiving. Walt Disney is scheduled to show a new line of software, but the presentation is being coordinated by User Group Connection, a group that seems unfamiliar with the word "coordinate." This meeting will be back at Northern Virginia Community College in Annandale.

The 1995 Washington Apple Pi Winter Computer Show and Sale (formerly known as "the Garage Sale") will be held December 9 at Northern Virginia Community College. In addition to much more comfortable quarters than we're used to having, the show also will feature seminars and the nowfamous Computer Check-up table: bring in your computer for a quick physical in return for a donation to the Pi.

For the first meeting of the new year on January 27, 1996, the Pi will host Megahertz, a modem manufacturer which has recently entered the Macintosh market with a PCMCIA modem card for the new PowerPC-based PowerBooks.

Another vendor (negotiations are still in progress) will round out the meeting.

Clones will be the topic at the February 24, 1996 meetingas Power Computing comes to the Pi to show off their Power Mac line. Renown author Bob LeVitus, who serves as Power Computing's evangelist, will be the main speaker.

#### Drawing Winners

Broderbund software: *Dr. Seuss's ABCs:* Clifton Bailey *New Kid on the Block:* Stanley Brockway *Cats:* Joanne Acree *Print Shop Deluxe:* Ron Ostrow *Dogs:* Jim Schroff *Kid Pix Fun Pack:* Judy Newhouse

Davidson software:

*The Cruncher:* Tom Culbert *Personal Trainer for the SAT:* Carol Knight *Personal Trainer for the SAT:* Don

Essick

*Spell it* 3: John Christensen *FireFighter:* Kristen McDuffee ■

Send meeting comments to: *lcharters@tcs.wap.org.* 

 $~\leq$   $<$   $\leq$   $\leq$ 

#### by Morris Pelham

OR THE LAST several months Mark Pankin and Bob Pallaron have been promising us some new research on our beating the Dow project. At our September meeting Mark brought in and passed around the first product of that research.

Our beating the Dow project began with the publication of the book "Beating the Dow" by Michael O'Higgins in 1991. Mark and I both read it and discussed it at one of our StockSIG meetings. We both liked the concept and both decided to spend time researching it in our different ways. Later we both decided to implement it and both have made some money at it, but we would like to make more.

Last year I presented at several of our StockSIG meetings some research I had done showing that if these "Beating the Dow" stocks were purchased monthly, if more were purchased if prices dropped, and if the stocks were held more than one year, then the profits would improve. My research went back to 1990. Then I decided to implement these changes in my own portfolio.

It is this modification to the investment program described in the book that Mark has now researched, using Bob's data going back to December 1978, and shown at our September StockSIGmeeting. The printout Mark passed out at the meeting starts with the stocks that would have been purchased in December 1978, continues with all the stocks that would have been purchased through March 1995, and what happened to each, when they would have been sold, why, and at what price. Very interesting reading, three pages of stocks bought and sold with dates and prices and then four pages of the cash impact of the purchases and sales.

Preliminary results are that the internal rate of return for this portfolio would have been over 20% per year for more than 15 years. Mark is now scrubbing for errors and considering different sell strategies for this portfolio that might increase the profits further. He plans to present more results at future meetings.

For me, this is the real reason for StockSIG. I do some work and show it to others. They do some work and show it to me. We all benefit.

Next month we plan to have the results of our investments through the end of the third quarter. They should be good. The burning question is, what happened to the Fidelity Select Electronics fund? Mark and his followers have profits in this fund of up to  $81.91\%$  on paper, but only one position has been sold. That one was sold August 7 for a profit of 48.14%. Currently unsold positions may, in the future, be sold for larger or smaller profits, only the market knows in advance.

StockSIG meets the 2nd Thursday of each month at 7:30 PM at the new WAP office in the new  $SIG$  room.  $\blacksquare$ 

**StockSIG for October** 

#### by Morris Pelham

 $\Lambda$ /ELL, NOW WE KNOW. The Electronics fund has been sold out of all the Fidelity Select portfolios, and at a good profit. An excellent profit. A miracle profit.

Mark Pankin sold some on August 7 for a 48.14% profit, sold some on September 25 for a 59.16% profit, and sold the rest also on September 25 for a 70.49% profit. Taken all together, Mark reports a 56.2% profit for the first 9 months of 1995 for all six ofhis Fidelity Select portfolios combined. Very nice.

I think I will put some of my money into this miracle project, and maybe next year we might have another miracle profit. Or maybe not, maybe we will have losses next year. Only the market knows in advance.

Our beating the Dow project continues to plod along. It is profitable, and better than the long term average of 9% or 10% per year from investing in stocks in general, but no miracle this year. Mark calculates his Dow profit at 19.1% for the first 9 months of 1995, less than the 24. 7% profit ofinvesting in all 30 of the Dow stocks so far this

year. Ah, well, no strategy works best every year.

My longer term version of our Dow strategy added General Motors to the 1995 portfolio this month. The total value of this portfolio as calculated by Quicken is about 17% higher now than the cost, including thecostofbuyingtheGeneral Motors on the last day. The 1994 portfolio value is now about 40% higher than its cost.

My old Quicken 4 is very limited in the reports it can generate. So, I am lined up at my friendly mailorder software warehouse to get the new Quicken 6 on CD-ROM for the Mac. Only \$59.95 they say, but also sold out, they say. Ifl can get it I'll bring some of the reports to our meetings.

Finally, Mark showed a new project. He took some of my data and looked at the Presidential Cycle as reported in the *Stock Market Almanac.* He brought us a report that showed various things that tend to happen in the fourth year of a President's term, or 1996. No promises, but stock prices could go higher next year.

StockSIG meets the 2nd Thursday of each month at 7:30 PM at the new WAP office in the new  $SIG$  room.  $\blacksquare$ 

**Index to Advertisers** 

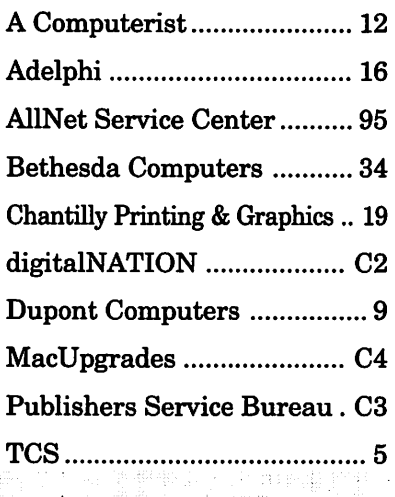

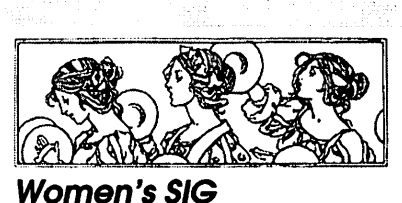

**by Tayloe Ross** 

 $AT$  THE August 24th meeting of the Women's SIG we found a splendid set of offices, now complete, with carpets, several rooms and many parking places. Regina Carmel gave us a fine demonstration of public access bulletin boards and Bill Beavers updated the new Explorer system for us.

Since Nancy Seferian was on holiday during our August meeting, I'm filling in this month. Nancy's report will return in the next issue. This is a good time to express our appreciation toNancyforallhergood work. In addition to writing notes for usineachJournal,Nancyco-founded the Women's SIG (together with Grace Gallager and Kathryn Murray). Nancy also is currently SYSOP of the TCS's Macintosh Conference and does innumerable good deeds around WashingtonApple Pi. Thank you, Nancy.

At our August meeting we found Grace Gallager's delicious dinner in one fully equipped room and we carried our goodies to the next room, also a large one, where we ate and took part in Regina's demonstration. Later on Bill Beavers took us on a tour of the TCS room, with its many neat computers.

Washington Apple Pi's office looks like an office now, with space, computer, copier and a desk, instead ofits earlier cubbyhole, and another room nearby is devoted to storage. There is more space still in our offices. We do now need a photo or painting or two. Any suggestions?

Regina Carmel, who uses the computer to help prepare youngsters

for their bar and bat mitzvahs, has as one of her goals to use video conferencing in her tea ching, too.

In her demo on public access BBS's Regina first took us through some training in communications software and then dialed in to WAP's TCS, to show how to use its many boards. She took us to a message she and I had written each other regarding cats on the Pets Board. Then she exited and dialed in to public access BBS's. Regina demonstrated for us the Montgomery County Public Library BBS system. The system has many components, including a library catalog, Grolier's academic encyclopedia and informational databases. It includes magazine indexes, and also has county government and library news, business journals, and indexes for several newspapers. It also includes CARL, the Colorado Alliance of Research Libraries, which is composed of Eastern and Western U.S. databases.

The Montgomery County Library BBS can be reached at 301- 217-3906-you can sign on as a Guest or else get your own Montgomery County library card. One of its libraries is near the Bethesda Metro stop and you don't need to live inside the county to get a card. Nearby Virginia and D.C. residents may get one too. Then you use the library card number for the BBS password.

We tried to reach SAILOR and Cap Access, but SAILOR, a combination of Maryland public research databases, was cantankerous that day, and the CapAccess line was busy. I had reached CapAccess without difficulty that afternoon, so I think CapAccess's new equipment does make it easier to reach. SAILOR can be dialed at 301-424-4200 (Montgomery County), and at 301- 925-2400 (Pri nee George's); you can

# JL.

use Guest privileges. CapAccess began as a free system at GWU, but there is now a \$25 one-time fee, unless you sign on with Guest privileges for free. Its number is (202) 785-1523 and (202) 994-4245 voice. CapAccess, which is a consortium of university and other local institutions, has just merged with WETA-TV. We look to the future for multimedia resources there. We didn't have time to use the D.C. library catalog, but it is available to you at home, with your feet up, at City Cat, (202) 727-3853 and -56. Thank you Regina, for such a helpful demonstration. And, Regina and I both thank Phil Shapiro for training us to use public access BBS's.

The Women's SIG is now preparing a membership directory. Please let us hear from everyone who would like to be in the directory or help prepare it. We are seeking email as well as member phone numbers and addresses, and would like to know your skills and interests, as well as what demonstrations you wish the Women's SIG to do. If you would like to volunteer to be a panelist, please call us too. Call me regarding

The Women's SIG is now preparing a membership directory. Please let us hear from everyone who would like to be in the directory or help prepare it.

the above topics at  $(202)$  296-7444 ore-mail at tayloe.ross@tcs.wap.org.

Our next meeting, on October 26th, will take place before you receive your next Journal. We will have a panel on Women in Business for the October meeting. The meeting following that one will be held Thursday, January 25th, and we'll be in sync again with the Journal, since we're skipping a December meeting. Happy Holidays. Our demonstrations for 1996 may include demos of Photoshop in black and white, Netscape on the Internet, medical computer programs, multimedia, and possibly one on different papers and cards that we can use for business and fun-business cards, Christmas cards, covers, Rolodex cards, and others that printers can put out.

Our new WAP offices are 6 minutes from the Twinbrook Metro by bus. Take the C-7, C-4 or C-6, which run along Parklawn Drive and stop right in front of our Washington Apple Pi door. Our stop is just before the bus crosses Randolph Road. Again, that's 6 minutes from the Twinbrook Metro and fast! Our members can take you by car to the Metro stop after the meeting.

R.S.V.P. Grace Gallager (703) 222-4570 (Metro) if you plan to attend the January meeting so we can plan for dinner. Dinner is at 6:00 (\$2) and demo at 7:00 p.m.  $\blacksquare$ 

# **Was your last printing job full of unexpected obstacles?**

Ever sent an electronic file to *a* printer or service bureau who either couldn't read your disk or who

gave you the wrong output?<br>'You won't have that problem at CP&G! We support all the most popular page layout and graphics programs, including FreeHand, QuarkXPress and Adobe Pagemaker, Illustrator and ~~-- Photoshop. When you become a printing customer of CP&G, we'll check and trap your files at no extra charge and produce high quality film output from our Agfa and Linotronic imagesetters.

imagesetters.<br>And if you need to have your project mailed, we accept mailing lists in all the popular data-base formats, like FileMaker Pro and ClarisWorks, as well as standard ASCII formats.

So call on CP&G for all of your printing and mailing needs and let us keep you out of the jungle.

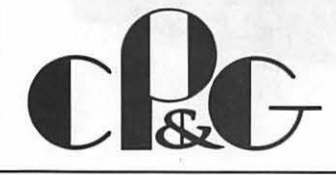

Chantilly Printing & Graphics, Inc. 13808 Redskin Drive, Herndon, VA 22071 Tel: (703) 471-2800 Fax (703) 471-0111

An Adobe™ Authorized Service Provider

# Artists on exhibit

**by Blake Lange** 

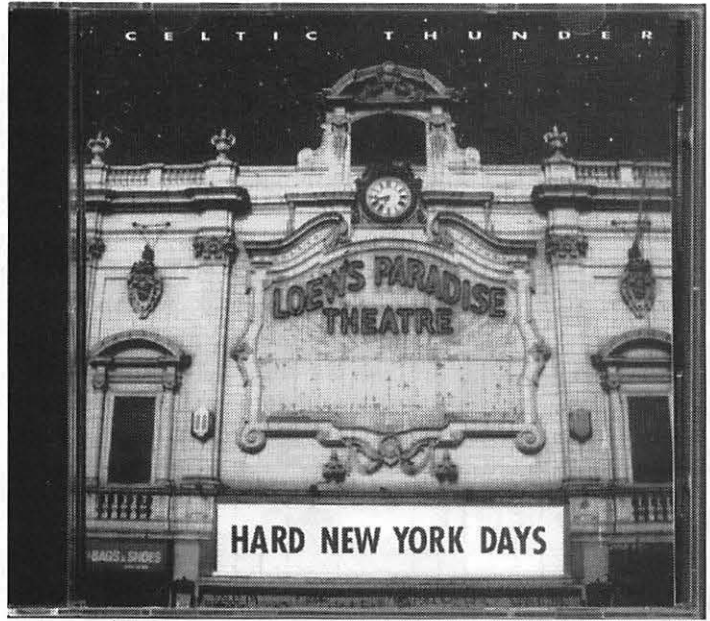

*This column looks at the art and artists of the Washington Apple Pi and the techniques and tools used to create the art.* 

**Artist Information:** Since 1985 Susan Campbell has had her own awardwinning graphics design firm. Her emphasis has been on print: magazines, books, corporate image, exhibition design, brochures, posters and newsletters. Some of her prestigious clients have been the Smithsonian, Amtrak, USIA, the Organization of American States, and *Washingtonian Magazine.* 

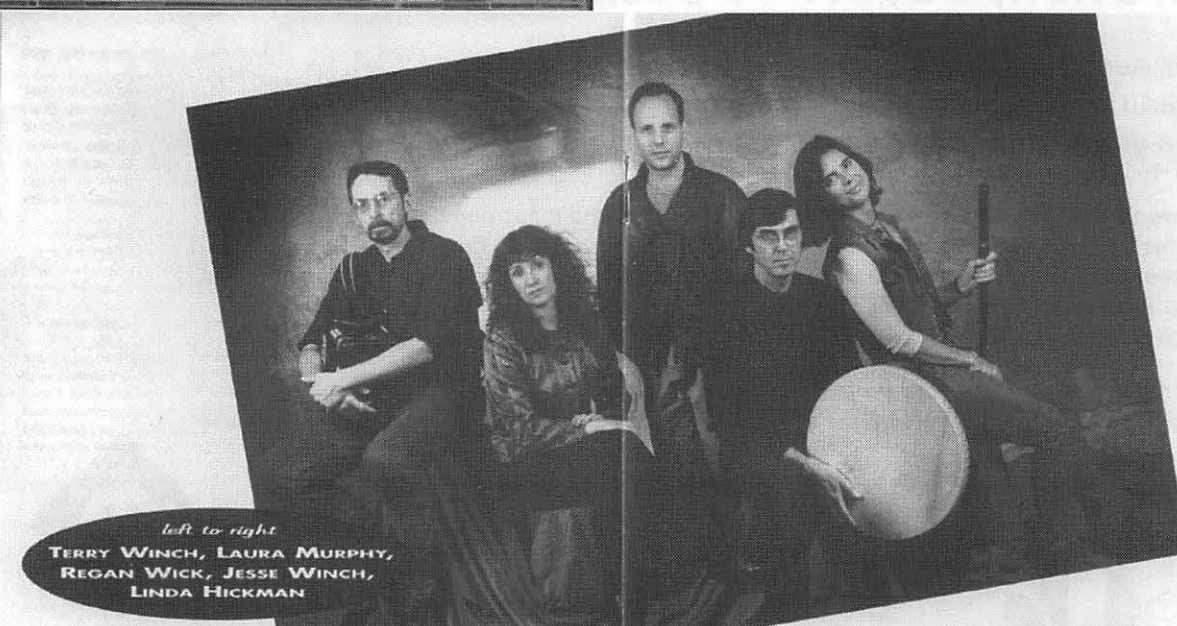

*Center spread in booklet accompanying the CD* 

ican Film Institute supervising the production of the magazine Regarding her experience at

der the category "Related ca- mind. The faculty is made up reer activities and honors" Su- of artists who also teach—as a san lists her membership in the ed below that, among other ropolitan Washington and at the time she attended. She

Before starting her firm she scholarships to Vassar College and to the Corcoran School of Art.

*American Film.* **the Corcoran she said it was**<br>Notably, on her resume un-great, that it really opened her Notably, on her resume un-<br>der the category "Related ca-<br>mind. The faculty is made up of artists who also teach-as a<br>result it is much more experi-Washington Apple Pi first. List- mental and risk taking than is<br>ed below that, among other normal. She learned a lot there things, are design awards from but not about computers because they weren't being used

learned about using the computer mostly by jumping into jobs. She said, "I am a designer. I am not really big on the technical end. I am constantly calling people for help."

**Tools:** Susan does her work on a Power Macintosh 7100 using Quark and Photoshop.

Susan's family is a fountain of creativity. Her father was an artist from whom she inherited many of the things in her

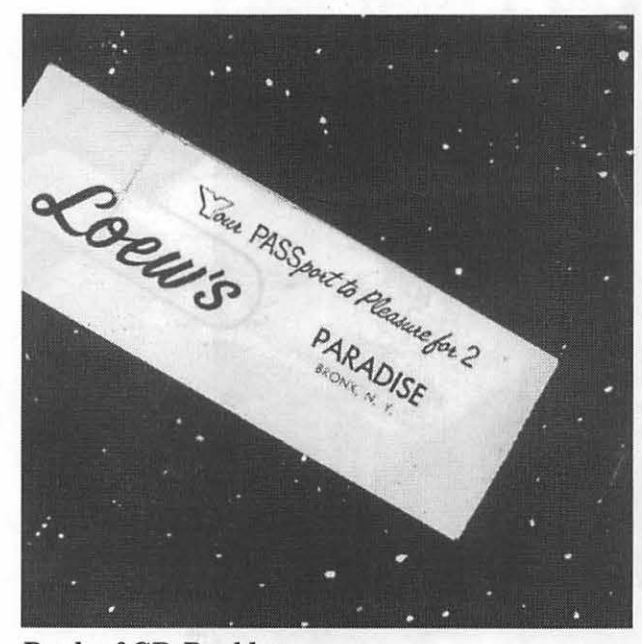

*Back of CD Booklet* 

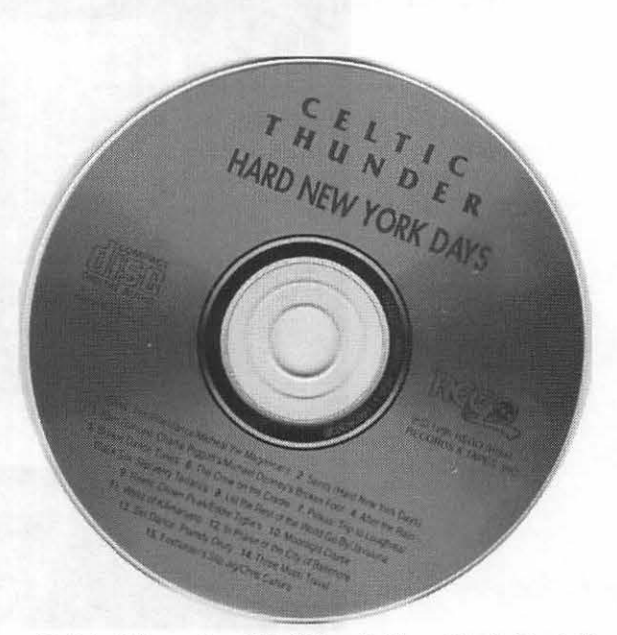

*Celtic Thunder CD "Hard New York Days"* 

studio. In addition her husband Terry is a principle performer and songwriter for the Irish folk band Celtic Thunder, which he helped start in 1977. The *Washington Post* in announcing the release of their CD "Hard New York Days" in April of this year said, "As long as Celtic Thunder is around, no one need fret about whether the pipeline of great Irish songs is in danger of drying up."

Susan served as the Art Director and Designer of this CD. She had a recent 3" x 5" color shot of the Loew's Paradise Theatre, which is mentioned in "Hard New York Days." The whole feel of the album is nostalgic but is also about the present and urban decay. So this image was scanned then cleaned up in Photoshop. She got rid of some of the extraneous parts, for example, one window was blocked by some ugly stuff which was removed,but the graffiti was left in. She then substituted "Hard New York Days" on the

marquee for whatever it had said. Then she hand-painted the sky with the stars, adjusted the color to make the building pink and adjusted the red to make it brighter. On the back of the album she used the stars again as the background for the ticket "Your Passport to Pleasure for Two."

Back in 1988 Susan had done a cover for the Celtic Thunder album "The Light of Other Days" without using the computer. It was a low budget situation so she got a photo of the lower East Side for free from the Library of Congress for a nominal eight dollar printing fee, spilled coffee on it and tore it, went out and got the black corners from a photo store, hand colored it, picked a clover on her front lawn. She spray-painted four sheets of paper and glued them. She then had the photographer take a  $5''$  x  $7''$  format shot of all of this to-scale. This did not include the type which the printer then just dropped in and

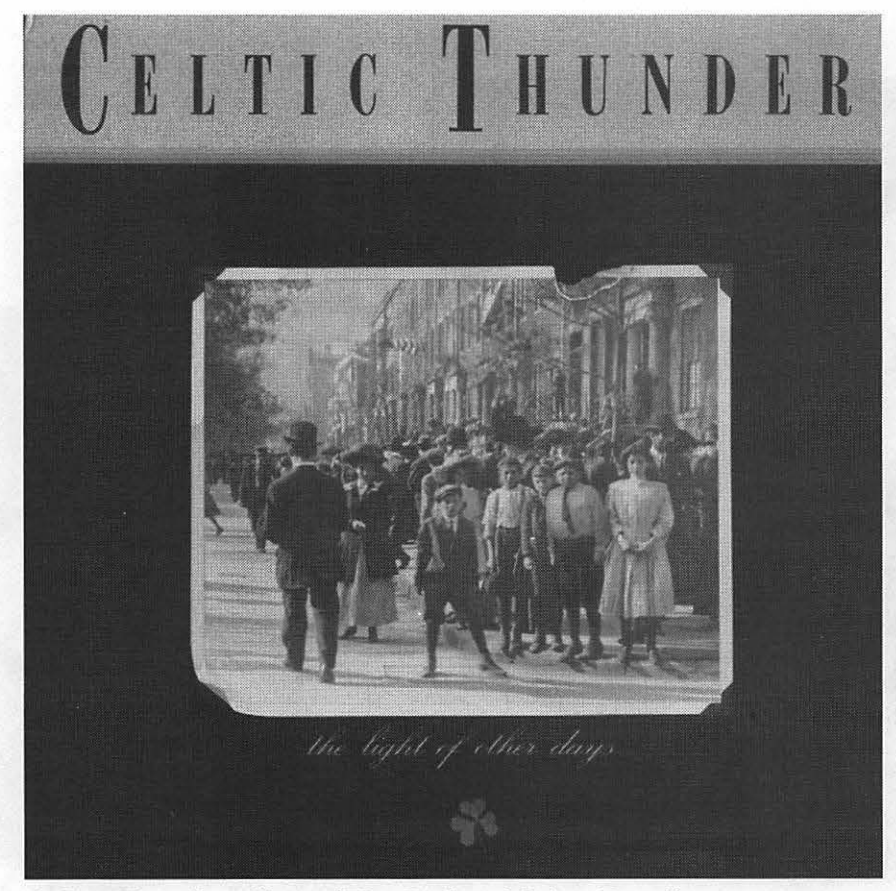

*Celtic Thunder album "The Light of Other Days".* 

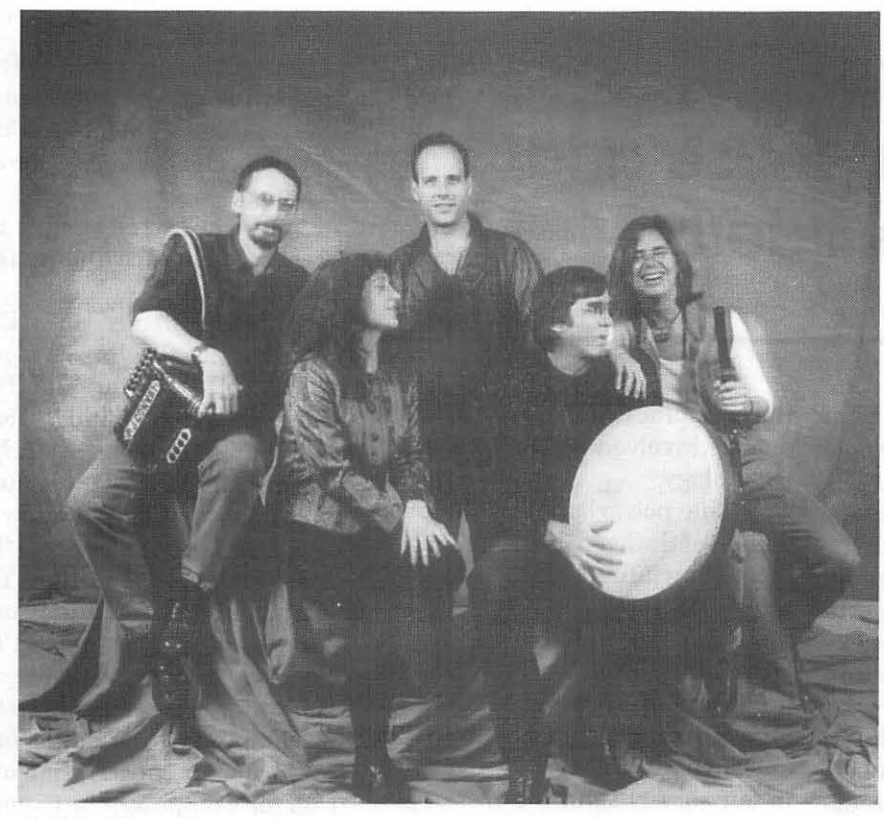

*Celtic Thunder today* 

this was kind of mistake proof at that point.

As samples of other work she has done Susan loaned me copies of the magazine "Americas" put out by the Organization of American States. It was a dream for her to work on it doing the covers and feature stories. She did six issues, all beautifully, until a new Secretary General came in and brought in a new group of editors.

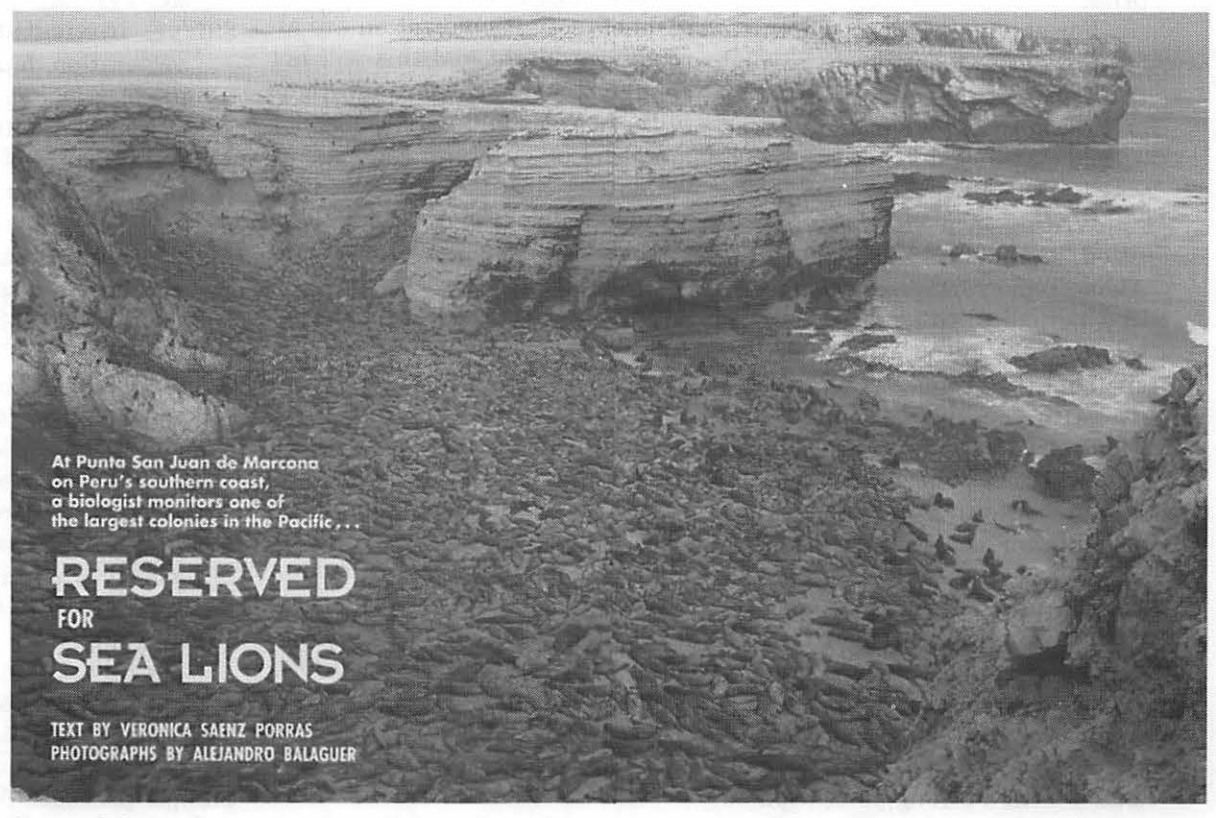

*Spread from Organization of American States magazine "Americas"* 

# Computer Use and the Elderly

by Phil Shapiro

 $\prod_{\substack{\text{m} \ \text{knew}}}^{\text{A}}$ AST MONTH a friend of mine in the Washington Apple Pi user group asked me if I knew of any research being done in the field of computer use and the elderly. His persistently friendly questions piqued my interest to track down any articles or books that might have been published in this field.

BRITISHED AND THE REPORT OF THE RESIDENCE OF THE RESIDENCE OF THE RESIDENCE OF THE RESIDENCE OF THE RESIDENCE

I love a good information hunt. Ajuicy research challenge can be a voyage of discovery --full of unexpected, interesting surprises. True to its nature, this research project turned up many an interesting surprise.

For starters, I went searching for the earliest article discussing the use of technology with the elderly. To my amazement the earliest article on this subject was written way back in 1973.

Writing in a visionary article titled, "Computers and Technology: AidingTomorrow'sAged," published in a periodical titled, "The Gerontologist," the authors of this article spell out the promise of technology use with the elderly--even before the first microcomputers appeared in our homes.

Co-written by a psychiatrist and a computer scientist, the article urges readers to consider how technological advances can be used to promote intellectual *vigor* and independence in the elderly.

After discussing the "intellectually stimulating" uses of computers with the elderly, the article concludes with a strong paragraph on the economic benefits of getting the elderly involved as active users of technology:

"The powerless and helpless feeling of the aged is due not only to increasing infirmity but to society's failure to set up institutions and systems that would make it possible for the elderly to overcome the handicaps they have. [The] benefits to society as a whole would be enormous as there is no greater cost in our society than the cost of personal service. An elderly person with a maximum amount of ability to care for himself/herself would save society huge sums of money. The costs of institutionalization are already exorbitant and this will not change. Technological innovations in these areas will help the senior members of society to continue as viable participants in its processes." The Gerontologist, Autumn, 1973, pp. 323-25.

Bold thinking for 1973, for sure. And as directly relevant today as it was 22 years ago when those words were first written.

Moving forward in time, are there current publications covering computers use with the elderly? You bet. The publication I find most exciting is a scholarly quarterly named: "Computers in the Human Services." I tracked down back issues (1994 only) at Marymount University library, in Arlington, Virginia.

This publication covers a broad scope of computer uses in the human service professions. More than

a few articles are written by people deeply passionate about computer uses of this sort. And their insights and experiences make for serious reading.

Here are some sample titles of recent articles: "Evaluation ofComputer Games' Impact Upon Cognitively Impaired Frail Elderly," "Memory for Goblins: A Computer Game for Assessing and Training Working Memory Skill," "Computer Games for the Frail Elderly," and more generally, "Therapeutic Applications of Commercially Available Computer Software," "Experiences Using a PC in Play Therapy With Children," and, "Computer Games and Simulations as Tools to Reach and Engage Adolescents in Health Promotion Activities."

For those who might be interested, here is subscription information for Computers in Human Services:

- \$35/yr. individuals (paid by personal check)
- \$90/yr. institutions (examples: corporation, departments, institutes, social & health service agencies/hospitals
- \$125/yr. libraries and subscription agencies

The Haworth Press Inc., 10 Alice Street, Binghamton, NY 13904- 1580, USA. 1-800-3-HAWORTH

Another publication that gives good coverage to technology use with the elderly is, "Educational Gerontologist." Here are some passages from a 1983 article, "Microcomputers and the Elderly: New Directions for Self-Sufficiency and Life-Long Learning," written by James Hoot and Bert Hayslip, Jr.

The thrust of this article is that microcomputer manufacturers have done very little to target older persons as prospective computer users. Sample passage: "Why is it, then,

that older persons who could capitalize on a lifetime of experience in developing new computer skills are not actively sought as educational computer users? Moreover, there is much evidence in the gerontological literature to suggest that older adults are in fact both interested in and capable of continued learning .... Computers have a number of features which make them particularly conducive to use by older adults.... Presumably, mastering such skills and using them on an everyday basis would promote a sense of selfefficacy in the aged user and less dependence on others.... Never before in our history has so much potential for individualized lifelong learning been available to senior citizens .... To date, little attention in the media has been devoted to exploration of these mind tools as vehicles for improving the lives of older persons."

Here are citations to two other articles 1 found in Educational Gerontology: "Computer Interaction: Effect on Attitudes and Performance in Older Adults," "Computer Applications in Gerontological Research: Implications for Research Training." This publication is published by Taylor and Francis, 190 Frost Rd., Suite 101, Bristol, PA 19007-1598. Phone: 1-800-821-8312. It's kind of expensive for individuals to subscribe to, but you can find copies of this publication at several university libraries in the metropolitan area.

#### Technology Helps Foster Independence

Perhaps the most vital aspect of the use of technology with the aged is that it fosters greater independence. One article I came across discussed the psychologically empowering effect of being able to use a word processor. Here's a short snippet from that article:

"The ability to communicate and store information in writing is an

#### **SeniorNet**

SeniorNet is an acclaimed ongoing project that uses online communications to connect seniors around the world. Here is summary information about SeniorNet, captured from their own online literature:

#### What is SeniorNet?

SeniorNet grew out of a research project begun in 1986 by Mary Furlong, Ed.D., Professor of Education at the University of San Francisco, to determine if computers and telecommunication could enhance the lives of older adults. Now a non-profit organization based in San Francisco, SeniorNet receives its support from foundations, corporate sponsors and individual members.

SeniorNet is composed of SeniorNet Learning Centers (in almost every state), as well as SeniorNet Online (which makes its home on America Online and the Microsoft Network). The learning centers are a place where seniors can go to learn basic computer skills. The organization also has an annual conference and a quarterly newsletter, SeniorNet Newsline, which includes articles about various SeniorNet projects."

#### SeniorNet National Office

1 Kearny St. San Francisco, CA 94108 (415) 352-1210

America Online: 1-800-827-6364

#### Washington DC area SeniorNet learning centers

(sponsored by the Jewish Council on Aging)

Mazza Gallerie (at Friendship Heights subway stop) (202) 362-9292

Springfield Mall (703) 922-2474

important functional skill for everyday living. Among the elderly, written communication may be an important means by which loneliness caused by geographic mobility of family and friends could be diminished. Also, the ability to prepare and maintain written personal records (i.e. finances) may be a crucial aspect of actual or perceived independence. Conversely, impaired writing may lead to a sense of dependency and decreased selfworth."

#### Computer User Group Support

Computer user groups stand in an excellent position to lend assistance to projects involving computer use and the elderly. Within Washington Apple Pi there are several people who have been involved in interesting projects. Al Marcovitz,

# $\overline{\mu}$

the computer coordinator at Maret School, in the District of Columbia, has set up a project where seniors from Iona Senior Services can learn about computers at Maret's (pronounced "Mabray") Macintosh computer lab. Seniors, paired with students, explore and enjoy various programs on the Mac. Al's project has had press coverage in the Washington Post, and has garnered considerable interest by those interested in "inter-generational computing projects."

Another noted "seniors computing" project involved longtime WAP members Bernie and Paula Benson. Back in 1981 Bernie and Paula volunteered to help the Hebrew Home ofGreaterWashington(inRockville) use Apple II computers with the home's elderly residents. The Bensons modified existing Apple II public domain programs so that they were slower and more suited for use by older computer users. The programs they modified were Little Brick Out, Ribbet, Country Driver, and Hangman.

The results of Bernie and Paula's work can be found in the article, "Computer Games for the Frail Elderly," Computers in Human Services, Vol. II, No 1/2, pp. 229-234, 1994. This article by Shulamith Weisman is a reprint of a 1983 article that appeared in The Gerontologist.

#### How You Can Help

The initiatives by Al Marcovitz and the Benson family show that great things can happen if people take action to make them happen. How can you yourself get involved in similar projects? Post your interests (and skills) on the Volunteer Board of the TCS, the club's electronic bulletin board. If you don't have time to volunteer yourself, you can still take an active role in promoting the activities of those who do have time to share. You can do so

by checking the volunteer board regularly, printing out the listed messages of people offering to volunteer, and then passing out those printed messages to people in your community who are currently working on (or are interested in working on) projects involving seniors and computing.

Another noted "seniors computing" project involved longtime WAP members Bernie and Paula Benson. Back in 1981 Bernie and Paula volunteered to help the Hebrew Home of Greater Washington (in Rockville) use Apple II computers with the home's elderly residents. The Bensons modified existing Apple II public domain programs so that they were slower and more suited for use by older computer users. The programs they modified were Little Brick Out, Ribbet, Country Driver, and Hangman.

Another way of supporting the emerging field of "seniors and computing" is to get your local library to subscribe to the publication Computers in Human Services (and to subscribe personally, if you have a personal interest in the subject). By subscribing to this publication, you can affirm the values that the publisher has shown in establishing a publication on this topic.

#### Resources on the lntemet

In researching this article I spent some time roaming the Internet to uncover whatever might have been written on this topic. One web page of particular interest is the personal web page of Dick Schoech, the editor of Computers in Human Services publication. I would recommend this web page as a good starting point for anyone interested in this subject. The page can be found at: http://www.uta.edu/ cussn/cussn.html

Other notable web pages covering seniors computing topics (especially from the angle of connecting seniors online) are:

Seniors Computer Information Project Cyberpals: http:// www .crm.mb.ca./scip/cyberpal/ index.html

and

Seniors On-Line: http:// www .seniorsnet.com

It appears that the field of academic interest most closely aligned with "seniors computing" concerns is the field of social work. "Neurology" and "cognitive rehabilitation" appear to be two other fields that explore issues related to seniors computing issues. Perhaps Oliver Sacks, the celebrated author of "Awakenings," might devote his attention to seniors computing topics at some time. The field needs a stirring book to help galvanize public interest in the subject.

#### **Conclusion**

The field of technology use with the elderly has barely begun to be explored. While the current literature on the subject is exciting and full of promise, the sum total of recent articles on the subject can be counted on your fingers.

My sense is that within a few years there is bound to evolve several subdivisions within the larger field of computer use and the elderly. You'll see fields emerge along the lines of: Seniors online, use of computers to develop and strengthen memory skills, use of computers for the writing and sharing of memoirs, intergenerational computing projects (teaming seniors with school aged students), use of computers to assess cognitive functions, etc.

It seems to me that many older adults may be receptive to using technology if introduced to it in a

"Itseemstomethatmany older adults may be receptive to using technology if introduced to it in a comfortable environment. If introduced in the right way, technology can become a major hobby and interest in the lives of the elderly."

comfortable environment. If introduced in the right way, technology can become a major hobby and interest in the lives of the elderly.

*As* for the therapeutic uses of computers, it stands to reason that the intellectual declines which are part of the natural process of aging could verywell be slowed (and sometimes counteracted) by getting the elderly involved as active users of technology. A game as simple as Tetris, for instance, can engage the mind in an amusing problem solving exercise.

The same enjoyable pleasures that occur when any of us master a new computer skill can have therapeutic value to both young and old.

When you learn something new on the computer the result is a sense of accomplishment and satisfaction that invariably creates a feeling of well-being. The human mind can sense its own growth, and feels emboldened when that growth occurs on a regular basis.

Someday soon computer companies and the media will begin to recognize how valuable a contribution technology can have in the lives of the elderly. Until then, it's up to you and me to spread the word.

Phil Shapiro

*[The author works as an educational computing consultant, software* de*signer, and freelance writer. He can be reached at: pshapiro@aol.com* 

*He previously wrote about the use of computers in the human services in an article titled, "How Apple II Computers Are Being Used for Cognitive Therapy," in the October, 1992, issue of the Washington Apple Pi Journal. This article describes how computers are being used with psychiatric patients at St. Elizabeth's Hospital, in Washington DC. A copy of this earlier article can be found on the Miscellaneous Files board on the TCS, the club's electronic bulletin board.* 

*This current article can be retrieved in electronic form from the author's home page.]* 

#### References:

- Brown, D.T. (1984). "Automated assessment systems in schools and clinical psychology: Present status and future directions," School Psychology Review, 13(4), 455-460.
- Johnson, J.H., & Johnson, K.N. ( 1981). "Psychological considerations related to the development of computerized testing stations," Behavior Research Methods and Instrumentation, 13(4), 421-424.
- Hirdes, John P., "The prevalence of grasping disorders and the use of microcomputers as adaptive writing aids among older adults," International Journal of Aging and Technology, v.5, no. 1, Human Sciences Press, Inc., 1992.
- Furlong, Mary S. (1989). "Crafting an electronic community: The Senior Net story," International Journal of Technology and Aging, 2(2), 125-134.
- Hahm, W., and T. Bikson, (1989). "Retirees using e-mail and networked computers," IntemationalJoumal ofTechnologyand Aging, 2(2), 113-123.
- Kerschner, P.A. & K H. Chelsvig. (1984). "The aged user and technology," in Dunkle, Ruth E., Haug Marie R., Rosenberg M. (eds) Communications Technology and the Elderly: Issues and Forecasts. New York: Springer Publishing Company, 135-144.
- McGuire, F.A., ed. (1986). Computer Technology and the Aged: Implications and Applications for Activity Programs. New York: Haworth Press.
- Temple, L.L., & M. Gavillet. (1990). "The development of computer confidence in seniors: An assessment of changes in computer anxiety and computer literacy," Activities, Adaptation, and Aging. 14(3), 63-76.
- Brickfield, C.F. (1984), "Attitudes and perceptions of older people toward technology," in P.K. Robinson & J.E. Birren (eds), Aging and Technological Advances, New York, Plenum Press, 31-38.
- Zandri, E. & Charness, N. (1989). "Training older and young adults to use software," Educational Gerontology, 15, 615-631.<br>■

# Wall Street Managers are **Cool to HotJava**

**The search of the search** 

wise static Web pages, adding interactive, real-time and 3-D multimedia features currently absent from most Web sites.

"The possibilities are nearly limitless," according to Eric Schmidt, chief technical officer at Sun.

HotJava thus operates simultaneously as both a Web navigator and a powerful application tool.

by Deborah Weil Programmers and systems engineers may be excited, but the buzz

SUN MICROSYSTEM'S<br>
Inc.'s HotJava is being pro-<br>
moted as the next killer appli-<br>
cation for Wall Street Investors. Inc.'s HotJava is being promoted as the next killer application for Wall Street Investors.

E

"We've gotten tons of interest from the major brokerage firms," said Kim Polese, HotJava product manager in Sun's Mountain View, CA headquarters. "It's the hottest thing in software development on Wall Street."

But the Street is not racing to adopt this cutting-edge technology. So far, the Street is unimpressed with the World Wide Web browser's multimedia capabilities and its ability to execute real-time financial transactions across the Internet.

"What would be the draw of executing trades on the Internet?" said Paul Dravis, technology analyst and vice president of J.P. Morgan Securities, Inc.

"Professional traders already have computer technology at their disposal which is more than adequate," said Charles Ardai, vice president of D.E. Shaw & Co.

"I don't think someone who does program trading would rely on the Internet at this time," said Richard Griffin, senior vice president of Chicago-based Howe Barnes Investments, citing lack of comfort with the Internet's stability and security.

Nonetheless, Sun is extolling the potential ofHotJava as a tool for

real-time stock portfolio management. And Netscape has signed an agreement with Sun to incorporate Java's programmingcapabilities and security features into an upcoming release of its widely-used Web browser.

Released in May, the HotJava browser is written in a new programming language dubbed Java. The new language makes it possible to embed software programs in a Web page, much as graphic files are included in an HTML page. By contrast, other Web browsers must call up internal applications stored on the enduser's machine in order to run software programs.

Web pages viewed through the HotJava browser can execute "applets" or programs written in Java. The applets are intended to "caffeinate" other-

You can visit HotJava's Web site (URL: http://java.sun.com) using any Web browser. In order to see the special effects, including rotating images and the mini-programs or applets written in the Java programming language, you'll need to use the HotJava browser.

We looked at HotJava installed on a Sparks workstation with a Tl connection to the Internet. The Java applet demos were surprisinglytame, includingtheFinancialPortfolio page showing a "real-time" stock ticker and a spread sheet with "live" updates of stock positions.(The data is pretend, since Sun's live feeds are unavailable outside the company.)

In addition, the loading time for the Java applets was annoyingly slow. "People who are excited about HotJava are the developers who see its potential," said Sun systems engineer Harry Foxwell in the company's Vienna, VA office. "There's not a whole lot vet for the enduser to see."

HotJava is platform-independent but re quires ports to run on different machines. Currently, alpha versions can be downloaded for free from the Web site for workstations running UNIX or WindowsNT. A Windows95 port is due for release any day and a Mac port is scheduled for the end of the year. Sun does not plan a Windows 3.x port.

-- D.W.

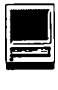

on HotJava hasn't reached the Street's front offices.

"From Silicon Valley's perspective it's a very cool technology. It has an incredible amount of potential," saidJ.P. Morgan's Paul Dravis. "But I don't know anybody who's jumping into development with it... Most people are still clueless as to the potential of the Internet and the Web."

"I don't hear a buzz in management circles," said Ardai of D.E. Shaw, known as one of the Street's most Internet-savvy firms. "I would need to be convinced" that HotJava offers the full-service brokerage houses more than the technology they have access to.

Still, he adds, "There is value to be found on the Internet, but not for traders during the trading day. It's a terrific research tool."

Others agree, pointing out that the Internet offers potential for global access to foreign markets and for better communications between brokers and clients. At least half a dozen of the biggest full-service and discount brokerages have put up

Web pages in the past few months.

"I think the Internet has a very big future in the financial services industry ifit offers a more seamless method of communication between parties to a transaction," said Griffin of Howe Barnes, a retail discount brokerage firm. He predicts that "a substantial portion of the transactions between discount brokers and their customers will eventually move over the Internet."

Griffin inJanuaryput up a home page for The Net Investor, a cyberspace branch office for Howe Barnes inviting potential clients to "take a seat on the exchange."

The site offers individual investors real-time stock quotes, financial information and on-line ordering. However, orders are transmitted for execution through a proprietary network, not directly through the Internet.  $\blacksquare$ 

PUBLISHED IN SEPTEMBER '95 ISSUE OF THE INTERNET LET-TER (a monthly newsletter aimed at corporate users of the Net)

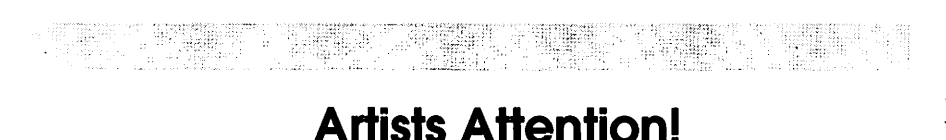

#### THE FOLLOWING message was posted on Conference 5

Board 24 newsgroup comp.graphics.animation:

Message: 4140 From: fordimco@crl.com (Steve Traversi) Date: 10 Sep 1995 22:19:53 -0700 Subject: The NEW Artist's Web Directory

With the ever increasing popularity of the Artist's Directory, it was necessary to redesign the site pages so that it takes less time to load and is easier to navigate around. So, if you haven't stopped by lately, you're in for a surprise.

We now have over twenty artists from Newfoundland to Australia and points in between. So, if you're not on the list, maybe you should be. After all, it's free.

For those of you who haven't heard of the Artists Directory, it is a free service on the web that provides links to talented digital artists around the world. As a 3D artist, I understand how difficult it can be to get established in such a competitive field. Whether you're freelance trying to broaden your horizons or are seeking full time employment and just want to get your foot in the door, the Artists Directory may just be the ammunition you need.

#### How Does It Work?

The Directory is open to all digital artists. If you have a web site, email me with a little information about yourself and your URL. If you don't have a page, I will create one for you at my site free of charge using your artwork. In order to maintain the quality of talent already on the directory, all potential artists' work will be evaluated based not so much on experience, but on creativity, vision, and overall presentation. So, if you think you have talent, drop me a note and we'll find a way to add you on. The only requirement I place on this service is that the artists be working in digital media. While we all probably started out sketching or painting, computers have allowed us to redefine our artistic expressions. So, scanned watercolor paintings will probably not be considered (unless you imported it into Photoshop and went crazy!).

#### Why?

My goal with this is to provide any potential employers an easy way to find talented artists who are ready to work. Not only does this aid a company in search of graphic artists, but it also provides added exposure to all of us trying to blaze a path to fame.

So, without further ado, the URL is:

http://www.crl.com/-fordimco (Netscape recommended)

Stop by soon!!!!!!!!!!!!!!

-Steve Traversi

Phone/FAX (707) 664-1480 Four Dimension Co.

fordimco@crl.com Artists Web Directory

http://www.crl.com/-fordimco •

(submitted to WAP by Stuart Bon wit)

# **GRAPHIC TIPS**

# **Being Expressive with Photoshop**

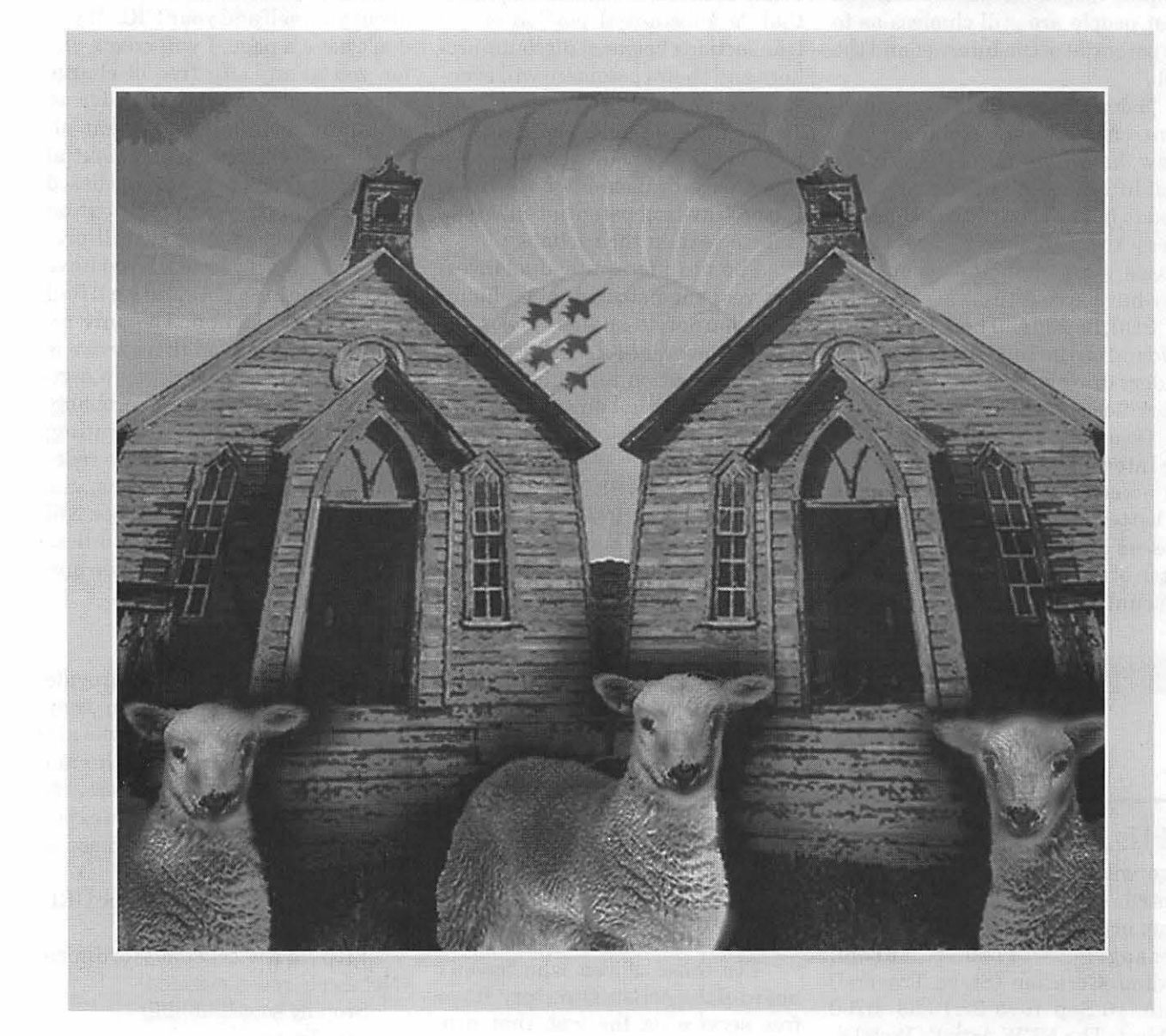

This image, which I call "Trinity of the Lambs," is neither a project piece nor an illustration. It grew out of a desire to expand my skills in Photoshop and to explore my feelings after an illness. I love both poetry and visual language, finding them to be truthful and satisfying. For everyone who uses it, Photoshop provides an environment in which

images can be mutated, merged and moved about on separate layers like stacked clouds. Using Photoshop this way can make one feel wonderfully empowered artistically. The necessary technical skills come quickly enough if one has a temperament which genuinely enjoys experimentation and play. One must also enjoy reading manuals.

### **Making "Trinity of the Lambs"**

**Trinity of the Lambs Was Made With These Four Images.** 

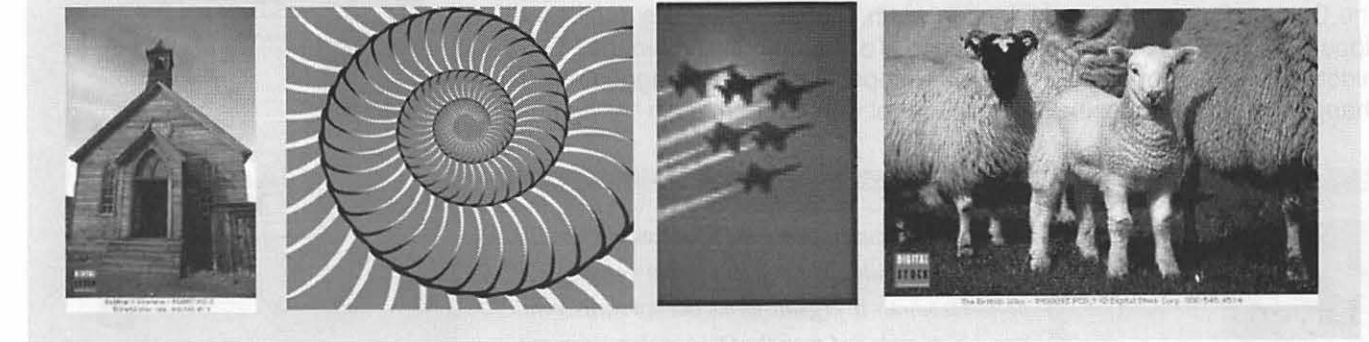

The spiral is an Adobe Illustrator file. Illustrator files can be easily opened in Photoshop by choosing Open from the Photoshop file menu. Photoshop will rasterize the image at exactly the same size as the Illustrator image. The original Illustrator file will be lost if the

Photoshop file is saved with the same name, so be most careful to rename at once. The third image is from the Corel photo collection called "Aircraft." The other two images are from the Catalog and Demo Disc of the Digital Stock collections.

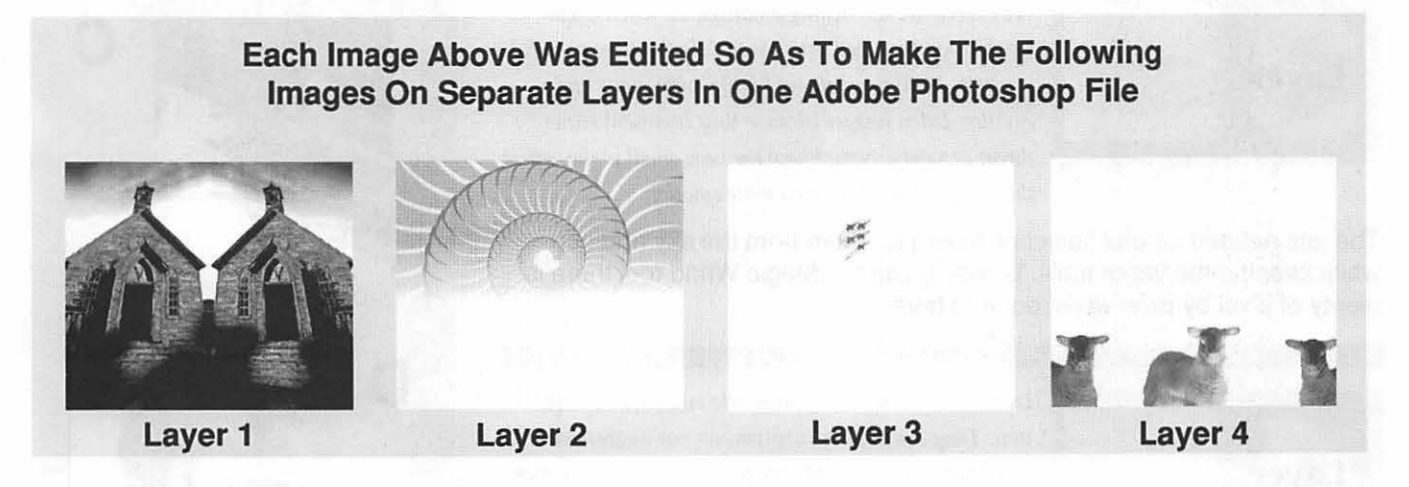

The areas which appear white in layers 2, 3 and 4 are transparent, allowing the pixels in the other layers to show through when all the layers are viewed at once. The layers are stacked one above the other with Layer 1 at the bottom. Layers 1 and 4 are set at 100% opacity. The opacity of layers 2 and 3 are reduced somewhat. Layer 2 has a layer mask which renders the bottom transparent. See page 33, "Using the Layer Mask..." for a detailed description.

# **Making Each Layer**

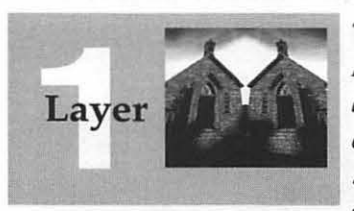

There is something in us which responds to duality: *Mother and Father, day and night, light and dark, male and female, left hand-right hand. Two near identicals, especially* if *one* is *the obverse of the other fascinates. Symmetrical distortion and tone alteration extend the visceral response to the image.* 

The Canvas Size control is doubled in width, then the church is duplicated, flipped, and moved into the empty space. To tile the buildings to the middle, the lower handles on the Edit: Perspective box are dragged out. To change the tonal bands, the Curves Control with the pen, as in "A" right.

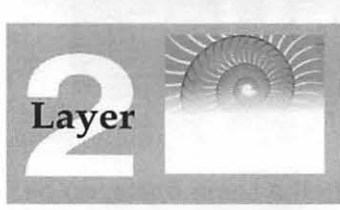

*A spiral* is *a dynamic form which follows precise mathematical rules. Tire mystery* is *that nature produces spirals in organic forms like sea shells, ram horns, seed pods and even the DNA molecules in our* bodies. There is uncanny order in the universe!

The spiral, created in Illustrator and opened in Photoshop, needed to be lightened so as not to overpower the sky. Photoshop has a variety of ways to reduce the contrast of any image and to define a tonal range. I used the levels control. Additionally, I wanted to soften the transition of the spiral into the buildings. That was easily accomplished with a layer mask. See "B." More on next page.

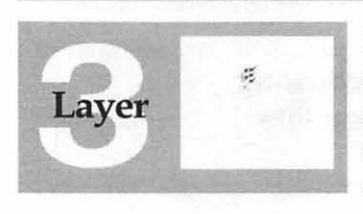

*We experience wrenching ambivalence when a war symbol* is *introduced into a scene of otherwise peaceful symbols. Military craft are highly ambiguous and emotion-laden images because they represent either threat or safety. Notice how the very small planes affect the image with disproportionate emotion.* 

The jets needed careful selection to extract them from the sky and sun while keeping the vapor trails. Beside using the Magic Wand tool there is plenty of pixel by pixel work required here.

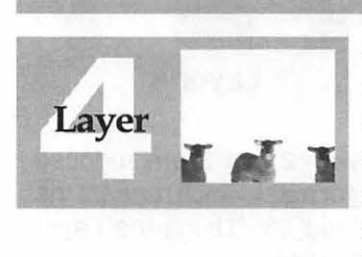

Lambs are young and vulnerable and require protec*tion. They are neither carnivorous nor aggressive. Still, these lambs invade the psyche because they look at* us *directly. Assigning human judgment or thought to animals is assumed to be a false foible of the mind. Nevertheless, we wonder what they see as they look back at us.* 

Separating the lamb from the fold requires the same care as separating the planes from the sky. Once accomplished, the lamb image is copied, repositioned, flipped and ever so slightly resized. Finally it is made into a negative with the invert command. See "D." One additional touch: The faces of the lambs are then made positive rather than negative. To learn more about selective inversion see the next page.

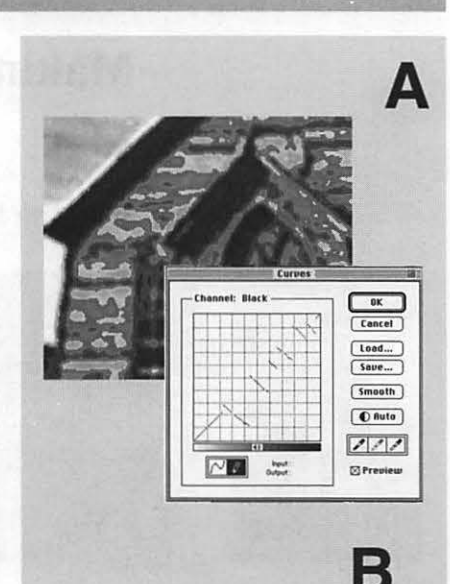

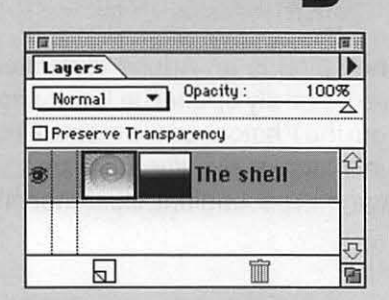

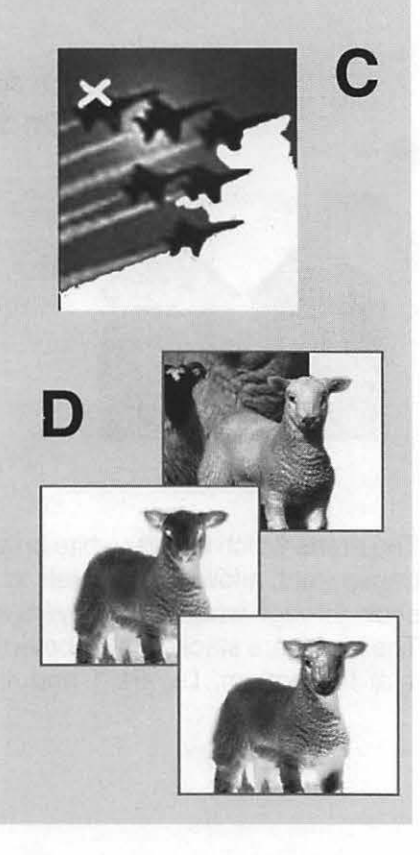

#### Using The Invert Command With A Fill And With The Rubber Stamp

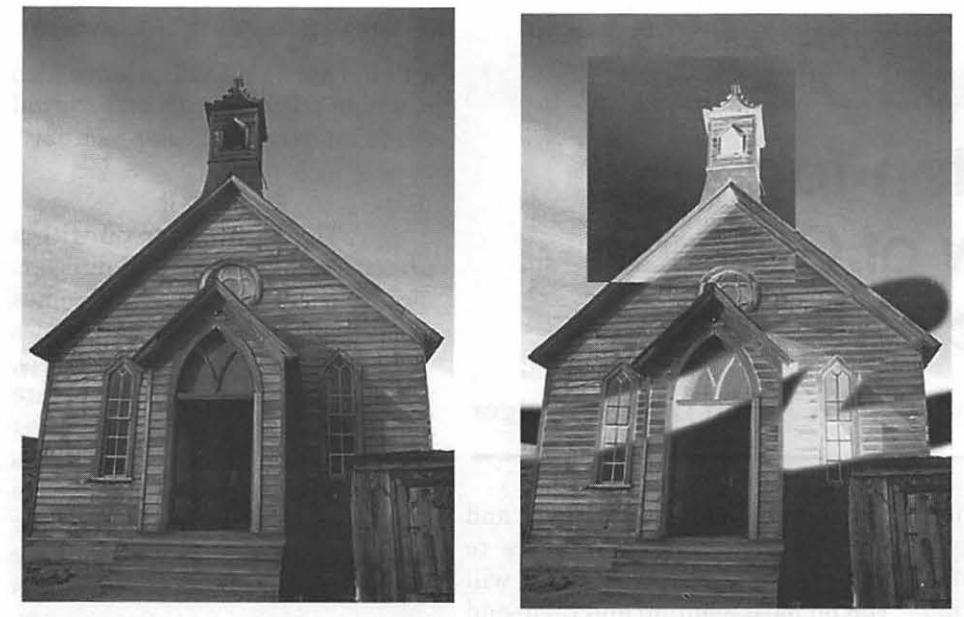

The image above left was inverted (made into a negative) and a snapshot was taken (see the Image menu). Then it was returned to its positive form. A rectangular selection was filled "from snapshot'' instead of from the foreground color. Then the Rubber Stamp tool set to "Snapshot" was dragged across the image with a large brush. Playing with a negative can fill a great deal of "fun time," often with snappy results! Colors can be inverted also with great effect.

#### Using The Layer Mask For A Quick and Easy Blend Of Two Images

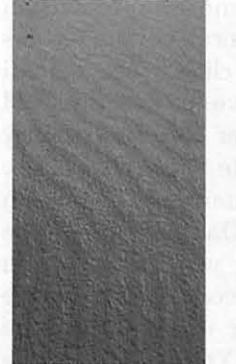

This layer is an image of sand from a photo collection.

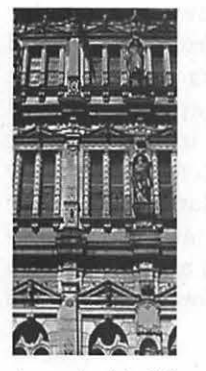

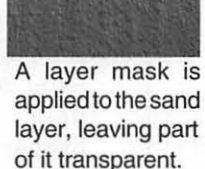

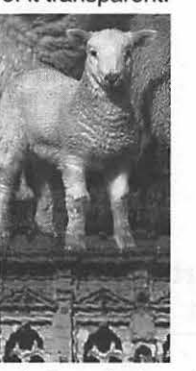

A masked building instead of masked sand.

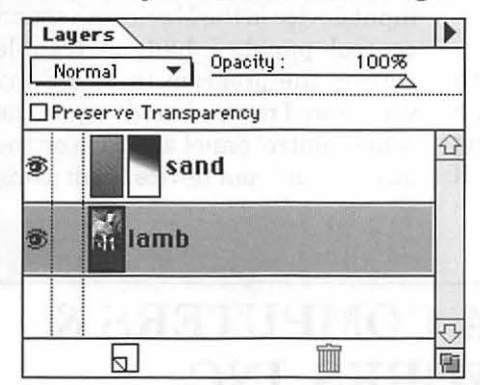

Any layer can be very quickly masked in the layers palette without manually creating a new channel to use as a mask. (Layers are not available in versions earlier than 3.0.) Simply pull down the menu at the side of the layers palette by clicking and dragging on the triangle at the top of the palette. Choose Make Layer Mask. The highlighted mask will appear next to the icon of the layer. When the blend tool is dragged on the main image the mask is created and becomes visible in the layers palette! The mask can be redrawn over and over until satisfaction (or satiety) is achieved. The mask can be discarded, if desired, without ill effect.

#### Selected Tips About Using Layers

• You can have as many layers as your computer system will allow.

• Only one layer can be edited at a time.

• Every layer except the Background layer is transparent and can be masked.

**• Background layers are created** opaque by default but transparency can be specified in the open dialog box.

• A layer can be stored and saved as a separate document by selecting that layer in the layers palette, making the other layers invisible and then choosing Duplicate Layer from the palette menu.

**• Layers can be moved at will** with the move tool. If part of the image moves outside the frame it can be returned, but only until the image is edited. After that it is lost.

**• Transparency can be pre**served in the overlaying layers by clicking on the Preserve Transparency check box at the top of the palette. An object already in that layer can be edited without disturbing the the transparent pixels around it.

• A pixel painted white is opaque, not transparent. A deleted pixel is not opaque white, but transparent. Confused? Try it. This is really logical and useful when you see it demonstrated.

• Layers can be repositioned at will by dragging them up or down the palette.

**• Save a Copy Command** merges all layers automatically. Merged documents are smaller in K size than the multilayered document. Send the merged document to the printer and keep the unmerged document for additional editing. Keep the original as a Photoshop 3 document to continue to edit layers.

There is lots, lots more!  $\blacksquare$ 

guten Tag A Review of German Pronunciation Tutor

<u>The company of the company of the company of the company of the company of the company of the company of the company of the company of the company of the company of the company of the company of the company of the company</u>

by Anson D ( Bill) Geiger

G ERMAN Pronunciation<br>Tutor, by HyperGlot Software Company, is an aid to<br>help you perfect your pronunciation Tutor, by HyperGlot Software Company, is an aid to and comprehension of German. Whether you are new to the language or just need some fine tuning after years of study, the tutor is an excellent tool. *AB* a Senior Citizen, who can only remember his own name about half the time, and studying German for the first time, I can vouch for it's usefulness.

#### Set Up

This application comes on a CD-ROM and is designed to run from the CD. The installer, using "minimum installation," will install

Quicktime, Sound Manager, and Hyperglot's recording resource to your startup disk. The Tutor will run on most medium and high-end Macintosh computers, which means a 68030 processor running at25MGz or greater, with a minimum of 4MB memory, monitor capable of running in 256 color mode, a CD ROM drive, and a microphone (built in digitizer), or MacRecorder. In other words, the program will work with any device which can be chosen as a sound input device in the Macintosh sound control panel. I had no trouble getting the program to record my voice once I remembered to go to the sound control panel and turn on the mike as an input device. I am using

# BETHESDA COMPUTERS& NETWORKS, INC.

A Tradition of Service & Support • Authorized Apple Technician Specializing in Mac, PowerMac, PowerBooks, all inkjet and laser printers and monitors  $\bullet$  Apple IIs

Data Recovery and Upgrade • Service Contracts Available 11 years service experience • 24-hour turnaround

### Call Ejaz at (301) 652-5108

Weekdays 10 am - 6 pm  $\bullet$  Saturdays 11 am - 4 pm You can't afford to have a computer down - take it to the experts 4350 East-West Highway • Suite 101 • Bethesda, MD 20814

a Performa 6112CD But have also run it on a PB160 with an external CD ROM drive and color monitor.

#### Running It

The opening screen with a pretty German scene and music is nice. The main topics screen comes up and you have a choice of  $12$  topics including such things as vowels, umlauts, numbers etc. One separate and unique selection available is Pronunciation Check. Using this feature you can record and save your beginning pronunciation skills and compare these with later recordings after some practice. It is a great way to assess your progress. All the topics screens are explained in the small manual and there is on line help. The tool bar runs along the bottom and one side of each topics screen and is intuitive and all recordings ofyourvoice aremanaged on this bar except for the above mentioned Pronunciation Check area. There are some clever aids to pronunciation and comprehension both visual and oral. On the Vowels screen, you can click to see a small video of the native speakers lips and an animation of the articulatory organs, while hearing the

> pronunciation of each vowel. On the Telling Time screen, you can click on clock faces and a native speaker will say the time shown. You can also simply enter any valid time and hear it pronounced properly. The Numbers screen allows you to enter numbers from 1 to 999 and have them spoken by a native speaker and displayed in German. Or you can test yourself by clicking Random Number to get the native speaker to pronounce a number from 1 to999. You must type the

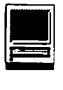
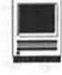

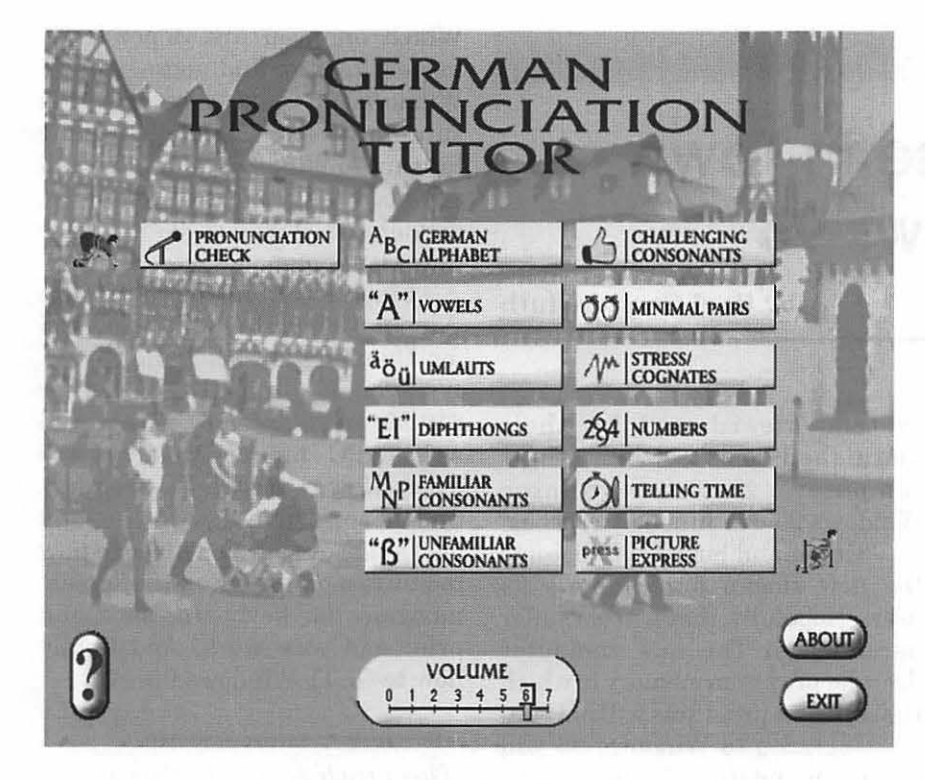

of learning for German, Spanish, French, Italian, Japanese, Russian, and English.

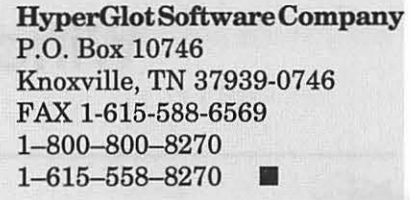

*Anson (Bill)* is *a retired Naval Officer and Honeywell Engineer. He can be reached on the TCS or AOL (ansong@aol.com).* 

**Topics Screen** 

number and press Enter or Return to see if it is correct. Each screen has unique methods to help you practice, record and compare your pronunciation with the voice of the native speaker. It's a fun way to learn.

#### **Well?**

I really like the program. But it is exactly what it says it is, a German Pronunciation Tutor, no more than that. HyperGlot also has a tutor for French and Spanish. In fact I am ordering a French tutor for my high school Granddaughter today. If you really use this program you will be right on with *your-auf Wiedersehen.* 

The retail price is \$59.95. HyperGlot Software Company has much foreign language learning software for all levels

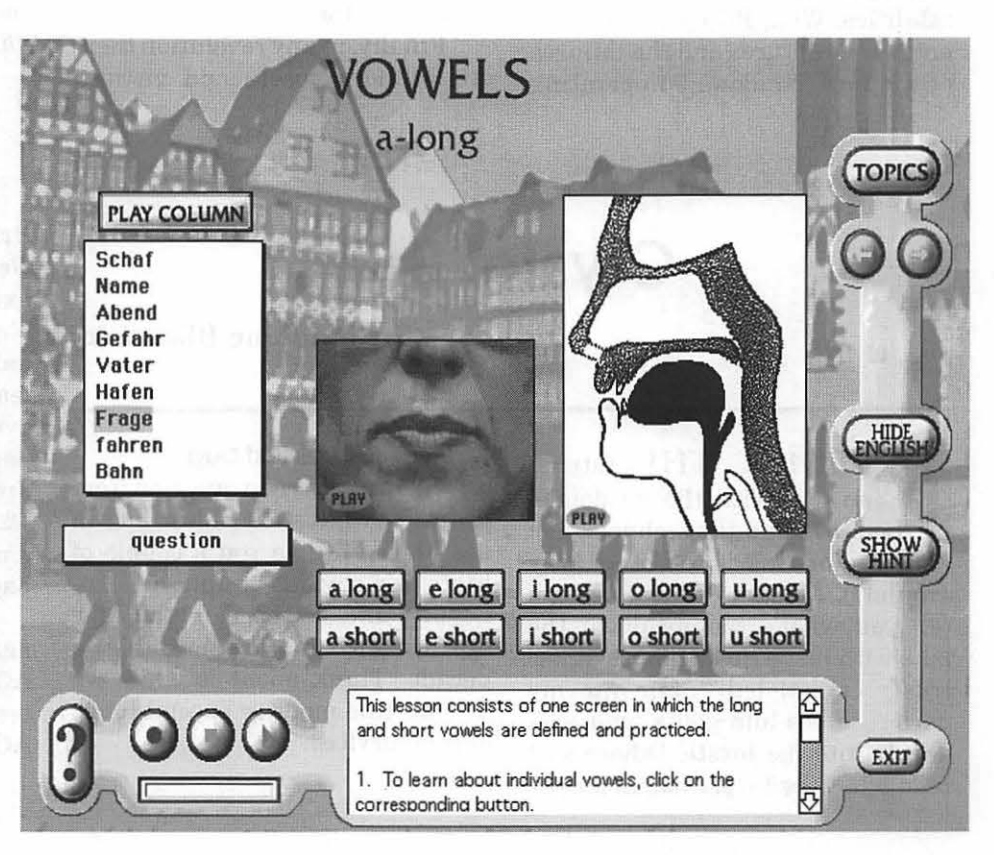

**from New England Mac Journal** 

# **The New Noise in Town**  - **Windows 95**

#### **by Paul Gerstenbluth**

<sup>~</sup>**T** HE CHATTER ~ *:i\_* this past August was the launching of Windows 95. Talk all over town was about the pros and cons of Windows 95. Also, the talk at Mac World in Boston debated the needs and foibles of Windows 95 the new PC operating system.

For Mac computer users it is deja vu. Remember when System 7.0 entered the arena back in 1991. The bugles heralded its arrival followed by the gorings of incompatible software and system fatalities. Well, PC users will now enjoy the raptures and the failures of the new Windows 95 operating system. Heard will be their anguished cries when their computer systems running Windows 95 continuously crashes.

"Crash and burn," will become the new slogan for Windows 95 users. Hopefully, theywillnotsuffer paramnesia. The new computer disorder of system memory in which the software programs will not run.

Upgrades to Windows 95 will become mandatory for businesses to survive. The new software programs boxes will now have the harsh yellow-caution Windows 95 stickers on them.

Finally, in any revolution there are winners, losers and victims.

Which one you are depends on money, money and more money. Windows 95 is no exception. I'm sure Microsoft & Company is looking forward to Windows 2000. Then all you need is a new faster computer, accelerated Windows 95 software plus plenty of money.

Final Note: If you must use Windows 95, first read Windows 95 for Dummies by Andy Rathbone. It's available from IDG Books for \$19.99. In Chapter 5, of this well written PC Dummy Book, you will learn: How to start a PC program, find the secret pull-down menus and load a file. Also, you will learn how to put two programs on the screen, navigate the keyboard, save and print and your work. And finally how to QUIT Windows 95.  $\blacksquare$ 

*(This article is strictly the views of the author. Copyrighted 1995. Paul Gerstenbluth )* 

*Paul is a Management Analyst and Mac Computer Trainer in the Rhode Island area.* 

#### **AOL's Browser is a bowser**

I'm talking about the AOL Web Browser 1.0, formerly known as NetShark. What a dog! It'sjustabout exactly half-fast compared to Netscape l.lN, the industry's standard of comparison dujour. And it's feature-poor-for instance, you can't even select and copy text off the page you're viewing. And it tends to drop HTML code gibberish like " " into the middle of your Web page display.

But most annoying of all is its nasty habit of losing touch with the AOL application. If you've ever gotten "Error communicating with the AOL Browser," you know what I

(continued page 69)

# **Crystal Ball**

**by Madame Blavatsky** 

**EXAMPLE PROPERT THE future?**<br>Explored Ky With the wisdom of Lemuria and the technology of Atlantis (or was it the other way You bet! With the wisdom of Lemuria and the technology of Atlantis (or was it the other way around?), Madame Blavatsky can tell you what's coming down the pike with just a quick glance at her trusty crystal ball. Step into my parlor, ladies and gents, and look deeply into the mystic sphere as I read what the future has in store.

#### **The oldest bug**

But first, a trivia question from the past: what's the oldest bug in the Mac? I'll give you a couple of hints: it's obvious, stupid and annoying, and it's been in the Mac operating system for more than a decade. Think about it while we discuss this month's special topic: online services.

# **The Senate's** New Online Majority

a se a construída de alta de la construída de la construída de la construída de la construída de la construída

by Chris Casey ©1995, all rights reserved

**SOMETIME BEFORE** it<br>adjourned for the summer<br>stalled and Senators returned to adjourned for the summer recess, before welfare reform stalled and Senators returned to their states to attend town meetings and prepare forthe coming Medicare debate, a new majority was created in the United States Senate. It happened without much notice, and it comes with unknown implications. The Senate now has more than 50 members with electronic mail addresses, and more than 50 members who post files to the Senate's Internet server. There is a new online majority in the Senate, and it is growing rapidly.

Who cares? I don't imagine too many people took notice when the Senate first had a typewriter majority. Or when there were more Senate offices that had a telephone, or a fax machine than didn't. Certainly each of these technologies has had some impact on how Senators communicate with the public, but none of these events are remembered as particular milestones. Why should the forays into Cyberspace of 50-plus Senators be different?

The Senate has a bad reputation in the online world these days. Efforts in the Senate to try and deal with the real or perceived problems that phenomenal growth in the Internet presents have been met by vehement opposition by the online community and harsh criticism in the media (which ironically often over- hypes the problem and helps stir the action). Whether the efforts

are focused on halting the flow of "obscene" materials or other objectionable information, they often treat the Internet itself as the problem. To millions of Americans, some who've been on the net for many years, and many more who are newcomers, the perception of the Senate is the same. Anew sheriff has come to tame the frontier of Cyberspace, trouble is, he doesn't speak the language, doesn't know the customs, and can't ride a horse.

The Senate is an institution that is proud ofits traditions, and is very slow to change. Spittoons and snuff boxes can still be found in the Senate chamber today, and bean soup has been the soup du jour in Senate restaurants since the turn of the century. Televised broadcasts from the Senate floor lagged behind the House by seven years. The development of Internet access within the Senate has similarly been slowed by an institution renowned for deliberation. Even today the vast majority of Senate staff have only minimal access to the resources of the net, and consequently little understanding of this medium. A medium that's gained such attention, that their bosses feel they must do "something" about it.

But despite these hurdles, in the two years since Internet e-mail has been available in the Senate, and few months less that a server for posting material has been in place, a majority of the members of this most exclusive club have taken their first tentative steps onto the Net. Following the examples of Senator Robb, who was the first Senator with an e-mail address, and Senator Kennedy, who was the first to post anything on the Senate's server, Senators are rapidly moving to establish a presence on the Internet. House members are also rapidly getting wired, but are only about halfway to an online majority.

The Senate itself will soon have a homepage on the World Wide Web, joining the 33 Senators that are already there. This demonstrates that putting the Senate on the Internet is not a fad, or a gimmick. It is a demonstrably effective means to communicate with constituents that cannot be ignored.

New technologies often fail to live up to the hype that raised them. But I remain a strong believer that the Internet can help bring the public closer to their Government and to their Congress. Members of Congress are finding that using the Internet is a useful means for receiving input from the public, and for keeping them informed. I also believe that as more Senators venture online and explore the net, and as their staffs gain access to and learn the benefits of this strange new world, that a better understanding of the net will result, and perhaps by its action or restraint, the Senate will be better received by the online world. With the ever growing online public brought closer to the Congress, and with a Congress that better understands them and their concerns, the benefits will be shared by all. A majority of Senators agrees with me. A few more and they're veto-proof;- $\rangle$ 

*Chris Casey (casey@cais.com) is Technology Advisor to the Senate Democratic Technology and Communications Committee, and the creator of"Cap Web: A Guide to the U.S. Congress" which can be found at "http: I I policy.net".* 

## **Congressional E-Mail and Web Sites 1 04th Congress, 1995-96**

#### ST PT Name AR D AZ R AZ R CA D CA D CO R CT D CT D DE D FL D GAR<br>IAD  $I$ A IA R  $ID$ ID R IL D IL D IN R KY D LA D LA D MA D MA D MD D MD D ME R MI D MN R MN D MOR MT D MT R ND D NED NH R NH R NJ D NM D Bumpers, Dale Kyl, Jon McCain, John Boxer, Barbara Feinstein, Dianne Brown, Hank Dodd, Christopher Lieberman, Joseph Biden,Joe Graham, Bob Coverdell, Paul Harkin, Tom Grassley, Charles Craig, Larry Kempthome, Dirk Simon, Paul Moseley-Braun, Carol Lugar, Richard Ford, Wendell Breaux, John Johnston, J .Bennett Kennedy, Ted Kerry, John Mikulski, Barbara Sarbanes, Paul Cohen, William Levin, Carl Grams, Rod Wellstone, Paul Ashcroft, John Baucus, Max Bums, Conrad Dorgan, Byron Kerrey, Bob Gregg, Judd Smith, Bob Bradley, Bill Bingaman, Jeff

### **United States Senate**

#### E-Mail Address

senator@bumpers.senate.gov info@kyl.senate.gov Senator\_McCain@mccain.senate.gov senator@boxer.senate.gov senator@feinstein.senate.gov senator\_brown@brown.senate.gov sen\_dodd@dodd.senate.gov senator\_lieberman@lieberman.senate.gov joe\_biden@biden.senate.gov bob\_graham@graham.senate.gov senator\_coverdell@coverdell.senate.gov tom\_harkin@harkin.senate.gov chuck\_grassley@grassley.senate.gov larry \_craig@craig.senate.gov dirk\_kempthome@kempthome.senate.gov senator@simon.senate.gov senator@moseley-braun.senate.gov lugar@iquest.net wendell\_ford@ford.senate.gov senator@breaux.senate.gov senator@johnston.senate.gov senator@kennedy.senate.gov john\_kerry@kerry.senate.gov senator@mikulski.senate.gov senator@sarbanes.senate.gov billcohen@cohen.senate.gov senator@levin.senate.gov mail\_grams@grams.senate.gov senator@wellstone.senate.gov john\_ashcroft@ashcroft.senate.gov max@baucus.senate.gov conrad\_bums@bums.senate.gov senator@dorgan.senate.gov bob@kerrey.senate.gov mailbox@gregg.senate.gov opinion@smith.senate.gov senator@bradley.senate.gov Senator\_Bingaman@bingaman.senate.gov senator\_domenici@domenici.senate.gov

Domenici, Pete

NM R

# $\bm{\pi}$

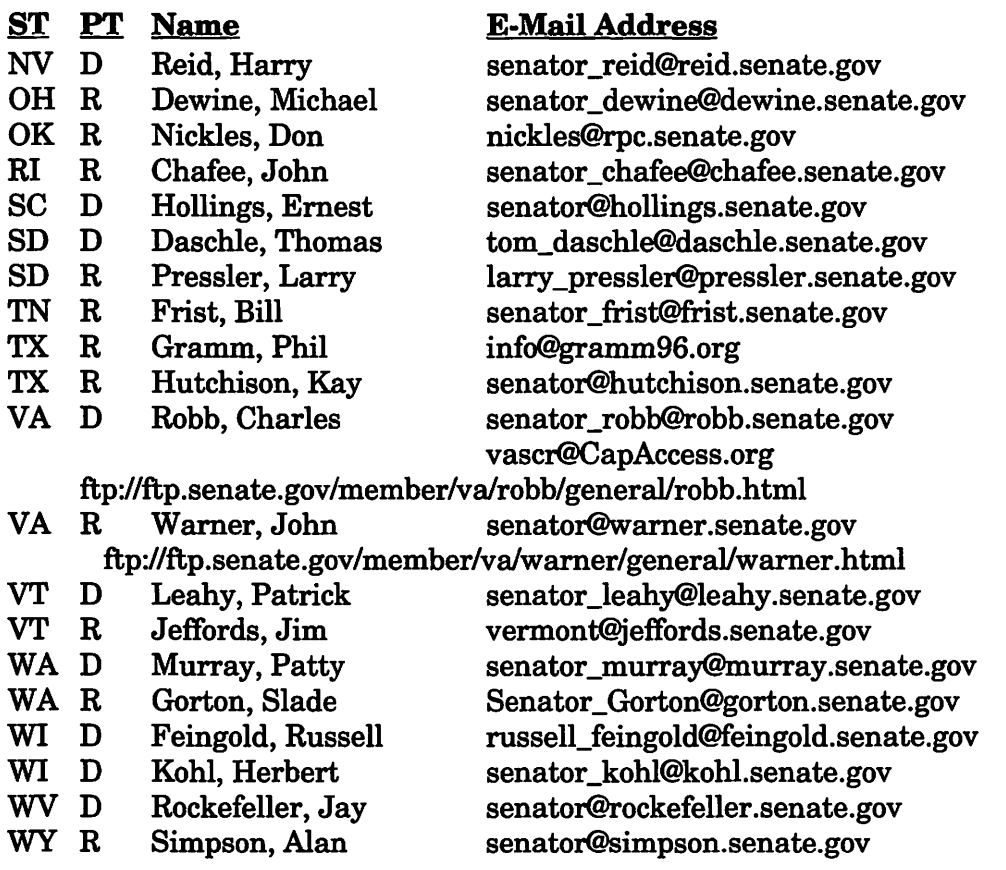

Senate Gopher: gopher://ftp.senate.gov:70/ Senate Special Committee on Aging: mailbox@aging.senate.gov

### **United States House of Representatives**

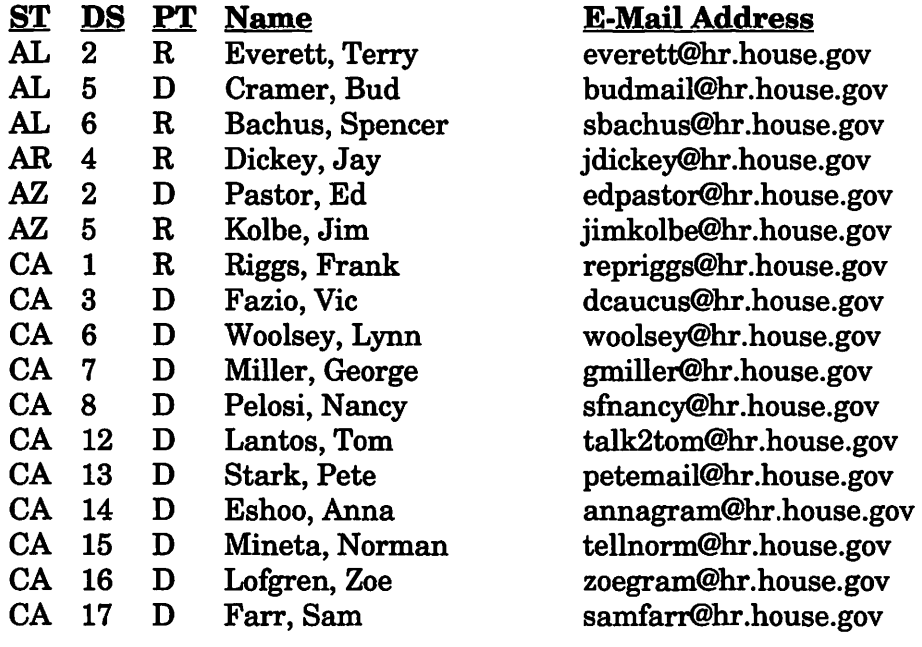

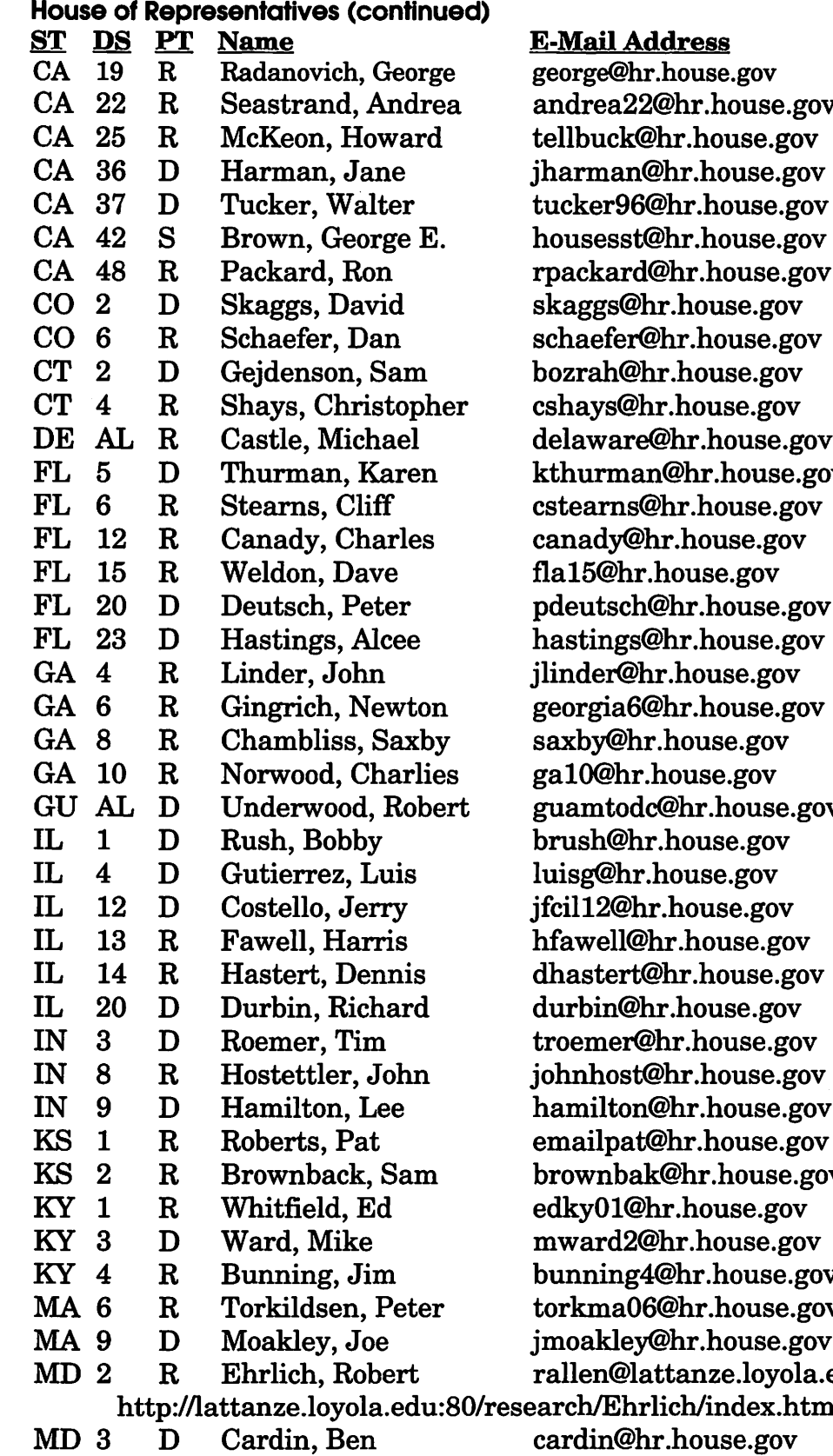

http://www.house.gov/cardin/welcome.html

ouse.gov 1se.gov use.gov use.gov ouse.gov buse.gov nouse.gov ouse.gov use.gov use.gov ouse.gov use.gov use.gov buse.gov use.gov **Rouse.gover** use.gov ouse.gov ouse.gov. ouse.gov .loyola.edu  $d$ ex.h $\textrm{tml}$ 

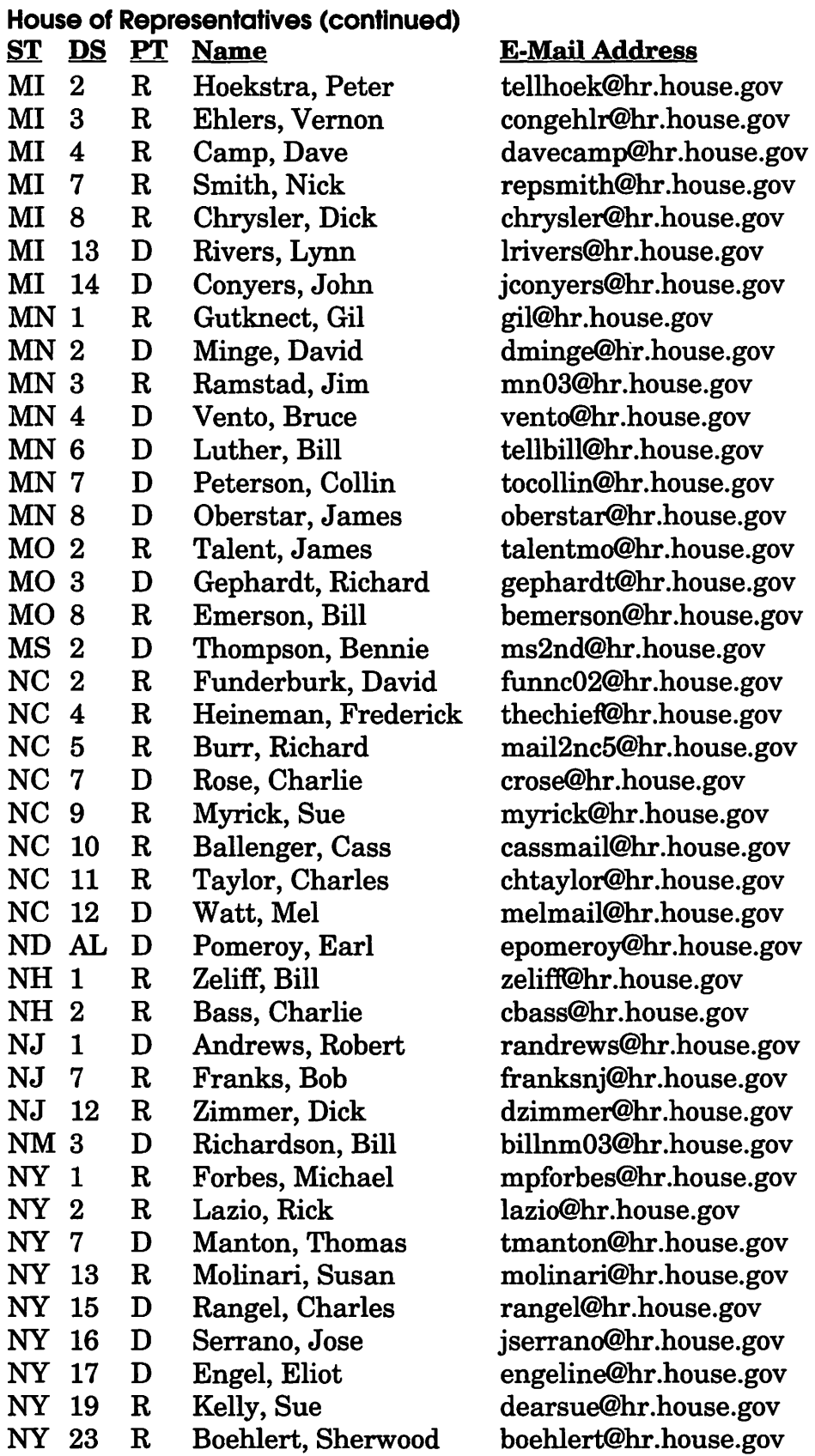

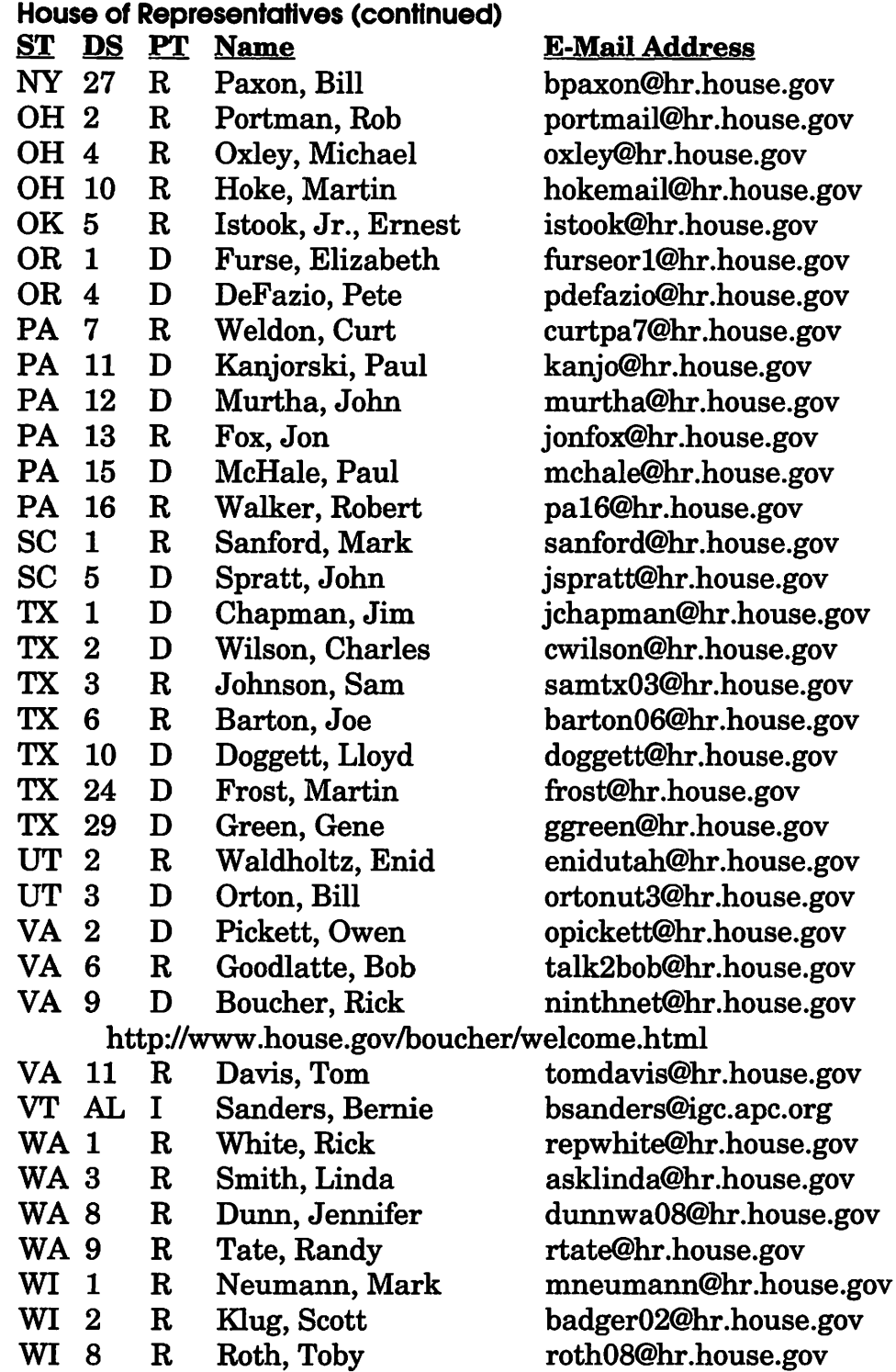

House Gopher: gopher://gopher:house.gov:70/1 House Web Site: http://www.house.gov/

House Democratic Caucus: http://www.house.gov/demcaucus/welcome.html House Democratic Leadership: http://www.house.gov/democrats/

#### House of Representatives (continued)

#### ST DS PT Name E-Mail Address

House Republican Conference: http://www.house.gov/gop/HRCHome.html House Committee on Commerce: commerce@hr.house.gov House Committee on Economic and Educational Opportunities Subcommittee on Employer-Employee Relations: slabmgnt@hr.house.gov House Committee on Resources: resource@hr.house.gov House Committee on Science: housesst@hr.house.gov House Committee on Small Business: smbizcom@hr.house.gov

### **Congressional Websites**

Senate Democratic Policy Committee: ftp://www.senate.gov/committee/Dem-Policy/ general/dpc.html Senate Republican Policy Committee: ftp://www.senate.gov/committee/repub-policy/ general/rpc.html House Web Site: http://www.house.gov/ House Govt.Reform&Oversight: http://www.house.gov/reform/welcome.html House Judiciary Committee: http://www.house.gov/judiciary/welcome.html House Resources Committee: http://www.house.gov/resources/welcome.html House Transportation: http://www.house.gov/transportation/welcome.html House Democratic Caucus: http://www.house.gov/demcaucus/welcome.html House Democratic Leadership: http://www.house.gov/democrats/ House Republican Conference: http://www.house.gov/gop/HRCHome.html Joint Economic Committee: http://www.town.hall.org:80/places/jec Congressional Black Caucus: http://drum.ncsc.org/-carter/CBC.html

Edited by Lawrence I. Charters (lcharters@tcs.wap.org) from material at the University of Michigan Library Documents Center: http://www.lib.umich.edu/libhome/Documents.center/ federal.html

## **Books About Color**

**reviewed by Jim Alley** 

*"Publishing in color is at least 10 times more complex than in blackand-white, and offers endless opportunities for technical glitches that can be embarrassing, time-consuming, and very costly."* 

> -Michael Kieran, Understanding Desktop Color

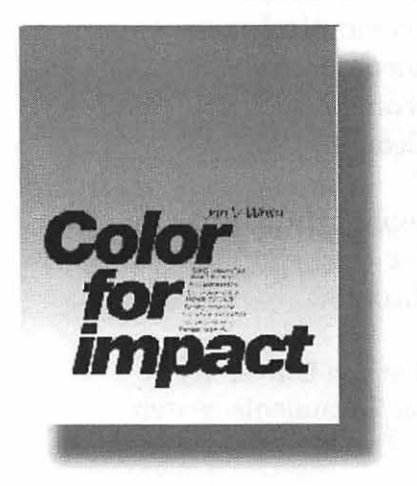

**ANYONE WHO** works<br>with color on the desktop<br>knows that it can be a frus-<br>trating affair: the technology is still with color on the desktop knows that it can be a frustrating affair; the technology is still developing, as Apple's ColorSync 2.0 and hand-held color calibration units appear on the market. Three recent books have appeared that attempt to help beginners and professionals alike.

The Desktop Color Book: A Verbum Guide bills itself as a "user friendly guide to the topic. It is directed toward the beginner, or even toward those who have no intention

to become professional, but who are merely curious about one of the major technological revolutions of our time. All major software packages are discussed, but possibilities are discussed more than techniques. There are discussions of PostScript color, pixel-based color, output options, calibration, and working with a service bureau. The entire field is covered, albeit in an introductory fashion. For instance, unsharp masking is discussed, and before and after examples are shown, but the specific steps needed to perform this action are left for the reader to discover-perhaps through software manuals.

In typical Verbum fashion, there are lots of inspiring examples of color work. In fact, approximately one-third of the book is devoted to a digital gallery of illustrations and fine art. Almost all of the pages are in color, and there are examples of all of the concepts discussed. (MIS: Press; \$19.95.)

Understanding Desktop Color, on the other hand, is designed specifically for those who are actively engaged in using color to produce documents. It gets deep into the nitty-gritty of color technologies and techniques, discussing hardware, software, and strategies.

Although the book is not platform-specific (Mac, DOS, Windows, OS/2, and UNIX are covered), the author states that for color publishing, "Apple continues to hold a substantial lead. At this writing, for instance, there is nothing on the

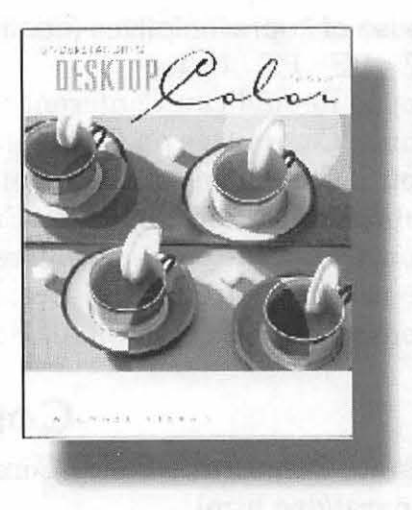

Windows platform to compete with the Mac's support for color management where it belongs-in the operating system."

All imaginable aspects ofreproducing color with computers is covered, from color models (RGB vs. CMYvs. CMYKvs. HSB, etc., etc.) through digital halftones, calibration, color printing technologies, and high-end systems like Scitex, Linotype-Hell, and others. Softwarespecific information is given for QuarkXPress, PageMaker, Photosbop, Illustrator, FreeHand, and others.

It's bard to imagine any aspect of digital color that isn't covered in thisnearly600-page book. (Peachpit Press; \$32.95)

Where the two previous books deal with the mechanics of color reproduction-eolor models, screen angles, and the like-Jan V. White's Color for Impact talks about when and why to use color.

White is currently a communication design consultant. An architect by training, he was an art director for Time Inc for thirteen years before founding bis own publication design studio in 1964. He is a universally respected author and lecturer, whose basic premise is that "Color-in-print is not an aesthetic medium but a rational tool you use for editorial purposes: emphasis, persuasion, linkage, organization, recognition. Ifitalso creates beauty, so much the better. But its functionality is more valuable than its prettiness. It is thus both tricky and logical at the same time."

In just 64 pages, White presents a wealth of immediately valuable material, from the 10 Commandments for using color through many examples that clearly show how different uses of color give different results.

Color for Impact is a book that will benefit both beginning and seasoned designers. It will also be of great value to businessmen laying out their own graphics projects. Color For Impact is self-published;

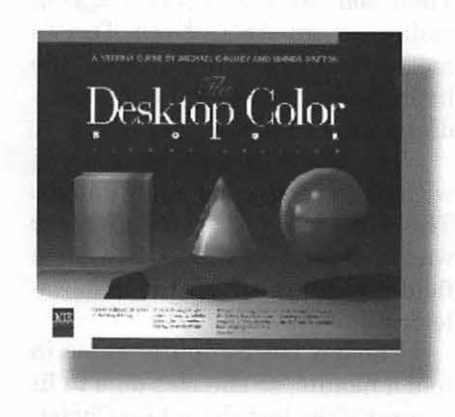

you can only get it by calling (203) 227-2774. Thepriceis\$29.95(\$26.95 plus \$3 S&H).

*Jim Alley is editor of Mac Monitor, a columnist for Print magazine, and a professor at the Savannah College of Art and Design. He has been working with Macs since 1984. His online address is jimalley@aol.com.* •

# **There Is No Life After Macintosh**

by Jeanne Lorenzo

I

HEN MY FRIEND Terry got her first Macntosh in 1988, it was a Mac II, the first color Macintosh. We both fell in love with it. The little Apple IIGS which had been such a wonderment and thrill just a few years before now sat unplugged and unused. Macs have a way of taking over. Soon I had to have one, and not long afterward a little SE sat on my desk. A few years later, Terry upgraded to an FX then I needed a Centris 650. Now we both were drooling over the new color PowerBooks.

"They would be great in a thunderstorm," I told her. We always unplug when we hear electrical storms coming our way. As the years went by the Power Book became the ultimate Macintosh dream toy. Terry decided that this year she would treat herself to one for Christmas. I wanted the QuickTake camera even more, and am waiting for the next upgrade.

The QuickTake only takes eight shots and if you want more, you have to dump them onto your Power Book or lose all your pictures and write over them. Terry's Power Book would be a great accessory to my QuickTake.

As Christmas came near, Terry applied for an Apple Visa Card. Apple gives a 5% rebate usable on their products. A few weeks before Christmas, the credit department called telling Terry that her card

would arrive within 30 days, too late to use it to buy the PowerBook so she could take it with her on her trip to California to visit her family.

Monday afternoon we were going out and stopped at end of our long drive to pick up the mail. There

As Christmas came near, Terry applied for an Apple Visa Card. Apple gives a 5% rebate usable on their products. A few weeks before Christmas, the credit department called telling Terry that her card would arrive within 30 days, too late to use it to buy the Power Book so she could take it with her on her trip to California to visit her family.

Monday afternoon we were going out and stopped at end of our long drive to pick up the mail. There were and all kinds of letters, software catalogues and business sized envelopes, including one with a plastic card that had an apple on it.

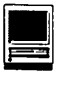

were and all kinds of letters, software catalogues and business sized envelopes, including one with a plastic card that had an apple on it. "Go back and order up your PowerBook." I told her excitedly. We ran back inside. In no time at all Terry was being reassured that her little computer would arrive Tuesday. Since she was leaving early Wednesday morning, it was the last possible day for it to come in time for her to takeitwithher. ThatnightMacMall called and told her that the Apple card wouldn't authorize the charge. It was too new, I guess. Terry decided to bite the bullet and forego the 5% rebate to have her little computer for her vacation, so she charged it to her old credit card.

But Tuesday came and almost went and no PowerBook came. MacMall told Terry that their overnight delivery just doesn't happen sometime. Terry cancelled her order. It didn't make sense to have her machine arrive here when she was gone. She was sad though, having already envisioned her vacation toting around a sweet little Mac. I told her to load up a hard drive with her favorite software and buy the Mac there at a local Mac Mall store.

When her mother picked her up at the airport, they didn't get too deep into conversation before Terry asked her for a favor. They had to make a detour to Redondo Beach on the way home. Twenty minutes before the store closed, Terry ran in and charged a 520c on her new card. She also bought a pretty purple carrying case, and a cable for hooking up her hard drive because PowerBooks have square SCSI ports, and out she ran back to her mother's car.

When her mother asked her what she got she said, "Oh, a computer." She didn't tell her the price. Her mother wouldn't have under-

stood the depths of her addiction.

As soon as they got home, Terry unpacked her external drive and in a few minutes the little Mac was plugged in and copying files. Next the little Mac had to feed off of AOL. The phone in the bedroom was too old and didn't have modular phone jacks so she had to use the one in the kitchen and run off ofbatteries. She couldn't get on at 2400 (local call); only at 14.4 (a toll call). So she went over to her sister Marion's house who had toll free 14.4 number and

The little Mac needed a name.Namingisveryimportant, so Terry sent email to our friends asking suggestions. None seemed right. Since we both are rockhounds, I was sure that she would find a name in one of our mineral books. She ended up calling it Prism because a prism is a crystal structure and related well to Crystal (the name of her FX) and because a prism splits light in colorful and fascinating ways. Yes, Prism was a fine name for the colorful little 'Book.

thing else.

The little Mac needed a name. Naming is very important, so Terry sent email to our friends asking suggestions. None seemed right. Since we both are rockhounds, I was sure that she would find a name in one of our mineral books. She ended up calling it Prism because a prism is a crystal structure and related well to Crystal (the name ofher FX) and because a prism splits light in colorful and fascinating ways. Yes, Prism was a fine name for the colorful little 'Book.

Terry's sister is an artist, so Terry brought along her ArtZ tablet to show off. She fired up Painter and the whole family was mesmerized. Their son, Nick was soon bugging daddy for an ArtZ. Even Terry's mother was fascinated to hear the little 'Book pick up the phone, get a dial tone, and dial a number.

Terry took Heaven and Earth with her and enjoyed a few games. The long, usually tedious flight home was turned into a chance to write a field report for our rock club newsletter.

The box the computer came in had a handle, so she was able to fit in most of the loot she got for Christmas and pass it off as carry-on luggage.

Now Terry's FX sits unused on her beautiful teak table with its comfy chair; she is sitting on the floor mesmerized by the sweet little 'Book. No, I don't think there is a life after Macintosh. •

ended up staying there for the rest of her vacation.

Meanwhile I had Terry's machine and mine both running at home. It is nice never to have to wait for anything. If a task takes more than a few minutes, I could run to the other machine and do some*©1995 Jeanne Lorenzo. Reprinted from PMUG Dialog, newsletter of the Princeton Macintosh Users Group.* 

Hotline-The hotline service is only for members of WAP. Please do not call after 9:30 pm or before 8:00 am.

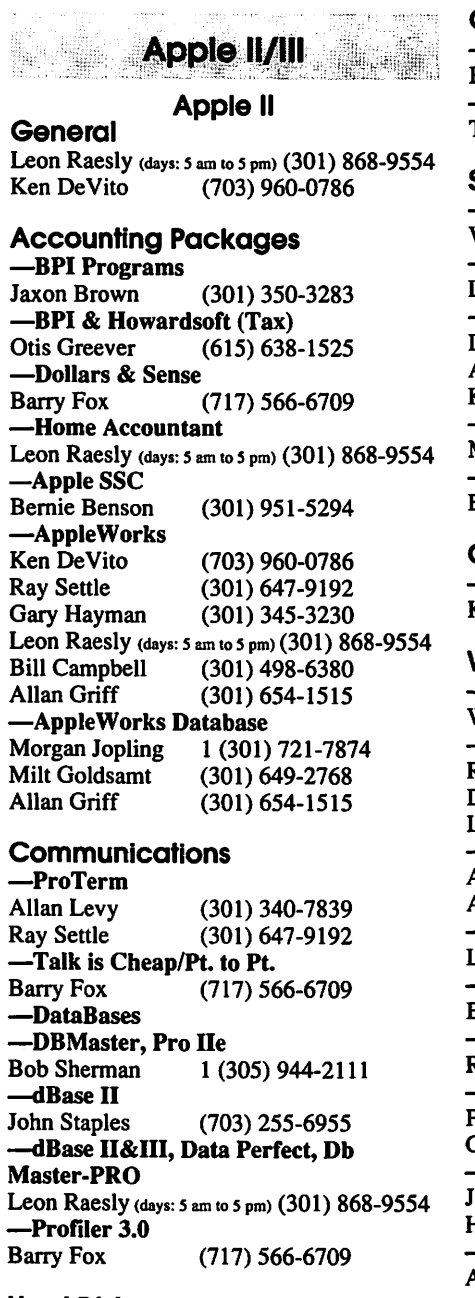

#### Hard Disks

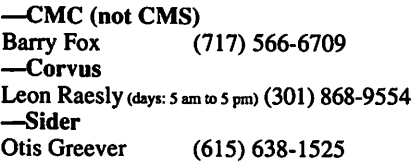

#### Languages

-Apple Soft<br>Louis Biggie Louis Biggie (301) 967-3977<br>Peter Combes (301) 251-6369 (301) 251-6369 Leon Raesly (days: 5 am to 5 pm) (301) 868-9554 -Pascal Michael Hartman (301) 445-1583

#### Operating Systems

 $-$ ProDOS  $\bar{8}$  and 16<br>Barry Fox (7) Barry Fox (717) 566-6709 -Print Shop Thomas O'Hagan (301) 593-9683

#### **Spreadsheets**

—General<br>Walt Francis (202) 966-5742 -MagicCalc/SuperCalc2.0 Leon Raesly (days: 5 am to 5 pm) (301) 868-9554 -Telecommunications<br>Dale Smith (301) Dale Smith (301) 762-5158<br>Allan Levy (301) 340-7839 Allan Levy (301) 340-7839<br>
Ken DeVito (703) 960-0786 (703) 960-0786 -TimeOut Series<br>Morgan Jopling 1 (301) 721-7874 -Utilities: ProSel<br>Barry Fox Barry Fox (717) 566-6709

#### Cross-PlaHorm Translation

-MS/DOS-Apple-Mac Transfers<br>Ken DeVito (703) 960-0786 (703) 960-0786

#### Word Processors

**-General**<br>Walt Francis (202) 966-5742 -Apple Writer 2<br>Ron Evry Ron Evry (703) 490-1534<br>Dianne Lorenz (301) 530-7881 Dianne Lorenz (301) 530-7881 Leon Raesly (days: 5 am to 5 pm) (301) 868-9554 -AppleWorks GS A.O. (Bill) Geiger (703) 237-3614 Andy Gavin (703) 734-3049 -Letter & Simply Perf Leon Raesly <days: *s* am to *s* pm> (301) 868-9554 -Mouse Write<br>Barry Fox Barry Fox (717) 566-6709 -Publish-It!<br>Ray Settle (301) 647-9192 **-Screen Writer II**<br>Peter Combes Peter Combes (301) 251-6369<br>Gene Carter (202) 363-2342 (202) 363-2342 **-Word Perfect**<br>James Edwards James Edwards (301) 585-3002<br>Henry Donahoe (202) 298-9107 (202) 298-9107 —Word Star<br>Art Wilson (301) 774-8043

#### Apple II GS\*

David Wood ((301) 827-8805 <del>--</del>General<br>Barry Fox Barry Fox (717) 566-6709 -IIe Upgrade<br>Morgan Jopling (301) 721-7874 —APW<br>Andy Gavin Andy Gavin (703) 734-3049 Leon Raesly (days: 5 am to 5 pm) (301) 868-9554 -Deluxe Paint II<br>Rich Sanders Rich Sanders (703) 450-4371 **-GS BASIC**<br>Barry Fox Barry Fox (717) 566-6709 -Multiscribe GS<br>Ray Settle (301) 647-9192

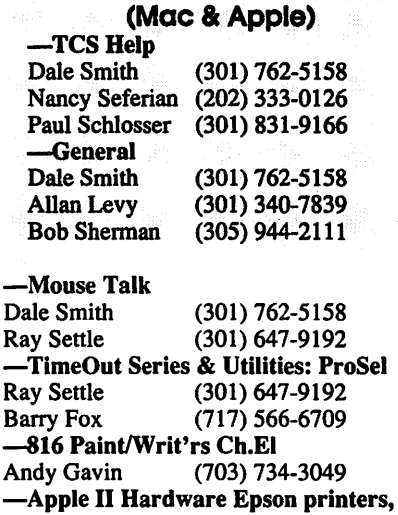

• Telecommunlcatons •

hard drives<br>Guy Durant (202) 363-0366  $\longrightarrow$ Apple II laser printing<br>Bob Sherman  $1(305)$ Bob Sherman 1(305) 944-2111

#### Apple Ill\*

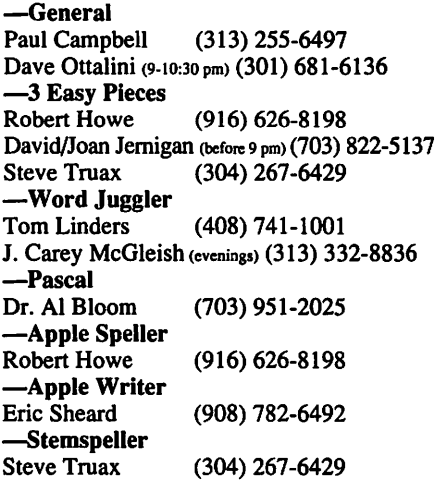

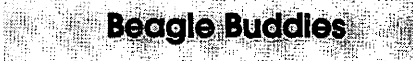

#### Maryland

Ray Settle (Annapolis) (301) 647-9192 Scott Galbraith (Frederick) (301) 865-3035 W.T. Cook (Columbia)(301) 995-0352 Lee Raesly (Adelphi) (301) 599-7530 Don Avery (Bethesda/DC) (202) 362-1783

#### Virginia

Kenneth De Vito (Alexandria) (703) 960-0786<br>Neil Laubenthal (703) 691-1360 Neil Laubenthal

**Please note:** there will be a \$2.00 admission fee for members, \$4.00 for non-members at the December Garage Sale.

*Washington Apple Pi Office* 

December 1995 <sup>12022 Parklawn Drive, Rockville, MD, 20852. <br> *December 1995* M-W-F 10 a.m. -6 p.m.; Tue 7 p.m.9 p.m.; Sat 9 a.m.-2:30 p.m.</sup>

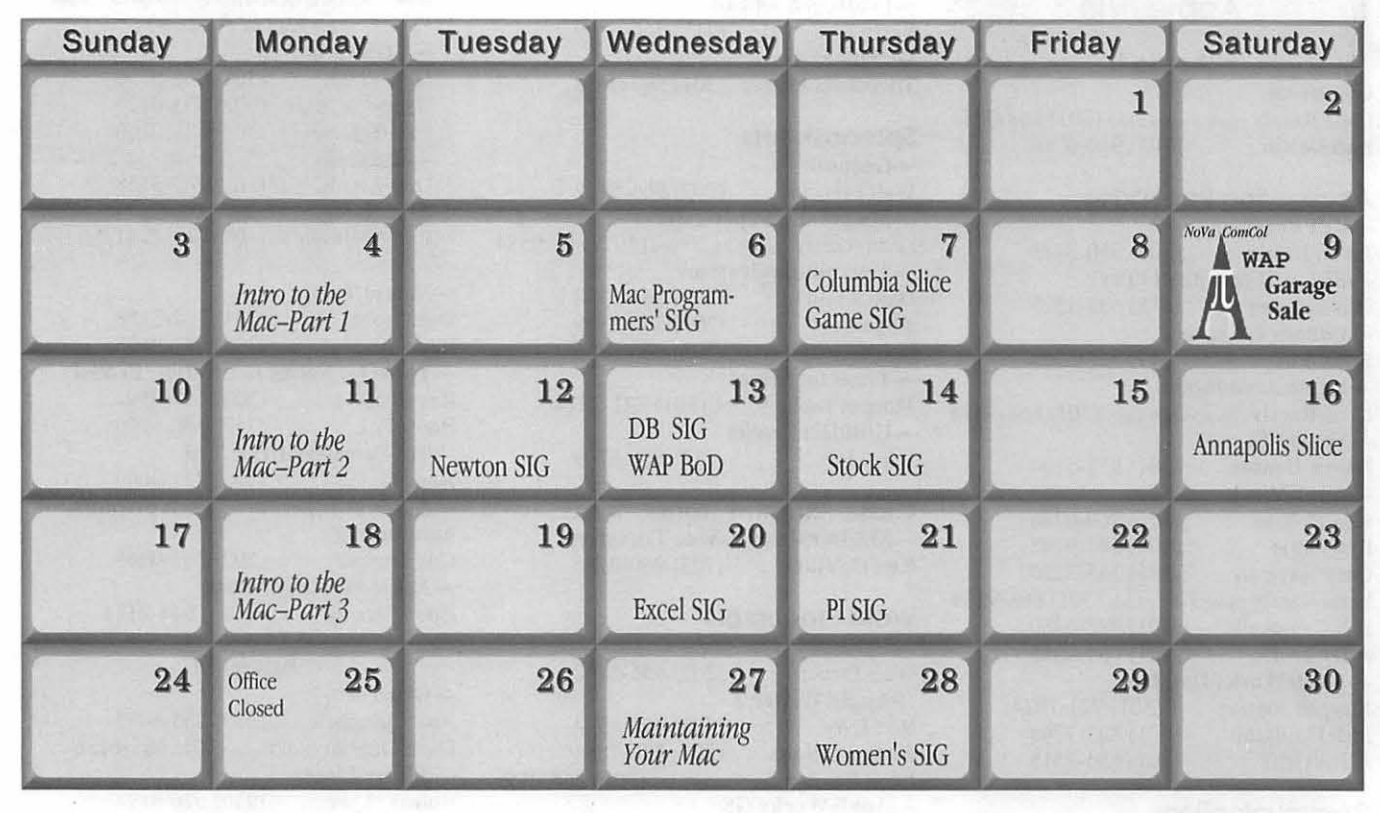

# **January 1996**

WAP Office Phone: 301-984-0300 TCS 2400 bps: 301-984-4066; TCS 14400 bps: 301-984-4070

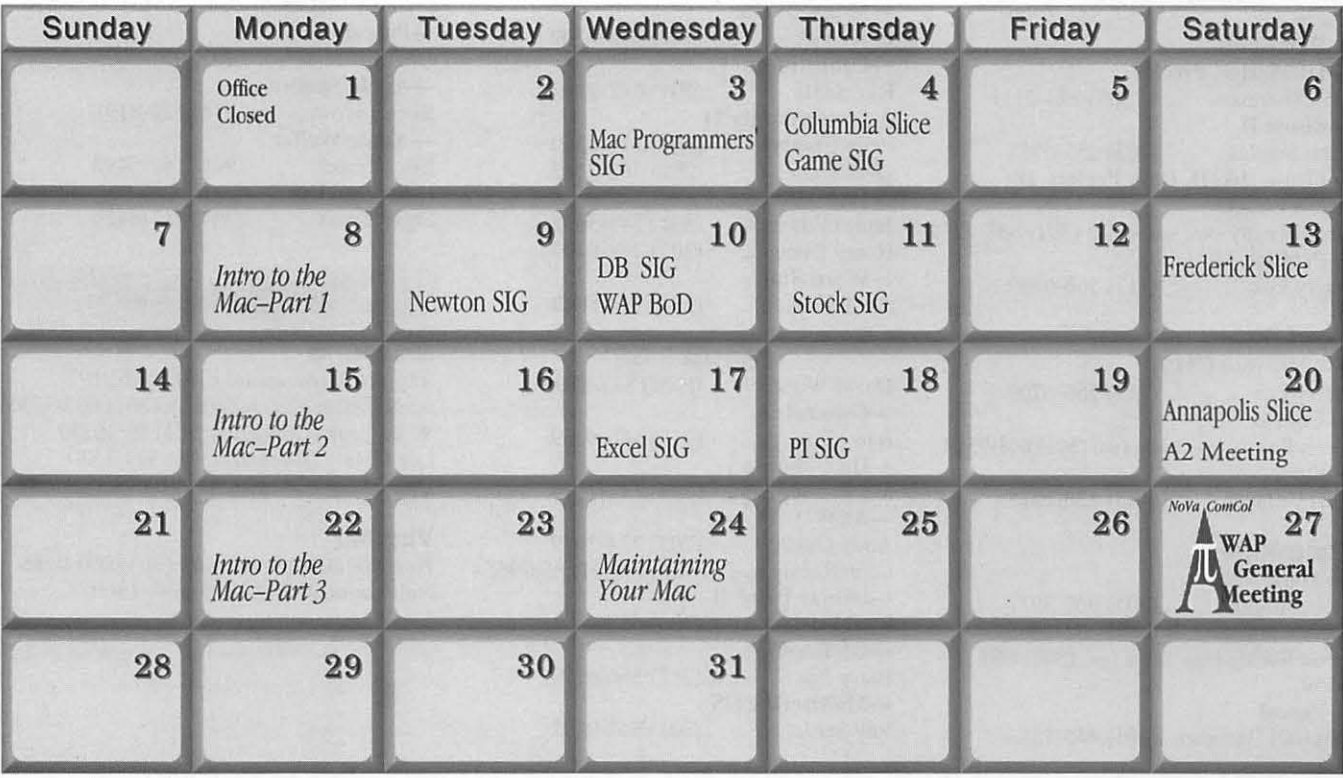

*Unless otherwise noted, call the SIG chairs or Slice officers for meeting information. A list of the* SIG *and Slice chairs is on page 4 of every Journal. Calendar events in italics are tutorials, workshops or seminars.* 

·:·.;:;~:;.. , ., -\*· - ...

**Meeting Notices** 

#### Annapolis Slice

3rd Saturday; 9:30 AM; Severna Park Library on McKinsey Rd. (off Rt. 2), Severna Park, MD Answering Machine: (410) 280-8756 CrabApple BBS: (410) 315-8532

Apple III SIG Quarterly on 2nd Saturday; 10:00 AM; W AP Office.

Columbia Slice 1st Thursday; 7:00 PM. Call for location BBS (410) 964-3706

DataBases (Mac) SIG Volunteers needed to restart this SIG

#### Desktop Publishing (DTP) SIG

Flyer to be sent out in Nov ./Dec. announcing the next meeting.

Excel SIG 3rd Wednesday; 7:30 PM; WAP office.

#### Frederick Slice

General meeting time, 2nd Saturday; 10:00 AM; United Methodist Church; 22 Main Street in Walkersville.

Game SIG 1st Thursday; 7:30 PM; Call for location.

HyperTalk SIG Call SIG chair for information.

Mac Programmers' SIG 1st Wednesday; 7:30 PM; WAP office.

Newton Developers' SIG 1st Monday; 7:30 PM; WAP Office.

#### No Va Education (Ed) SIG

Last Wednesday; 7:30 PM; Walnut Hill Ctr., 7423 Camp Alger Ave., Falls Church, VA.

#### Programmer's Interface (Pl) SIG

Meetings are announced on the Announcements Board of the TCS. Call Gerry Wright at (301) 422- 4286 for details.

#### QuickTime SIG

Quarterly; 7:30 PM; WAP office.

#### Stock SIG

2nd Thursday; 7:30 PM; W AP Office. (Morris Pelham who chairs StockSIG is Sysop of Investment/StockSIG board on the TCS. Contact him on that board.)

Telecomm SIG 1st Tuesday; 7:00 PM; WAP office.

#### WAP Garage Sale

June and December

#### WAP General Meeting

4th Saturday; 9:00 AM; Northern Virginia Community College, Annandale Campus, Community Cultural Center Auditorium. December is the Garage Sale.

#### Women's SIG

Usually held on the 4th Thursday every other month at the Pi Office at 7:30 PM. Call SIG chair, Tayloe Ross (202) 293-7444 for details.

Notice: Plans change! Anyone with calendar information please call the Calendar Editor, Bill Wydro (301) 299-5267 or Beth Medlin at the W AP Office (301) 984-0300.

Hotline—The hotline service is only for members of WAP. Please do not call after 9:30 pm or before 8:00 am.

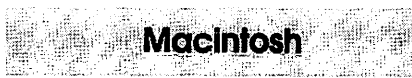

#### General

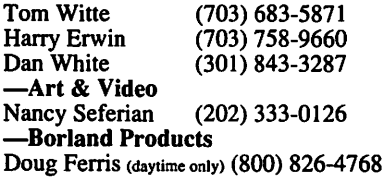

#### Database Programs

**-Fourth Dimension**<br>Bob Pulgino (3) Bob Pulgino (301) 474-0634<br>Peter Yared (301) 564-1560  $(301)$  564-1560 -FileMaker Pro<br>Tom Parrish Tom Parrish (301) 654-8784<br>Mort Greene (703) 522-8743  $(703)$  522-8743 -Foxbase<br>Rick Shaddock (202) 829-4444 —Helix Jim Barry (to midnight) (703) 662-0640<br>Harvey Levine (301) 299-9380  $(301)$  299-9380 -MS-File<br>Mort Greene (703) 522-8743 -Omnis7 Jeff Alpher (to midnight) (301) 630-2036 -Over Vue J.T. Tom DeMay, Jr. (301) 461-1798 Tom Parrish (301) 654-8784 -Pro-Cite Elizabeth Mangan (703) 750-2710

#### Desktop Publishing

-General<br>Jay Rohr (301) 655-0875 Freddi Galloway (V{ITY) (410) 268-5793 -ReadySetGo<br>Jim Graham Jim Graham (703) 751-4386 Freddi Galloway(V{ITY) (410) 268-5793 -PageMaker<br>Mort Greene (703) 522-8743 -Quark Xpress<br>Ron Mann (202) 333-3409

#### Graphics

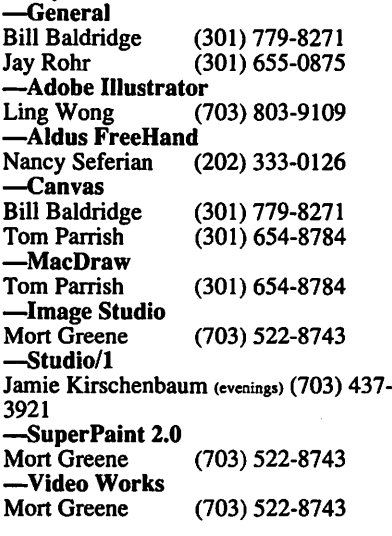

#### Programming

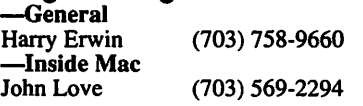

-Pascal Michael Hartman (301) 445-1583

#### **Spreadsheets & Charts**

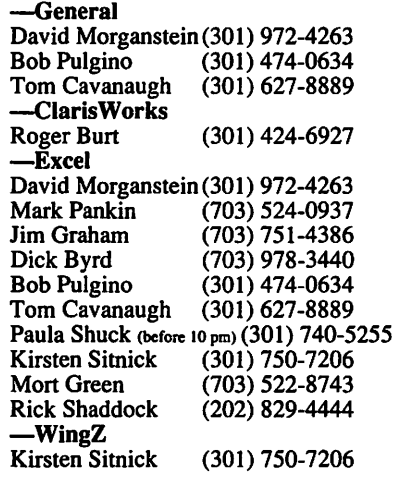

#### **Telecommunications**

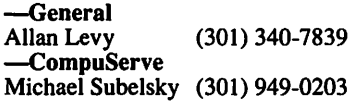

#### Virtual Reality

-Virtus Walthorough Pro -Virtus VR, Virtus Voyager<br>Jaque Davison (703) 644-7  $(703)$  644-7354

#### Word Processors -Microsoft Word

Harris Silverstone (301) 435-3582<br>Tom Cavanuagh (301) 627-8889 Tom Cavanuagh Freddi Galloway (V/TTY) (410) 268-5793<br>Kirsten Sitnick (301) 750-7206 (301) 750-7206 -Think Tank-More<br>Jim Graham (70 Jim Graham (703) 751-4386<br>Tom Parrish (301) 654-8784  $(301)$  654-8784 -Hebrew Word Processing<br>Tim Childers (301) 997 (301) 997-9317 -**Microsoft Works**<br>my Billingsley (301) 622-2203 Amy Billingsley -WordPerfect-Mac<br>Curt Harpold (20 (202) 547-8272

#### **Miscellaneous**

**-Ile Card for the LC**<br>Bernie Benson (301 (301) 951-5294

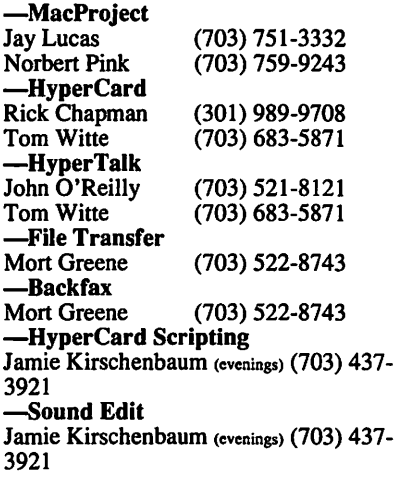

#### Mac Disketeria Library

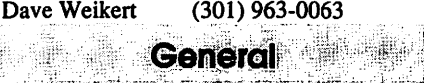

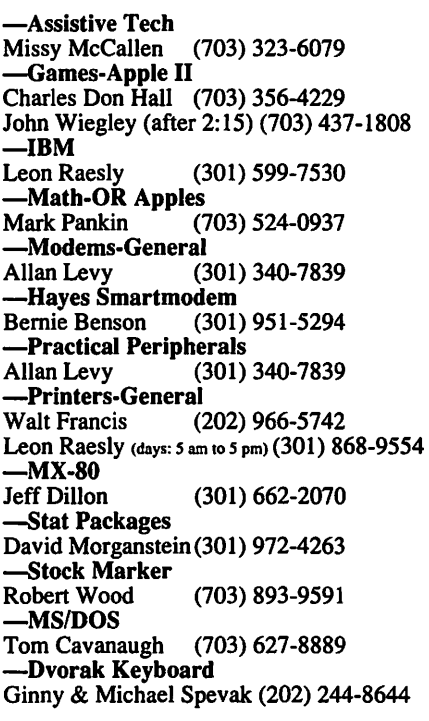

#### Frederick Apple Core Help Line

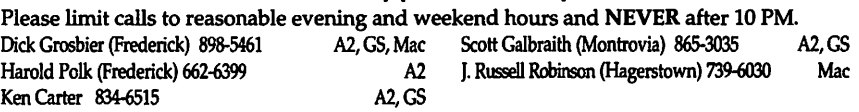

#### Annapolis Slice Help Une

Area Code 410. Call in the PM before 10 PM (except Seth Mize).

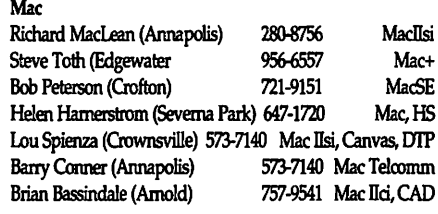

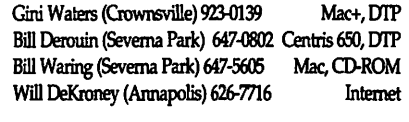

Seth Mize (Glen Burnie) 766-1154 IIGS, II+, III, PC Helen Hamerstrom (Severna Park) 647-1720 IIGS, DTP, HS

#### 的第三人称单数 网络非洲海绵科 医神经性 医神经性 医神经 Lisiko ha

# **Telecommunications Help Sheet**

#### **A quick reference sheet for use while on the TCS**

#### **TCS Phone Numbers:**

-301-984-4066 (for 300, 1200, 2400 bps) -301-984-4070 (for 9600, 14400, 28800 bps)

#### **Main Menu**

<B> ...... Bulletin Boards <C> ..... Change Conferences <F> ...... File Transfer <L> ...... General Library <M> .... Membership Search <N> ..... Now On System <0> ..... Off the System <P> ...... Public Library <T> ...... Time and Date <U> ..... User Preferences <W> .... Read Welcome Bulletin <X> ..... eXamine Weather Forecast

#### **Fiie Transfer Menu**

<A> ..... Adjust Pointers <G> ..... Global Read New **Descs** <L> ...... List All Available Areas <N> ..... New File Descriptions <0> ..... Off the System <Q> ..... Quit to Main Menu <R> ..... Read All New Descs <Z> ..... Zelect File Areas

#### **File Area Menu**

- <A> ..... Alphabetical List <B> ...... Batch Functions <C> ..... Change File Area <D> ..... Download a File <F> ...... Find File Descriptions <H> ..... Help With File Transfer <I> ....... Info on File Contents <L> ...... List All Files <M> .... Mark Files for Downloading <0> ..... Off the System <Q> ..... Quit to Main Menu <R> ..... Read File Descriptions <T> ...... TitleScan Descriptions <U> ..... Upload a File or Files
- <W> .... Welcome Bulletin

### **Editor Menu**

<A> ..... Add to File

<C> ..... Clear File in Memory <D> ..... Delete a line from File (#) <E> ...... Edit a Line (#) <F> ...... Find a String <G> ..... Global Search & Replace <I> ....... Insert Lines into File (#) <L> ...... List the File (#) <M> .... Toggle Reply Mode <N> ..... Line Numbering Mode On/Off <P> ...... Purge Temporary File <Q> ..... Quit - Clear File & Exit <R> ..... Read back from Temporary File <S> ...... Save File and Exit Editor <T> ...... Write File to Temporary File <U> ..... Upload Mode Toggle (No Reply Mode) <V> ..... View Temporary File <X> ..... Exchange a String within line (#) <"> ...... Modify Reply Mode **Characters** 

#### **Change Conference Menu**

<1-8> ... Choose Conference Number <L> ...... List Conferences Available <Q> ..... Quit to Main Menu <1> ...... General Conference <2> ...... Apple II Conference <3> ...... Macintosh Conference <4> ...... Classified Conference <5> ...... Global General Conference <6> ...... Global Apple II Conference <7> ...... Global Macintosh **Conference** <8> ...... Global Miscellany **Conference** 

#### **Conference Menu**

<A> ..... Adjust Pointers <C> ..... Change Conference <G> ..... Global Read All New Msgs

<L> ...... List All Available Boards

- <0> ..... Off the System
- <Q> ..... Quit to Main Menu
- <R> ..... Read All New Msgs
- <W> .... Welcome Bulletin
- <X> ..... Xfer All New Msgs
- <Z> ..... Zelect Boards of **Interest**

#### **Bulletin Board Menu**

<A> ..... Alter /Edit an Existing Message <B> ...... Blind Reply to a Msg by Number <C> ..... Change Boards <D> ..... Delete Msg From or To You <E> ...... Enter a Message <F> ...... Find Message by Keyword <L> ...... Library for this Board <0> ..... Off the System <Q> ..... Quit to Main Menu <R> ..... Read a Msg or Msgs <S> ...... Scan Message Headers <T> ...... TitleScan Msg Headers <W> .... Welcome Bulletin for Board <X> ..... Xfer (Download) a Msg or Msgs

#### **User Preferences**

<A> ..... Alter Password <E> ...... Emulation Mode <F> ...... File Transfer Protocol <P> ...... Prompt Character <Q> ..... Quit to Main Menu <R> ..... Reply Mode Prefix <V> ..... Video Length <X> ..... Expert/Novice Prompts <Y> ..... Your Current Status

#### **Electronic Mail Menu**

<B> ...... Blind Reply to a Letter <D> ..... Delete Letters <E> ...... Enter a Letter <F> ...... Find Letters <H> ..... Help /Brief Tutorial <I> ....... Info on Letters <K> ..... Keep Letters <L> ...... List Letters <0> ..... Off the System <Q> ..... Quit to Main Menu <R> ..... Read Letters <S> ...... Scan Headers of Letters <T> ...... TitleScan Letters <X> ..... Xfer (Download) **Letters** 

*Please see page 47 for the TCS Help Hotline phone numbers.* 

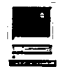

### de este a produces el produce de la **Macintosh Tutorials**

**V** CLUNTEERS AND INSTRUCTORS-You<br>tise in any subject useful to Mac or Apple users, please consider an't have training without teachers. If you have expertise in any subject useful to Mac or Apple users, please consider teaching. Instructors have an opportunity to work with students in small groups and informal settings. The teaching process is truly rewarding. Besides the spiritual and intellectual, rewards also include compensation; you will be paid. We especially need someone who can offer training on the Internet. Call me if there is a subject that you are qualified to teach.

I am very pleased with the response to our requests for volunteers. We have a very bright and enthusiastic group of volunteers working to bring you the best possible classes and programs. We encourage and welcome additional support for the training program. Graphic designers, desktop publishers and illustrators-we could use your help in promoting our programs with brochures and fliers. For further information call Beth Medlin at the Pi office, 301- 984-0300.

#### Some Specifics

**• Where:** Unless otherwise stated, all tutorials sponsored by Washington Apple Pi are given at the office located at 12022 Parklawn Drive, Rockville, Maryland.

**U** When: unless otherwise stated, all tutorials are three hours in length and begin at 7:00 P.M. on the date listed. The office building is secured at 6:00 P.M..

**Fees: \$35.00 per class for** members and \$50 per class for non-members. Pre-registration and payment must be made to hold a seat.

**II** Class Size: Class size is limited to 6 students per class.

**• Bring my computer?** All classes are taught seminarstyle with the instructor using a computer and an overhead display. We encourage students whowishhands-on training to bring their computers.

 $\blacksquare$  Instructor Cancellation: If a class is cancelled by the instructor, all students will be notified of the cancellation. Please check your home answeringmachineifyou have not given a work number for notification.

 $\blacksquare$  **Student Cancellation: A** cancellation must be received by the office 72 hours before a

#### Macintosh Tutorials

The Macintosh introductory tutorials are a three-part introductory series designed for beginning users or those desiring to brush up on their skills. The primary focus of these courses will be on the System, Desktop, Icons, Windows, and basic concepts in System 7, but System 6 hangers-on are welcome and encouraged to participate. Their issues and concerns will be addressed. Please try to take all three parts; this is the most beneficial arrangement.

#### -Introduction to Macintosh, Part (Course #M 111395 for Nov.) (Course #M120495 for Dect.)

You should go through the Guided Tour disk that comes with your computer or system upgrade kit before you come to class. You'll learn: how to safely turn your Macintosh on and off; what the basic dos and don'ts are; how to understand common Macintosh terminology found in manuals and other documentation; and how the basic components of your Macintosh system, hardware and software work. You'll also learn

> class is scheduled. The only exception to this is a cancellation due to illness.

> Nov. & Dec. Tutorials are the 4 basic ones and Explorer tutorials. If taking more than one or the basic series, try to take them In the same month.

 $\frac{-\text{Intro to Mac 1 }11/13}{$ 95 or 12/4/95  $(M111395)$  or  $(M120495)$  $-$ Intro to Mac 2  $11/20/$ 95 or 12/11/95 (M112095) or (M121195)  $-$ Intro to Mac 3  $11/27/$ 95 or 12/18/95 (M112795) or (M121895) -Maintaining the Mac 11/22/95 or 12/20/95 (M112295) or (M122095)

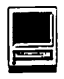

why the Macintosh user interface is consistent across all applications and how this makes learning and using software easier.

Materials required: Your Macintosh, HD drive, start-up disk, and an unformatted DSDD 800k disk. Date: Nov. 13, 1995 7-10 pm. or Dec. 4, 7-10 pom.

#### lntroductton to the Macintosh, Part II (Course #M 112095 for Nov.) (Course #M121195 for Dec.)

Part II will continue the exploration of the basic components of your Macintosh system, hardware and software. You'll learn more of the dos and don'ts; the finer points of the Menu Bar, Error Messages, Dialog Boxes, Icons, Folders, Keyboard Shortcuts, Scrapbook and Clipboard will be discussed. You'll learn the basics of installing software, as well as about the Chooser, peripheral devices, and how they are connected to the Macintosh.

Materials required: Your Macintosh, hard disk drive, startup disk, and an unformatted up disk, and an unformatted DSDD 800k disk. DSDD 800k disk.<br>Date: Nov. 20. 1995 7-10 pm. or Date: Nov.

Date: Nov. 20, 1995 7-10 pm. or Date: Nov. 275, 1995 7-10<br>Dec. 11, 7-10 p.m.  $\frac{1}{2}$  pm. or Dec. 18, 7-10 p.m.

Introduction to the Macintosh, Part III (Course #M112795 for Nov.)

(Course #M121895 for Dec.) Part III will follow up the concepts in Parts I and II. You will learn more advanced Macintosh skills and terminology about the system software and using, installing, and updating system files; about managing memory, hard disk space, fonts, sounds and other resources, the Apple menu, aliases, launching applications, inter-application communications (Publish and Subscribe), and Balloon Help. You'll also learn about how to buy hardware and software, how to upgrade, and what kinds of software are available for your Macintosh.

Materials required: Your Macintosh, hard disk drive, start-

pm. or Dec. 18, 7-10 p.m.

#### Maintaining Your Macintosh (Course Ml 12295 for Nov.) (Course #M 122095 for Dec.)

How to maintain and troubleshoot your Mac. Topics will include: organizing and managing your hard disk; backing up and back-up strategies, archiving, formatting, mentation and optimization; managing start-up resources (including System 7 extensions or System 6 INITs); avoiding conflicts and incompatibilities; virus protection; memory management; upgrading or replacing the operating system; system enhancements; customizing software installation; cleaning your mouse; and Macintosh "housekeeping" philosophies.

Date: Nov. 22, 7-10 pm. or Dec. 20, 7-10 p.m.  $\blacksquare$ 

See page 54 for additional tutorials related to Explorer & the Internet.

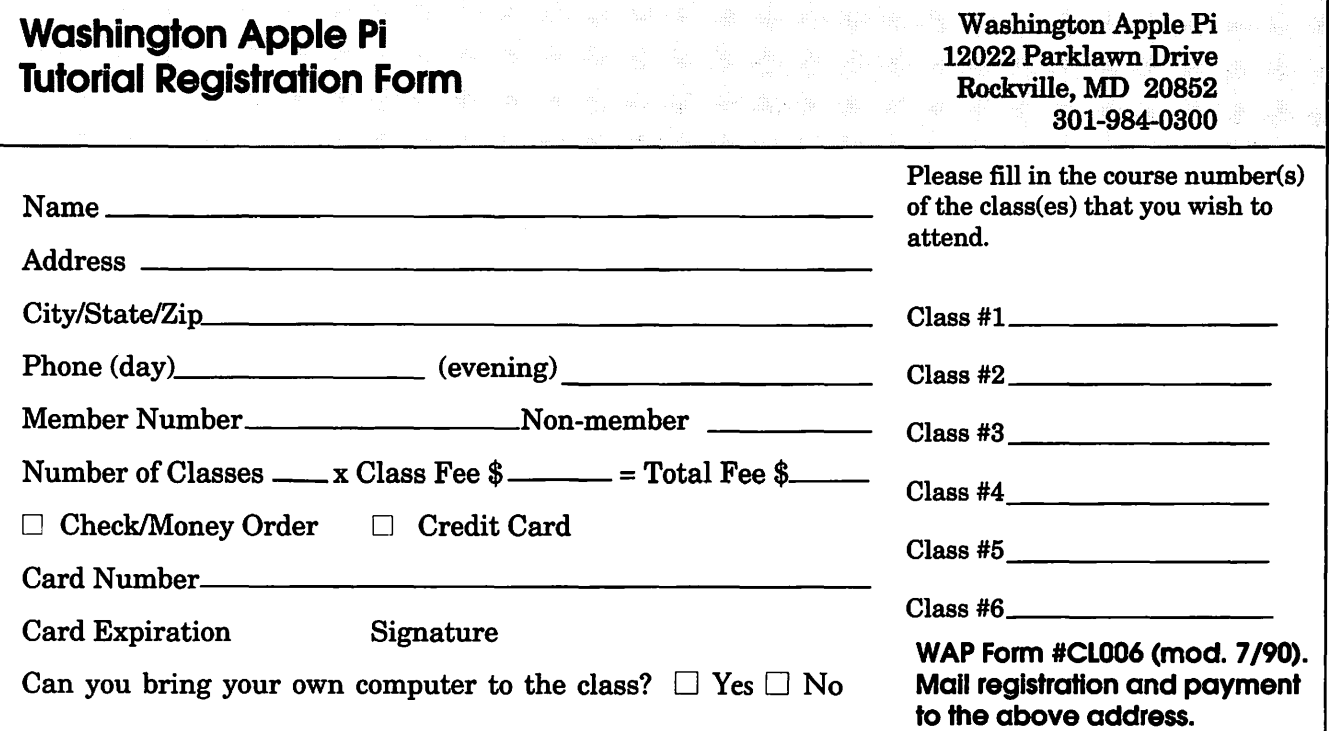

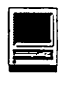

#### Explorer & Internet **Tutorials**

There are no materials required for these classes, however you are welcome to bring your computer if you like. Pi members with Explorer level service will be given preference when signing up for Explorer classes. The Internet Basics class is open to all.

#### Introduction to Explorer Lite

A light introduction to the Internet with emphasis on how to use the Netscape Web browser and the Eudora Light e-mailer.

Date: Nov. 9, 7-lOpm or Nov. 18, 1-4pm

#### Introduction to Explorer

A thorough introduction to the features and services of the Internet. Detailed demonstrations of the major Internet applications for the Macintosh. (2 parts)

Date: Nov. 4, 1-3pm and Nov. 11, 1-4pm

Nov. 7, 7-9pm and Nov. 14, 7 lOpm

#### Web Authoring for Explorers

You have enjoyed reading all of the fascinating information on the World Wide Web. Now learn how to design, create and publish your very own HTML pages.

Date: Nov. 28, 7-9pm

#### lntemet Basics

This course will cover the same basic material from the Introduction to Explorer courses. Additionally it will cover how to choose an Internet service provider, what hardware/ software is needed and how to install it.

Date: Nov.16, 12-3pm or Nov.16, 7-10pm  $\blacksquare$ 

# Kwik-Knowldege Speeds **Database Searches**

by Dale Lowdermilk, Santa Barbara MUG Dale54321@aol.com

T HERE AREN'T many products that getme excited enough to write an article, but this software did. I predict it will soon become a household name and an industry standard for CompuServe users, and eventually the internet. An even better testimonial to this amazing little program called Kwik Knowledge™, is that it motivated me to resubscribe to a service I had given up nearly a year ago. (Marketing Departments take note!)

Steve Mcintosh, one ofSouthern California's most famous Information Brokers, created the Kwik Knowledge™ program based upon his 20 years of online search experience and a need to streamline the search process for the average user.

I have never considered CompuServe as "user friendly" (or graphically enticing) as America OnLine (AOL), but it is still the preferred service for those doing serious research or needing obscure database or reference materials. Normally, a CIS user, logs in and works his/her way through the different levels until reaching "Knowledge Index", which has a pay-by-the-minute access. At \$25 per hour, unless you have an unlimited checking account, one does not meander around without a specific "topic" in mind. Professional "search-masters" like Steve have developed the fastest and most efficient methods of tracking down

"At a recent demonstration I attended, Steve began by first asking someone for a 'topic' to search. The name of a rare disease called Chronic ITP *(Idiopathic thrombocytopenic purpura)* was suggested. He opened Kwik Knowledge™, selected "Medicine and Science", typed *Chronic ITP* then hit the return key. The program dialed CompuServe, logged in and went directly to Knowledge Index. Within a minute or so there was a list of probably 20 journals, physicians, hospitals, and drugs that pertained to the disease."

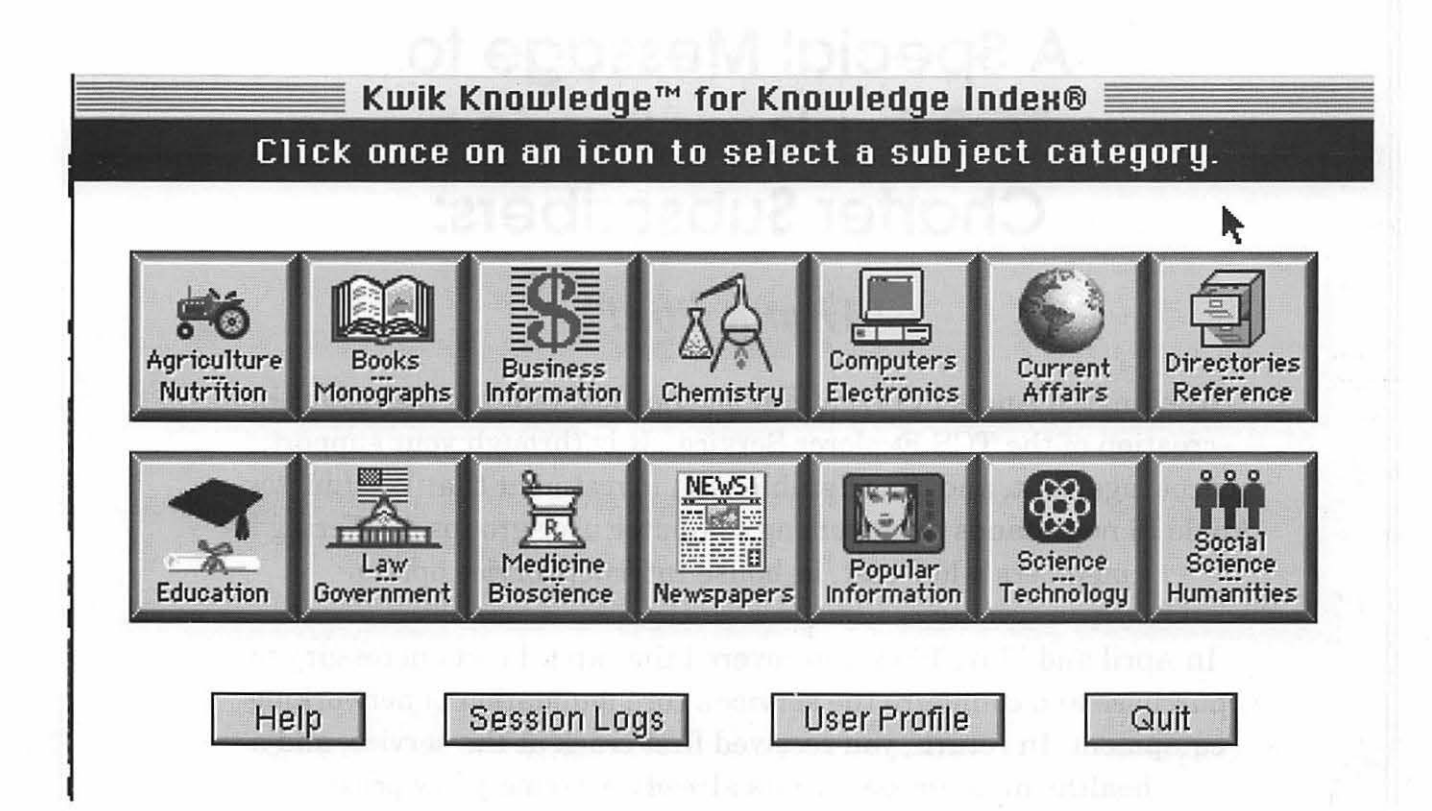

information to squeeze the most out of their on-line buck. They get on-line, get the information they need, download it and get off-line. With about 20 years of experience and thousands of hours on-line, Steve has developed a remarkable little "front-end" program that allows the CIS user to, PRIOR TO LOGGING ON, graphically select an area of interest such as Newspapers, Science, etc. and type in a few key words. Then the magic begins. Kwik Knowledge™ dials your local CIS access number, logs in using your normal password, proceeds directly to Knowledge™ Index, enters your selected topic area and key word, downloads a list of 10 to 100 of possible "articles" then logs offCIS. A voice announces *that''YourTitlesare Ready".* While off-line, you then select specific items from the list and tell Kwik KnowledgeTM to "retrieve" those

articles. The program logs back on to CIS, tracks down the specific items you have chosen, downloads them to your hard drive, logs off, and announces that *''Your articles are ready".* 

At a recent demonstration I attended, Steve began by first asking someone for a "topic" to search. The name of a rare disease called Chronic ITP *(Idiopathic thrombocytopenic purpura)* was suggested. He opened Kwik KnowledgeTM, selected "Medicine and Science", typed *Chronic ITP*  then hit the return key. The program dialed CompuServe, logged in and went directly to Knowledge Index. Within a minute or so there was a list of probably 20 journals, physicians, hospitals, and drugs that pertained to the disease. Two items from the list were selected then Kwik KnowledgeTM logged back in to CompuServe, retrieved the files

(one abstract one medical journal article). On screen within a couple of minutes (at a cost of about 6 cents) was everything you wanted to know about Chronic ITP.

At the conclusion of his presentation, Steve distributed "demo disks" to everyone . As soon as I got home, I popped in the demo disk and, unlike most "demo disks" it worked flawlessly.

To fully utilize Kwik Knowledge™, you need a regular CompuServe account, and Microphone LT communication software. At \$50, (or \$60 with Microphone LT) this program is "must have" bargain for anyone using CompuServe...and the most compelling reason I've yet discovered for re-subscribing.

To order your copy, contact Steve Mcintosh by FAX at 805-5644878, Phone 805-963-4095 or CompuServe at  $75156,3024$  (the fastest).

# A Special Message to TCS Explorer Service Charter Subscribers:

### *"Thank Your'*

Washington Apple Pi is grateful for the vital role you played in the creation of the TCS Explorer Service. It is through your support, encouragement, and considerable cash investment that Washington Apple Pi now stands alone among computer user groups in offering its members a low-cost, in-house Internet service option.

In April and May, 1995, you covered the capital costs necessary to purchase and configure the service's core foundation of networking equipment. In return, you received first crack at the service, and a healthy discount beyond its already extremely low price.

TCS Explorer Service officially went online at the end of September, 1995, to reviews even more heartened and enthusiastic than the TCS Crew had dared to hope. It's a runaway hit, of which Washington Apple Pi is quite proud. On behalf of the TCS Committee and Board of Directors, we applaud your involvement in this venture and look forward to exploring new frontiers with you in the coming year.

#### **And Now ...**

#### Good News For Aspiring Explorers

We are accepting new memberships for TCS Explorer Service. Complete details can be found on page 8 of this Journal.

Call Beth at the office when you are ready to order your Internet service

### 1999年1月1日 第1章 建南部

# Home Repair Encyclopedia (by Books that Work) on CD

review by Jennifer Elsea

T FIRST GLANCE, the Home Repair Encyclopedia **L** CD looked like just another book on CD; sure, it plays a few sounds and QuickTime movies, but really it's not much of an improvement over the old fashioned ink-on-paper interface. Or so I thought. But after using it for some of my own household repair projects, I've found that Books that Work really do. If you own a house or even just live in one, you should definitely add this CD to your collection.

The interface is smooth and very easy to use. You can navigate through subjects by choosing a chapter from the table of contents or from the menu bar, or you can press "search" and enter a string. You can easily go back to where you've been by clicking the "history" button. If you get lost anyway, don't worry, you can get "help" from the menu bar. It's fast, too. Some multimedia references can take so long to operate, sometimes it would be easier to just get a book. Not so with "Home Repair Encyclopedia."

The author covers all the essential subjects, such as electrical, plumbing, and of course, emergencies. The subject matter is geared for the novice handyperson, with pop-up definitions of terms that may be unfamiliar. Also, you can click on the tool icon to go directly to instructions for using the tools you will need for your project. The tool

pages usually have excellent "tips from the pros," which are good to review even if you think you know how to operate a hammer or a wrench. For the really big projects, there is a chapter for rental tools and how to get the most for your money.

If your house is, ahem, a "rustic cottage with vintage character," you can click on the creaky old house icon (yes, the icon creaks) to learn about some of the special considerations for antiquated homes. There are omissions, however. For example, a search for "septic tank" yielded no results. But all in all, just almost any home repair item (not including major renovations) is covered. There is even a chapter on how to deal with contractors when the job at hand is too big for you alone.

The program has its own version of "Stickies" so you can write notes in the margins which are retained even after you quit the program (assuming you always use it on the same computer, that is. These notes are kept in the preference file the program creates in your System Preferences folder. This is the only file that resides on your hard drive, the application itself runs directly from the CD.) This is a handy feature, especially if you want to print a color diagram on a black & white printer.

You can print any page of the guide directly or you can copy the text to pasteitinto a word processing application. However, pop-up windows will not print or copy. This is a pretty serious drawback at times, since instructions specific to a certain tool or material often appear in their own windows. These windows can be moved and resized, so if you really need to print one out, you can always do a screen save (Command-Shift-3) and print from another application. You won't be able to save it as text.

**IN** 

Home Repair is full of informative QuickTime animations that demonstrate how things work

> "If your house is, ahem, a 'rustic cottage with vintage character,' you can click on the creaky old house icon (yes, the icon creaks) to learn about some of the spec i a 1 considerations for antiquated homes."

(or don't, as the case may be) and how to do things (and what will happen if you do them incorrectly). During my first test of the animations, the results were somewhat interesting. Rather than demonstrating how the internal mechanisms in a toilet work, it instead seemed to demonstrate what happens when you flush your toilet and an earthquake occurs. There was a great upheaval in which the floor and half the toilet broke away, the internal mechanisms broke apart and the water and little arrows went everywhere except down the

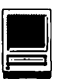

pipe. I knew that couldn't be right, so I tried shutting off all but the necessary system extensions.

I am pleased to report the Books that Work technicians were friendly and went out of their way to help me figure out what was happening. They couldn't figure it out, either, so they sent me a new CD, even though the chances are pretty slim that just my copy of the CD was somehow botched. As usually happens in these cases, on the very day my new CD arrived, the QuickTime movies suddenly began to behave rationally. I have no idea why. I changed nothing on my hard drive. I have not been able to reproduce the anomaly since.

Anyway, the animations are quite good. They are easy to understand and very instructive, as well as entertaining, at times. (I don't know about you, but my eyes glaze over when I'm reading instructions, and I'm likely to skim over something important in my haste to get to the task at hand.) Hypertext is used very effectively so you can get more information when you need it but are not forced toread a lot about things you already know or don't care to. For me this is a key to good multi-media: Keep things short and to the point so the user does not have to scroll endlessly through articles to find what is needed.

My favorite feature is the survival guide section. You can use it to determine, just by clicking on a few check boxes and radio buttons, how to remove stains from any material or how to select paint and adhesives for your project. For example, ifl want to, say, adhere a brick to a piece of marble I could select "stone and masonry" from the pop-up menu and select "marble" from the resulting list. Then I would choose "brick" from the "Second Material" window, check the box indicating whether the seal must be water proof, and finally (if I want) check a radio button for "Setting and presto! The "Recommended Adhesives" window now contains three choices, any of which I may select to learn the pros and cons and how to use them. If it's a certain type of glue I'm wondering about, I can go to the next page for an alphabetical listing of adhesives. This certainly beats trying to read the small print on all the glue

"I am pleased to report the Books that Work technicians were friendly and went out of their way to help me figure out what was happening. They couldn't figure it out, either, so they sent me a new CD, even though the chances are pretty slim that just my copy of the CD was somehow botched. As usually happens in these cases, on the very day my new CD arrived, the QuickTime movies suddenly began to behave rationally."

packaging at the hardware store.

The survival guides for stain removal (complete with amusing sound effects) and paint selection work similarly. There is even a survival guide for toll-free numbers you can call for advice on a variety of home repair questions. Just select a major topic and then pick from the list of specialties, and a list of corresponding 800 numbers appears. Too bad those lists can't be printed. (It won't dial them for you either. Oh, well.)

Several handy "estimators" help you figure out how much of certain materials you will need. The paint estimator lets you type in measurements for the room(s) you want to paint and tells you approximately how many gallons of paint you need. If you click on the "next page" icon, you will find a paint estimator worksheet which you can print out to help gather the necessary measurements. It does most of the math for you! (Hallelujah!)

There are also estimators for concrete and attic venting. It seems strange to me that there is no estimator for roofing materials. And how about insulation materials?

This CD ROM is definitely worth having. I wish I would have been able to refer to the "emergency" chapter last winter when I was confronted with a burst pipe and nearly got electrocuted due to a faulty extension cord. (Suggestion: Read through the chapter on emergencies, at least the part that may pertain to your dwelling, before one happens to you.) And since I live in what might be called a "Handyman's Dream," I know I'll be referring to "Home Repair Encyclopedia" a lot for future crises and "home upgrades".

minimum system **Alexander** requirements: Macintosh System 7.0  $\frac{1}{2} \sum_{i=1}^{N}$ 68020 processor (PowerPC, compatible) 4 MB RAM 1964-10 16 colors **CD ROM drive and the CD ROM drive** to also also also also de la calculação de

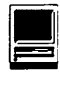

### 

# The Schoolhouse News

The Newsletter of the Electronic SchoolHouse (keyword ESH on America Online)

"Knowledge of the path cannot be substituted for putting one foot in front of the other." -M.C. Richards

- **FINDING YOU WAY AROUND ESH: PART 1**
- **EXTUDENT TO STUDENT POETRY**
- **E** GEOGRAPHY DETECTIVES
- **EXTERNAL HANDS ACROSS THE LAND**
- **E** MathTalk ONLINE
- **E** SHARING GLOBAL CONNECTIONS
- **THE NATIONAL STUDENT RESEARCH CENTER**
- **Exambook WRITING PROJECT**
- **EXTRA! NEWS BUREAU PRESS CONFERENCE**
- (with Bill Lewis, former head coach at Georgia Tech)
- **E** ESH CHAT SCHEDULE
- **EDUCATIONAL TIPS OF THE MONTH**
- **EXTENDEM** STATISTIC TO CONSIDER

Dear Schoolhouse Friends,

**B**y now almost everyone is back<br>in class. We hope that the<br>PROJECT PREVIEW newslet-<br>ter we sent last month was useful. y now almost everyone is back in class. We hope that the PROJECT PREVIEW newslet-We will not cover that territory this time. However, if you're looking for your copy so you can distribute it to teachers at your school, back issues of the Schoolhouse News can always be found in the EDUCATION CONNECTION library in the PROJECT LIBRARIES of ESH.

Since there are so many new teachers roaming the hallways of the Electronic SchoolHouse, we thought it might be useful to begin this newsletter with a short guide to ESH. We resisted doing this last time, both because of the size of the last newsletter and because some major changes are imminent. Those changes, announced here last month, are momentarily on hold while AOL focuses on other changes to TIN. Just as it always rains after you wash your car, perhaps providing directions to using ESH as it is, will spur on the revisions that will make turn my words into ESH as it was. ;-)

#### FINDING YOU WAY AROUND ESH: PART 1

More than just a stopping point in CyberSpace, the Electronic SchoolHouse (keyword ESH) is a community of teachers who have gathered together to link there classes in online projects and adventures. The facilities ofESHhave all been planned to help you do that.

SCHOOL TO SCHOOL: Three School-to-School boards help teachers to find the projects that fit their curriculum needs.

SCHOOL TO SCHOOL: PROJECTS is where you will find substantial, scheduled projects. Everyone is welcome to join. Most of these require a commitment and a formal registration. Specific info on each project can be found in that project's folder. While anyone may design and lead a project here, and we invite all of you to be project leaders, you will need our help to set up your folder.

SCHOOL TO SCHOOL: LINKS

is the place to go to find classes who share your interests. Looking for another class to share your interest in poisonous snakes or the sports literature? Seeking a 4th grade class on the other side of the country? SCHOOLTO SCHOOL: LINKS is the place for meeting other teachers with similar interests or for finding a sympathetic project partner to plan an adventure. All we ask is that BEFORE YOU CREATE A FOLDER, Please check to see if there is a folder already there where someone has started what you want to do. Later, if your adventure takes shape, and you want to invite broader participation, we can move your project folder into School to School: PROJECTS and publicize it in this newsletter. Just let us know.

SCHOOL TO SCHOOL: QUICK

PROJECTS is exactly what the namesuggests.Manyteacherslack the time, experience, or facilities to engage in prolonged telecommunications links. In QUICKPROJECTS we encourage the creation of projects that meet these needs. Usually there is no registration, and some can be done in a day. One suggestion: As you plan a Quick Project, plan it so that all will benefit. If you wish to gather information from

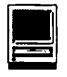

other classes, think about how they might be full participants in using that information.

STUDENT TO STUDENT: the three School to School boards are supported by the STUDENT TO STUDENT board. Many of the projects that are organized by teachers in School to School, are carried out by students in STUDENT TO STUDENT. If you want to see what the students are doing, this is the place to go.

In addition to the SCHOOL TO SCHOOLandSTUDENTTOSTU-DENTboards, ESH has a variety of other boards, GLOBAL LINKS, INTERGENERATIONAL, and more. There are also libraries to support our projects and a chat room where you can hold interclass meetings. More about these in part two of this section, next month.

#### STUDENT TO STUDENT POETRY

Student to Student has been home to a number of projects that were originated and run entirely by students. One of the most vital traditions of STUDENT TO STUDENT has been the student poetry folder. This year, middle schooler L7Weene has taken on the responsibility of moderating this folder. Here is a note she sent for all of us:

This season, in ESH, our poetry folder is going to be filled with excitement. My main goal is to encourageyour students to share their poetry so they can get positive feed back from their peers across the country. So far the poetry folder has been a huge success, and I hope it continues to have an abundance of poems coming from your students. The folder is mainly for students in grades 4-12.

We currently are involved in a group poem begun by one of the members who posts regularly in the folder. Each member adds on a few lines or so and then reposts it, and so on. It is really interesting to have every one's poetry put together, it blends and shows every one's point of view on that subject. If someone feels that there is no interest in the topic that is being worked on, they will just start a new topic. We all work together to make an interesting poem.

"Since there are so many new teachers roaming the hallways of the Electronic SchoolHouse, we thought it might be useful to begin this newsletter with a short guide to ESH. We resisted doing this last time, both because of the size of the last newsletter and because some major changes are imminent. Those changes, announcedhere last month, are momentarily on hold while AOL focuses on other changes to TIN. Just as it always rains after you wash your car, perhaps providing directions to using ESH as it is, will spur on the revisions that will make tum my words into ESH as it was." ;-)

#### GEOGRAPHY DETECTIVES

Brought to you for the third year by ESH Laurie. This is a project for 4th through 8th graders in which classes prepare boxes of clues about their states and swap with classes in other states. They analyze the clues and try to figure out the location. Students communicate via message board and email, plus they enclose an "answer sheet" and maybe a self-made computer presentation or videotape (optional).

Be sure to check the School to School: Projects Board so that you can sign up. The deadline for registering is November 1st , and the mailing date is January 26. Last year Laurie paired 102 classes across the country. You can find archived information from last year in the Education Connection Library and lesson plans and guidelines in the Project Lessons and Resources Library.

#### HANDS ACROSS THE LAND

Here is another way to link your class to classes in distant states. Imagine two schools from different areas reaching out to each other in a sharing of creative, cultural exchanges through art, songs, videos. recipes, etc. The program, created for ESH by SuzyQl 7926 begins as each class exchanges stuffed mascots. These mascots take on their own persona as the children's imaginations soar. the project continues with a rich cultural exchange as they travel in cyberspace beyond the boundaries of their classrooms. Begin a journey with your Sister School that will help your students to explore the multicultural world around them. For specific information, a project time line, and examples, visit the HANDS ACROSS THE LAND folder in School to School: PROJECTS.

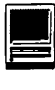

#### **MathTalk Online**

Have you tried using Journal Writing in math class? Resident experts, ESHRagenT and DFarren have been using journals in their math classes for several years. Two years ago they began taking this practice online and working with teachers all around the country to turn these journals into an online dialogue. The log of last year's postings is available in the EDU-CATION CONNECTION library, and a new year ofMathTalk Online is about to begin. If you've never tried mathjournals before, Dan and Ragen and other past participants are happy to share their experiences, and if you've been doing journals for years, they're eager to learn your secrets. To find out more, visit SCHOOL TO SCHOOL: PROJECTS and join the fun.

#### **SHARING GLOBAL CONNECTIONS**

The GLOBAL LINKS board is our place for sharing the secrets of education beyond AOL. ESHNinaTE and ESHBrandy have been busy cleaning and dusting to make way for all the changes that have occurred in the information superhighway since last spring. They are constantly on the move to find new resources, and they welcome your help. This year they will be joined by ESH Joe, our correspondent in Alaska, whose Bering Bridge began our ESH links to the world back before some of us could spell Providenya. Watch GLOBAL LINKS for new expansion to meet the shrinking world. Most of all, go there off to post and find your internet tips and projects from distant places.

#### **THE NATIONAL STUDENT RE-SEARCH CENTER**

The latest issues of the E-Journal of Student Research have been uploaded to the National Student Research Center's electronic library. Students from Louisiana, New York, Minnesota, Arkansas, Pennsylvania, Maryland, Michigan, Massachusetts, Illinois, West Virginia, and Montana in grades 2-12 have proudly published there researched efforts.

Please spread the word that the der equity in sports. The press first issue of the NSRC's E-JOUR- conference will be held on October first issue of the NSRC's E-JOUR- conference will be held on October<br>NAL OF STUDENT RESEARCH 5th at 1 PM ET in the Schoolroom. NAL OF STUDENT RESEARCH 5th at 1 PM ET in the Schoolroom.<br>for the 1995-1996 school vear is in For information, visit the SCHOOLfor the 1995-1996 school year is in For information, visit the SCHOOL-<br>the making and all interested stu- HOUSE NEWSBUREAU folder in the making and all interested students (and their teachers) should School to School: PROJECTS or begin to submit abstracts of their STUDENTTOSTUDENT, ore-mail begin to submit abstracts of their exemplary research efforts for pub- ESHLegs or ESHRoger. Even if you<br>lication. Send abstracts to: NSRC can't be there, you can post ques-MMS. For more information, visit the NATIONAL STUDENT RE-SEARCH CENTER LIBRARY in the REAU folder and you can download PROJECT LIBRARIES of ESH a full log of the chat later. where you can download last year's research.

#### **ScrapBook Writing Project Session #1 starts Thu, Sept. 14th**  Only a few more days until ScrapBook Session #l's HELLO DAY. That's the day when participating classes will each post a single HELLO LETTER to kick off their participation in the eight-week ScrapBook Writing Project. By the end of the project they will have exchanged a chapter of essays describing the people, places, treasures, and traditions of their communities.

In session one there will be a special ScrapBook strand for classes writing in Spanish, and another strand for those who wish to also exchange HyperStudio Scraps. It's not too late to sign on. Information on the project and registration forms are available in the ScrapBook folder in SCHOOL: PROJECTS.

#### **Schoolhouse News Bureau Press Conference**

Bring your newspaper staff to the Schoolroom for this online press conference to kick off the new and improved Schoolhouse News Bureau. The featured guest will be Bill Lewis, former head coach and current athletic director at Georgia Tech. Among the topics discussed for future news articles, will be gencan't be there, you can post ques-<br>tions ahead of time to the STU-DENT TO STUDENT NEWS BU-

#### **ESH CHAT SCHEDULE**

As always, ESHchathost,AFABard continues to provide a lively series of education chats. Chats are every Sunday night from 8:30 ET to 9:30 ET. On the first Sunday of each month, the chat will be devoted to internet in education issues. On the second and fourth Sundays of every month the chat will be devoted to online projects and adventures. And EVERY SUNDAY one lucky chat guest who is there at the end of the chat, goes home with one free online hour credited to his or her account. Come and be a winner. Here is the schedule for the remainder of September and October:

September 17: A Behind the Scenes Look At AOL

AFA Bard isn't saying anything about the surprise guest he's lined up for this look behind the scenes at AOL.

#### September 24: SCRAPBOOK USA '95/'96

Come and ask your questions about ESH's oldest project, the award win-

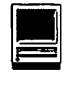

ning Scrapbook project.

October 1: Internet: Creating Your Own Web Page

AFA Bard, author of The Internet for Teachers discusses creating a home page for your school. Bring your ideas, your questions and your suggestions for good pages to visit.

October 8: Project Chat: Future Schools Project

Carol Orlandi, CMO, is special guest for this international projects in which students share ideas about what schools of the future might be like.

October 15: Apple Computer Online AFA Bard is host for a chat featuring an Apple Education Systems Engineer. Share your thoughts about Apple's in education.

October 22: Project Chat: topic to be announced.

### October 29: FOOLPROOF DESK- all right here is the AOL package.

Mac users have long been familiar more than a third of the teachers at with SmartStuff Software's excel- my school are comfortable usingtelelent security software, but soon PC communications. Windows users will have the advantage of knowing their computers WWW ADDRESSES: Two of our are secure from mischief and igno-<br>ESH friends sent along World wide rance. Join us as SmartStuff Engineer/Programmer, Rick Chapin discusses FoolProof for Mac and Widnows. Rick will also answer questions about a wide range of other new SmartStuff products including as new electronic teachers' plan book.

### **MONTH**

A new feature of AOL appeared suddenly this past month. It offers great promise for those of us who want to exchange multimedia projects beyond the bounds of AOL. Now, AOL e-mail sent out over the

internet can carry attachments. That means that you can exchange sounds, graphics, movies, and stacks with classes anywhere. Combine this with AOL's ability to convert graphics to universal formats, to display graphics on download, to open and play QuickTime movies and sounds, and AOL quickly becomes the perfect medium for introducing the technophobic to online class exchanges. No need to mess with several pieces of software. It's

#### STATISTIC TO CONSIDER

N.Y. Times, Sunday, Sept 10, 1995: "Despite the 43 point gender gap favoring males on S.A.T.'s, females get better grades in identical courses."

TOP SECURITY SOFTWARE Perhaps AOL's simplicity is why

ESH friends sent along World wide<br>Web addresses of interest.

MaryEz, computer teacher at Baldwin School in Guilford, CT calls this remarkable site to our attention. Try:

http://www.asd.k12.ak.us/Andrews/ TeacherTopics.html

EDUCATIONAL TIPS OF THE From RichardF22 we learn that Until next time, Hope Farm Press & Bookshop is Leni, Kath, David, Sandy, Brandy, celebrating over 35 years of pub- Nina, Ragen, Harry, Penny,Auntie, lishing New York State military & Laurie, Joe, Roger, Legs, & Toot general history, genealogy, folklore and Native American books with its own web site. The activities of this © September, 1995, ESH Project small publishing company make it Leaders' Consortium

a special friend of education. Check out:

http://wwwl.mhv.net/-hopefarm

CONFERENCE TIP - TEACHERS IN THE NORTH EAST: The annual Connecticut Educators Computer Association conference is scheduled for November 13th at the Radisson Cromwell near Hartford, CT. The keynote speaker will be Roger Wagner, creator of HyperStudio for Apple, Mac, and Windows. Also presenting at this conference will be a number of ESHers and AOLers including<br>ESHRagenT. ESHNinaTE. ESHNinaTE. ESHTooter, ESHAuntie, FSJazz, Truze, RWanderman, CoachDP (of NGS), HSJoumal, KWedding (of LabNet) DFarren, HowGun, DBrownCT, CWDowling, Hoot66, AFCGregPL, Friar4, . George White, our friend from Apple Global Education network will bring a guest presenter from Durban, South Africa, and there will also be teacher/ presenters from Russia telling about a project linking Connecticut and Tennessee to Russia. In all, there will be 33 teacher presentations, additional vendor presentations, a teacher exchange room, and a keynote from Roger Wagner. For information on CECA '95, send e-mail to CECACT@AOL.com

#### STATISTIC TO CONSIDER

N.Y. Times, Sunday, Sept 10, 1995: "Despite the 43 point gender gap favoring males on S.A.T.'s, females get better grades in identical  $coursees.$ "

### 

# Inventing an Online Newspaper

by Melinda McAdams, Content Developer, Digital Ink Co.

*(Note: This is a condensed version of an article that appeared recently in Interpersonal Computing and Technology: An Electronic Journal for the 21st Century, a free scholarly online publication that focuses on examining the nature of the online experience. The full article can be found as a text file on the Miscellaneous Files board of the TCS, and can also be requested by Internet e-mail by following the directions at the end of the article.* 

*One nifty thing about Digital Ink is that news stories appearing online will have the capability of being linked to home pages on the world wide web. So if you 're reading an interesting news story about an individual, organization, or company, then with a single mouse click you'll be able to go to that person, organization, or company's home page.* 

*For those who are interested in such things, one of the best places to follow further developments in the online newspaper industry is the MediaInfo Interactive home page, found on the web at: http:// www.nyc.pipeline.comlepub Cheers, -Phil Shapiro.]* 

**IMAVE SPENT** the last six-<br>teen months building an online<br>version of The Washington Post.<br>In many ways the experience has HAVE SPENT the last sixteen months building an online version of'The Washington Post. been like trekking in a wilderness without a map or even a compass, and all of us who have worked on the project have learned a great deal along the way. We have faced most of the hard questions about translating the newspaper to a new medium, and if we have not arrived at definitive answers, we have at least explored and grappled with multiple possibilities ...

#### Background: Digital Ink, Co.

The Washington Post Company created a separate subsidiary to develop and produce an online version of the newspaper and other electronic products. That subsidiary, Digital Ink Co., was launched

in October 1993, when I was a copy editor on the Metro desk at The Post. I submitted my resume within days of the announcement and was hired in March 1994, one of the first ten employees. I had done graduate work in interface design theory, mostly related to the organization of information online, and I had worked as a free-lance producer at Prodigy for several months during grad school....

#### Expanding local coverage

The Post's circulation area covers several counties in Maryland and Virginia as well as the District of Columbia, and we have about a dozen zoned weekly sections, each aimed at one county or locality. We wanted to integrate the articles from the zoned weeklies into our online Metro section, and we also hoped to

include as much local information as we could beyond that, recognizing that with such a broad geographical area, the printed Post cannot possibly cover all ofit thoroughly. To give the online users much more than they get from their newspaper, we planned from the start to bring local government and school information online....

#### New Content

For journalists, part of the appeal of an online newspaper comes from the potential to offer all kinds of information that will not fit in the print product. A common joke plays off the New York Times slogan: "All the news that's fit to print"; the alternative version reads, "All the news that fits, we print." The newspaper economic model demands that news be delivered in a set proportion to advertising, both measured in column inches of space. A common ratio is 60-40, meaning sixty percent advertising and forty percent editorial material. This model keeps the per-copy price of the paper low, but it means that each day's newsroom decisions depend on how much news will fit into the space that's available....

Online, we have a bottomless news hole. This means that not only can we carry information that the newspaper may have cut out; we can also offer information that the newspaper never had, and we can keep it always available, day after day....

We are also able to link older articles to articles from today's paper, or to breaking stories from the wires, providing instant perspective or background. When the Justice Department decided to look into the acquisition of a local software company, for example, we were able to quickly tie in the initial article about the acquisition, an earlier article about a major change in the company's product strategy, and our

''Washington Post 200" profile of the company.

This functionality affects staffingrequirements, in that the people who put the news online must be adept at conducting online searches and at rapidly evaluating a set of articles and choosing a few that provide suitable background information. These searches are performed both on our own online archives and on public information available on the Internet, sometimes in conjunction with phone calls to agencies or organizations that may be able to point us to a specific Internet site. The necessary skills combine those of researchers, editors, and reporters.

#### **Selecflvity, Navigaflon, and Searching**

One of the harshest criticisms a person can make about online information is to call it "shovelware." The primary meaning is that the information is just a giant heap "shoveled" online with no regard for its value or meaning. But another aspect of shovel ware is lack of organization. If you took the contents of the Encyclopedia Britannica and put them online without a search engine, that would be shovelware too ....

A journalist with little online experience tends to think in terms of stories, news value, public service, and things that are good to read. These are the staples of a oneway medium. But a person with a lot of online experience thinks more about connections, organization, movement within and among sets of information, and communication among different people. Online is bidirectional. This is not to say that journalists cannot think about the latter or that new media people cannot think about the former; it merely indicates that neither side alone is likely to produce an above-average online newspaper....

Thinking about an electronic in-

formation space requires that we conceptualize a place where people spend time, a place they return to again and again, rather than a product they receive, use and discard. People who have not lived online do not seem to know this. They see a flat screen and they equate it with flat paper....

#### **Summary**

At the time I am writing this (June 1995), The Washington Post Digital Ink is on the verge oflaunching commercially. Surely we will learn many more things afterward. But much of what we have learned to this point could apply to other online newspapers.

Foremost is that an online newspaper cannot be a strict translation of the print product. To try to put the newspaper online and stay true to the print concept would be to severely handicap the online product. Most users will welcome the enhancements in the online version. But many users--even those who like the online version very much--will continue to read the printed version every day (or at least as often as they ever did) because it has its own appeal, its own superior features.

Second, organizing the breadth of material found in a daily newspaper is no small task, and organizing the superset of many days' articles and outside content is even more taxing. Figuring out what to keep from the print product, what to discard, and what to bring in from outside may require several practice tries. Integrating the things that online does best-automated searching and communications between users and also between users and producers--may take some work before a comfortable mix of these and the traditional newspaper is discovered.

Last, the people bringing you your online newspaper may be very

different from the people who bring you the print product. It remains to be seen whether all will uphold the same standards of journalism that professional journalists have sought to promote and protect in this century. Given the nature of the online environment, however, it seems certain that the closed fortresses of media power, from which all news emanates in one direction, will have to let down drawbridges and allow a greater degree of two-way communication between inside and outside. This, more than any aspect of content or structure, may make the greatest difference.

#### **Sources:**

Laurel, Brenda, ed. *The Art of Human-Computer Interface Design.*  Reading, Mass.: Addison-Wesley, 1990.

Nielsen, Jakob. *Multimedia and Hypertext: The Internet and Beyond.*  Boston: AP Professional, 1995.

Norman, Donald A. *The Design of Everyday Things.* New York: Doubleday, 1988 (originally published as The Psychology of Everyday Things).

Suchman, Lucy A. *Plans and Situated Actions: The Problem of HumanMachine Communication.*  Cambridge, England: Cambridge University Press, 1987.

Tognazzini, Bruce. *Tog on Interface.*  Reading, Mass.: Addison-Wesley, 1992.

Tufte, Edward R. *Envisioning Information.* Cheshire, Conn.: Graphics Press, 1990.

Turkle, Sherry. *The Second Self: Computers and the Human Spirit.*  New York: Simon & Schuster, 1984.

Wurman, Richard Saul. *Information Anxiety: What to Do When Information Doesn't Tell You What You Need to Know.* New York: Bantam Books, 1989.

#### Blographlcal Note:

Melinda McAdams is a content developer at Digital Ink Co., a subsidiary of The Washington Post Company. She has written several articles about online newspapers and designing information spaces. For eleven years she worked as a copy editor at publishing concerns including Time magazine and The Washington Post. Her e-mail address is mmcadams@well.com.

Reprinted with permission of the author and Interpersonal Computing and Technology: An Electronic Journal for the 21st Century. ISSN: 1064-4326. July, 1995. Vol. 3, Num. 3.

Published by the Center for Teaching and Technology, Academic Computer Center, Georgetown University, Washington,DC20057. Additional support provided by the Center for Academic Computing, The Pennsylvania State University University Park, PA 16802.

This article is archived as<br>ADAMS IPCTV3N3 on MCADAMS IPCTV3N3 on LISTSERV@GUVM (LSTSERW@GUVMGEORGETOWNEDU)

Anyone with an internet e-mail address can retrieve the article by sending an e-mail message to: USISER\OOlJVM.GEDRGEIDWNEDU The subject of the e-mail message can be anything. The body of the email message should read: GET MCADAMS IPCTV3N3

Copyright 1995 Georgetown University. Copyrightofindividual articles in this publication is retained by the individual authors. Copyright of the compilation as a whole is held by Georgetown University. It is asked that any republication of this article state that the article was first published in IPCT-J.

Contributions to IPCT-J can be submitted by electronic mail in APA style to: Susan Barnes, Ph.D. Editor IPCT-J, SBB3007@IS2.NYU.EDU.

### **Icon Mania Creating, modifying, and managing icons**

by Jim Alley

 $\overline{\mu}$ 

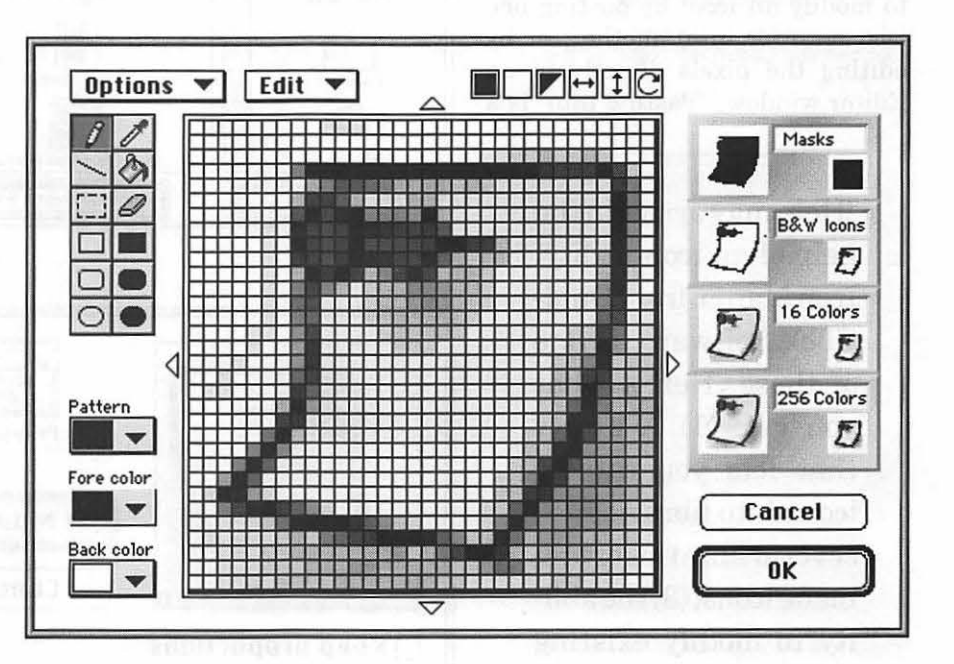

**7**OU SAY YOU'VE downloaded hundreds of icons (did I **L** hear thousands?) and you still want more? You say you've got so many icons that you can't keep track of them all? You say you'd like to modify some of those icons-maybe even create a few of your own? Do you have too much spare time on your hands?

Since System 7 brought custom icons, these little rascals have enjoyed a continuous popularity. Sure, they take up space (not much) on your hard drive. Sure, they slow your Mac down (a little) every time you open a window and your Mac has to draw all of those little guys. But they're cute. Some people even say they can help you identify all of those unique files on your disk. And isn't the Mac supposed to reflect our own unique personalities?

Whatever your reasons, you may need help (and you've given up on the idea of finding a local chapter of Icons Anonymous). Help may arrive in the help of an icon utility. Icon Mania, from Duhl-Click Software, is one of these. Here's what you get: (1) A utility that lets you catalog icons into libraries; (2) several libraries of pre-made icons; (3) the ability to modify existing icons or to create your own; and  $(4)$  a relatively easy way to attach icons to any file, folder, or application.

The main Icon Mania interface window consists of three panes. The left-hand pane shows the icons of

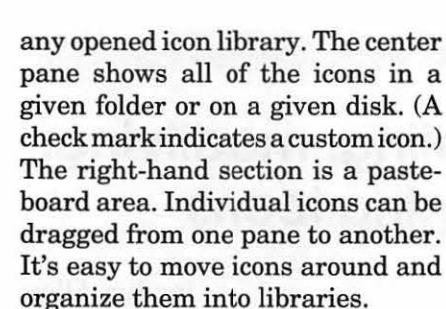

Icon Mania provides two ways to modify an icon: by pasting one icon onto (or into) another, or by editing the pixels directly in an Editor window. "Pasting into" is a

> "Help may arrive in the help of an icon utility. Icon Mania, from Dubl-Click Software, is one of these. Here's what you get: (1) A utility that lets you catalog icons into libraries; (2) several libraries of pre $madeicons$ ; (3) the ability to modify existing icons or to create your own; and (4) a relatively easy way to attach icons to any file, folder, or application."

good way to create a folder icon that is associated with an applicationit lets you add an application or document icon onto the icon for a folder.

The Icon Editor provides a new window with a set of tools for painting or drawing an enlarged (fatbits) version of the icon. In addition to normal paint tools (pencil, eraser, line, rectangle, etc.), there are buttons for flipping, rotating, and oth-

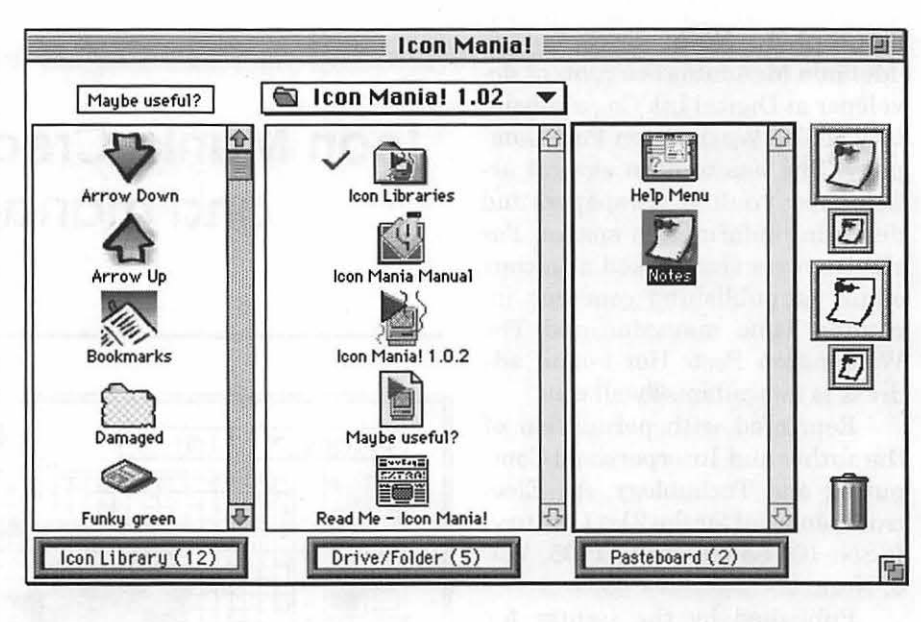

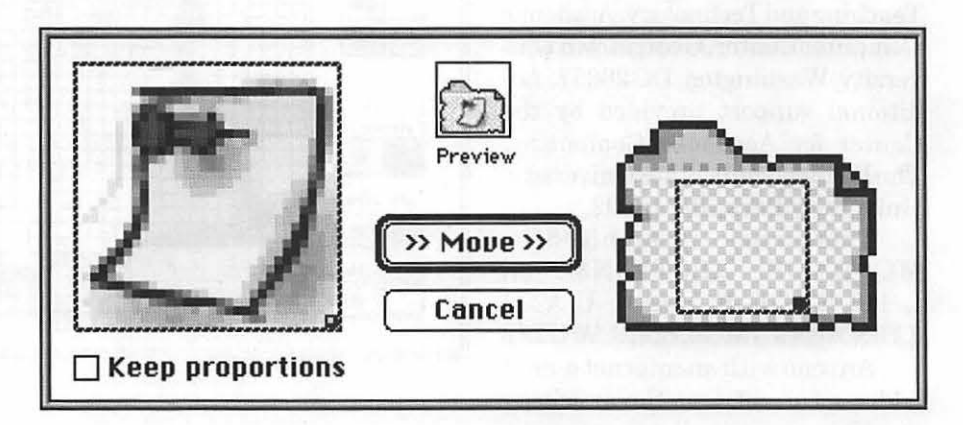

erwise manipulating the icon as a unit.

I received my copy of Icon Mania by using Duhl-Click's new "unboxed" method: I downloaded the program directly from America Online, then phoned Duhl-Click (credit card in hand) for a serial number to unlock the program. It isn't possible to try the program out without paying for it. When you unlock the package, you'll find an online manual (which is certainly adequate although it is littered with typos and misaligned text).

Icon Mania is one of those programs that can be both helpful and fun.

lconMania! Retail: \$69.95.

(Note: Icon Mania is available at a significant savings if you buy it at the Duhl Click web page on the internet(http://www.dublclick.com) or their forums on AOL or eWorld (keyword: Dublclick) (\$30). It is also available from Mac Connection, Mac Zone, Mac Warehouse, and Cyberian Outpost.

*JimAlley is editor of Mac Monitor, a columnist for Print magazine, and a professor at the Savannah College of Art and Design. He has been working with Macs since 1984. His online address is jimalley@aol.com.* 

# **Review of Color Compass**

by Thomas Berens

OLOR COMPASS, by Praxisoft, is a software application that will appeal to computer graphics artists or anyone who is concerned about getting the exact color for a computer image or illustration. Its suite of tools allows the user to take an existing color and tweak it until the person doing the tweaking is satisfied. If you work with PANTONE® colors, move color palettes between two or more popular Mac graphics applications, or like to analyze colors in both RGB or CMYK, check this product out (if most of the terms in this sentence cause your eyes to glaze over, move

on to the next product review). I was primarily interested in this product to aid me in the generation of Web page images; unfortunately I found it lacking somewhat in this area.

System requirements for using *Color Compass* are a 68020 Mac (with a math coprocessor) or later, a hard disk, 1 MB of application RAM, and System 7.0 or later. For optimal performance, the company recommends a Mac with a 68040 processor (or a Power Mac), a 13" monitor or larger, and 24-bit display capability.

Installation is easy: just ignore the manual (which discusses an imaginary *Figure 1* - *3 Color Blend* 

installer) and drag the contents of the floppy to a folder onto your hard drive. The product also contains a self extracting archive of some sample color palettes, also known as Color Libraries.

The Users Manual which comes with the product is pretty good, for the most part. Each major feature of the product is covered in two pages. The left page discusses the feature, while the right page has a minitutorial demonstrating its use. Unfortunately, the one feature I liked best about *Color Compass* (the ability to generate a 256-color palette automatically by dragging a PICT on top of the application icon) was well hidden in the manual.

Some of the major tools in *Color Compass* are the blend tools. Figure 1 shows the 3 Color Blend tool; the 2 Color and 4 Color tools work the same, only with different numbers of color vertices to use for blending.

Colors for the vertices may be selected by dragging and dropping colors from the product's Reserve Palette, or you can have the application randomly color the vertices by selecting the Random button. From that point the tool works like Apple's Color Picker; the resultant color is displayed in the upper right hand box called the Target Swatch.

Other tools can be used to tweak the target color, depending on your preferences. The linked box in all of these tool windows allows you to link the color in that tool window to the Blend tool, so that changing the color in the Blend tool will automatically change the colors in all of the linked windows. However, this feature is almost unnecessary; since all of the tools support drag-

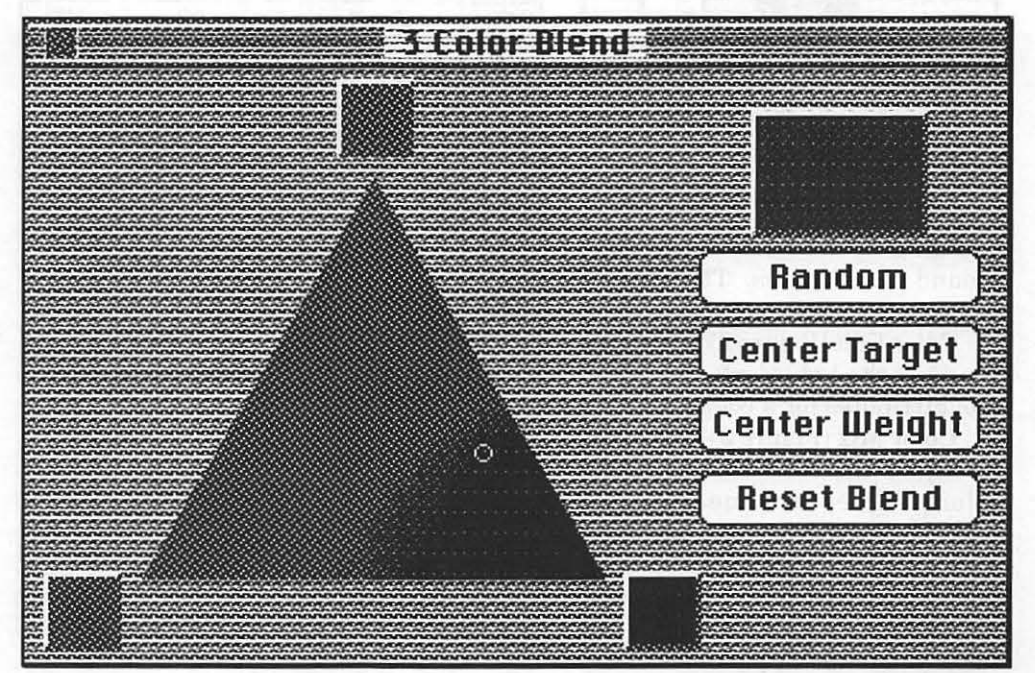

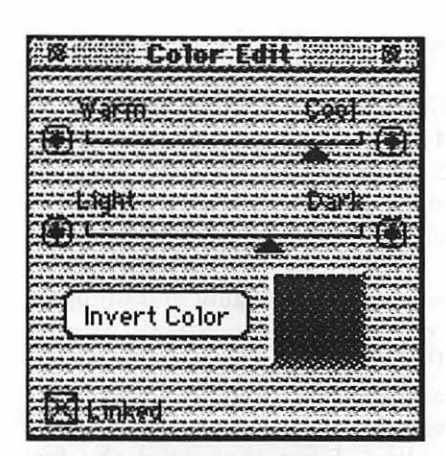

*Figure 2* - *Color Edit* 

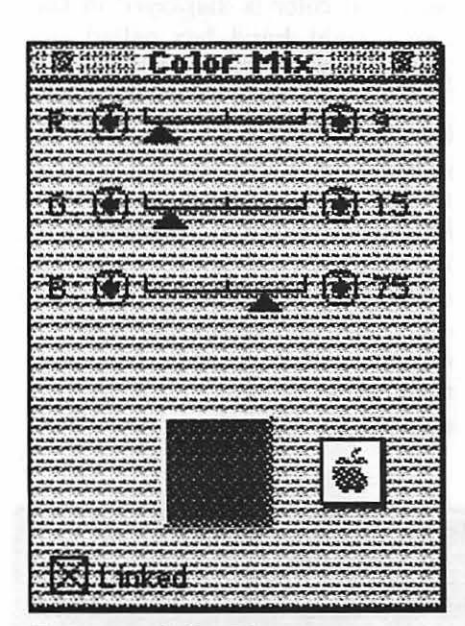

*Figure 3* - *Color Mix* 

and-drop of colors, moving colors around is effortless. The various tools are:

Color Edit (Figure 2) allows you to adjust the light/dark and warm/ cool attributes for a color.

Color Mix (Figure 3) allows you to adjust the RGB values of the color. Values are measured in percentages ofred, green, and blue. You can also change to CMYK mode and adjust the color using those values, if you prefer. The Apple icon takes you to the Apple Color Picker and returns your selected color to

this window.

Tints & Shades (Figure 4) shows shading and tinting in 10 percent increments, but you can actually adjust the<br>color in 1 percent 1 percent increments.

Color Family (Figure 5) is a good tool if your doing presentations and need to find good contrasting colors. The selected color is located both in the center and at 12 o'clock, and its complement is found at 6 o'clock. Other colors include near complements, triadic complements, double complements, and similar colors.

Closest PANTONE® Colors (Figure 6) gives you *Figure 4* - *Tints* & *Shades*  just that: the six closest PANTONE colors that

approximate the one you've selected.

*Color Compass* gives you the capability to generate color palettes for a number of popular graphics

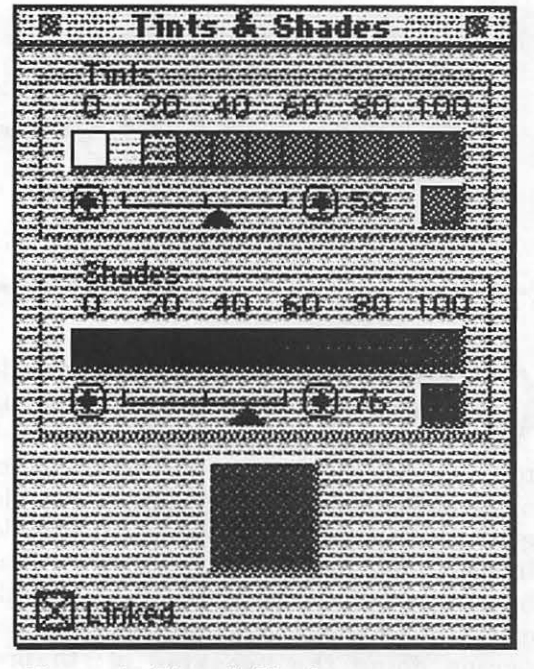

applications. Color Libraries may be saved in *Color Compass, Adobe Photoshop™, Adobe Illustrator™* , *Altsys Freehand™,* and PICT formats.

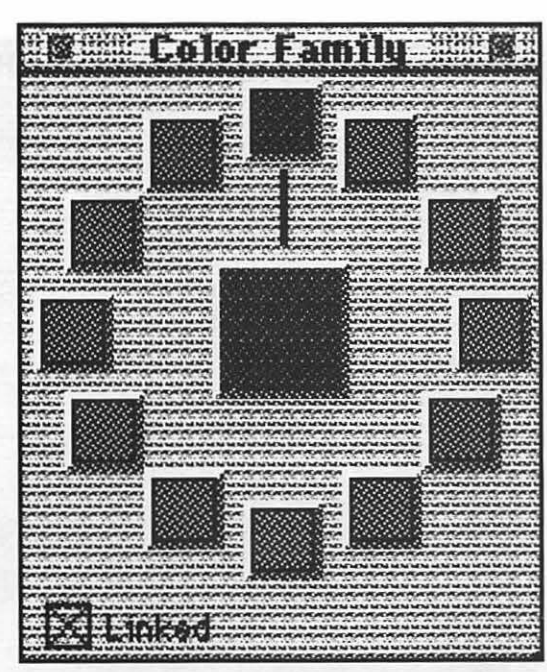

*Figure 5* - *Color Family* 

For a Web page designer's perspective, I like the ability to put together common color palettes for use among various graphics applications. Making colors look good in all Web browsers is no easy task, and *Color Compass* helps in this area. Unfortunately, it doesn't help as much as it could. For example, adding color to backgrounds in HTML requires that colors be described with hexadecimal values, not with percentages of red, green, and blue. At the Boston MacWorld Expo, the Praxisoft folks said that this feature would

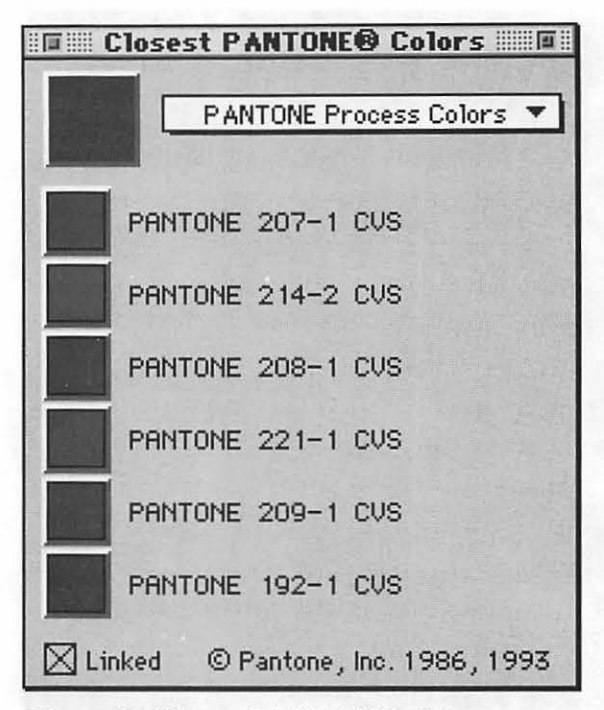

*Figure 6- Closest PANTONE® Colors* 

be added in the next release. It would also be nice if this product worked with JPEG and GIF formats, also.

In summary, *Color Compass* contains a handy set of tools for computer graphics artists who need precise color control of their images. At a suggested retail price of \$129, however, I would probably not recommend it for the casual user.  $\blacksquare$ 

*Thomas Berens is a Macintosh computer consultant with Digital Mentor. Visit his WWW site at http: I I www.opendoor.com I digmentor I tom or send e-mail to DigMentor@aol.com* 

#### Crystal Ball (continued from page 36)

mean. So, hint number 1: trash your AOL Prefs file (in your Preferences folder) and your current AOL Browser folder. (Be sure to save a copy of your Main Hot List file if you've been adding sites to it!) Empty the trash. Then log on, go to keyword BROWSERFIX and download the new, patched version of the browser. Log off and install the browser. Most of the time this will reestablish contact. By the way, the old, buggy browser was version 1.0. The new, improved version is ... version 1.0. Really smart move, AOL!

 $\blacksquare$ 

#### Quick, Henry, the Flit!

To give them credit, AOL is working hard to stamp out bugs in the Browser. If you have a bug to report, go to keyword BUGBUSTERS. But the real fix-a total rewriteis still several months off. Meanwhile, AOL's PC users are reportedly sitting pretty with their Web browser, which was written by a totally different programming team. Hey, Macs are supposed to lead, not follow! Compu\$erve, not normally noted for innovative thinking, took a different tack when they integrated Web access into their system: they set it up so a user could use any browser (say, Netscape). Smart!

#### Speed at a price

Here's tip number 2 for AOL users: if you're out in the boonies somewhere and have a choice between dialing into a poky 2400 bps local node or making an expensive longdistance call to get a higher connect speed, you might want to try the AOLNet 800 number: 1-800-716-0023. It carries a \$4.80/hr surcharge, but it will reliably get you connected from anywhere in the country at upwards of25,000 bps, with no long-distance charges. Depending on where you are, it could be a bargain. Added bonus for travelers: you don't have to hunt for a local node when you reach your destination.

#### What "e" stands for...

AOL's heading for the 4-million-member mark, with Compu\$erve not far behind. But those who've been on e •World lately say that Apple's Mac-only online service is experiencing a drain in membership-some folks have taken to calling it "empty•World." The real ghost town of online services, though, is the vaunted Microsoft Network, which makes e • World look like Times Square. No doubt things will liven up once those ten kajillion Windows 95 packages ship with MNS access built in. Well, once they ship, and once customers beef up their hardware and upgrade all their software to get it to work with Win95, and once they figure

(continued page 81)

#### **Review of CD-ROM**

### **Understanding Exposure**

### **How To Shoot Great Photographs**

by Bryan Peterson published by DiAMAR, Seattle Washington

#### reviewed by Blake Lange

FTER WORKING through a series of ~lessons in Bryan Peterson's CD *Understanding Exposure* I can recommend it as a good tool for learning photography. The instructor, Mr. Peterson, is very capable and his work is beautiful. The presentation of the work uses, I believe, a MacroMind Director-type of demonstration which generally works well. One problem does occur though. When you want

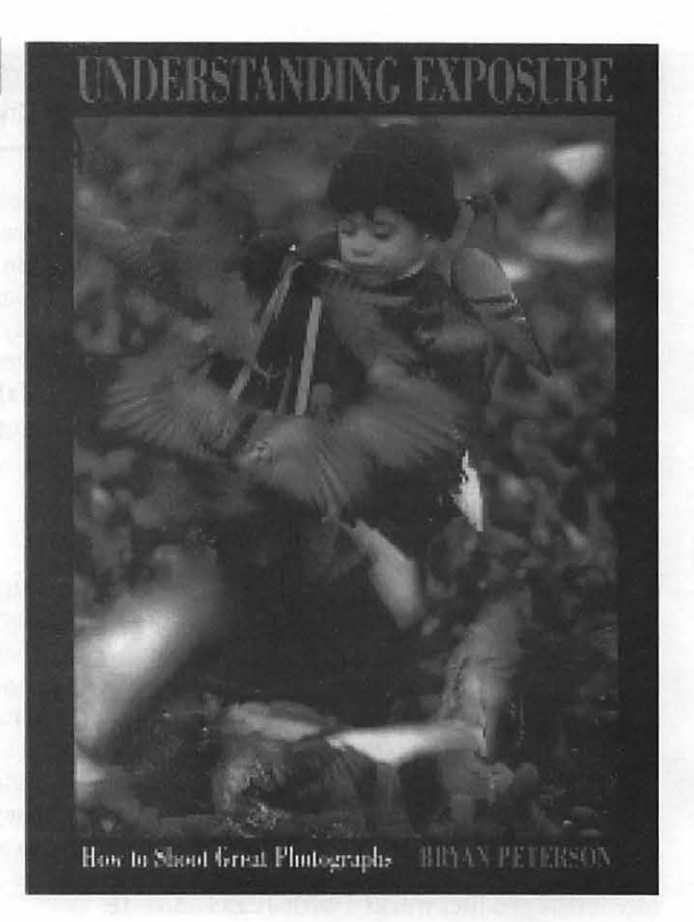

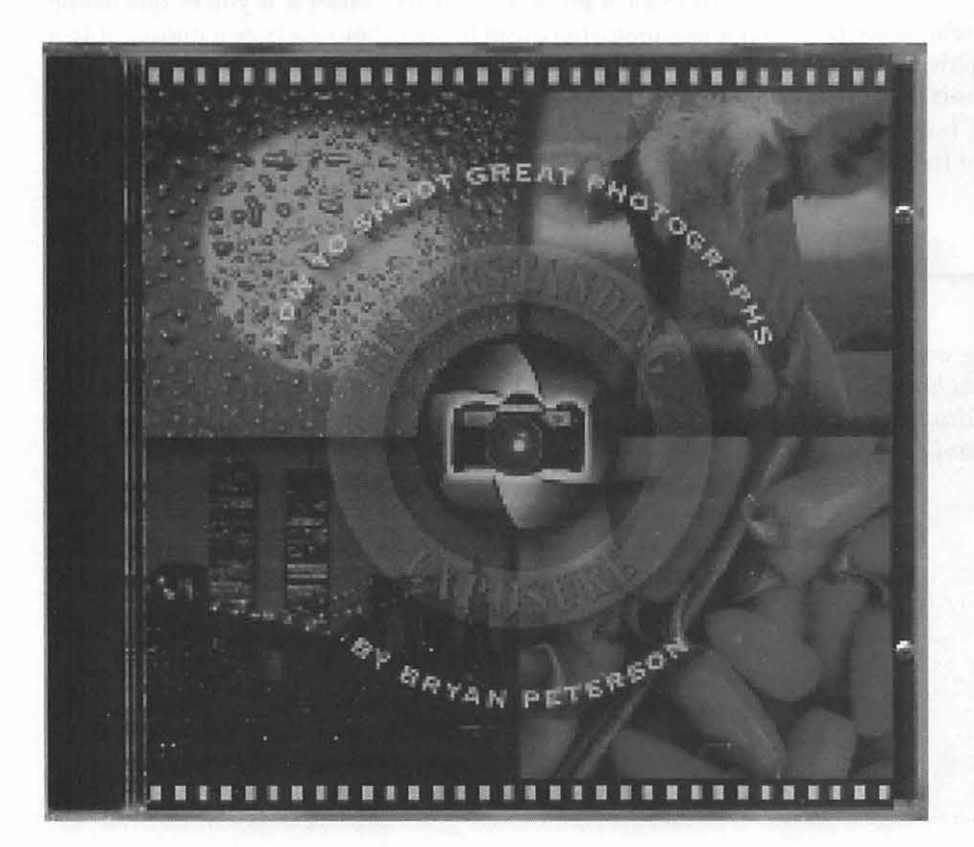

to return to a particular area after you have concluded there, it is difficult to find that place quickly again.

There are a few different types oflessons and you have to start at the beginning and work your way through frame-by-frame. Since you are working with graphics it takes quite a while to go on to the next frame. Therefore you can't flip through 30 or 40 screens to get where you want to go. It may easily require 5 minutes or more. In my experience this detracts from the product quite a bit.

This is a hybrid product that works either on the Mac II or greater with System 7, 4MB, 256 colors and a 13 inch monitor or on a 386SX with Windows 3.1 on DOS 5.0 or higher. As with most hybrid products you only see the files related to the MAC. There is a Read Me file, three versions of the program, a standard one, one in-
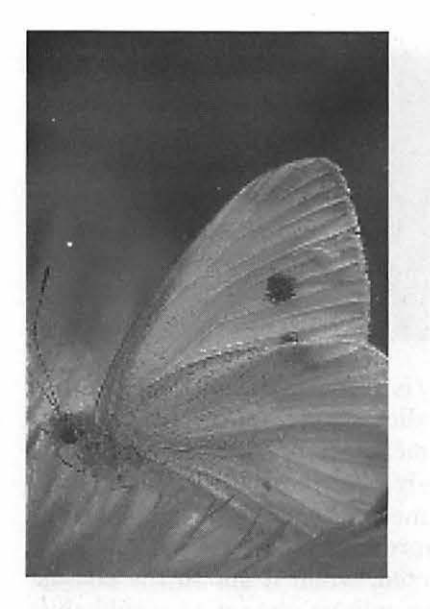

dicated for systems with greater than 8MB RAM, and one for the PowerPC, and Quicktime and the Sound Control Panel in case they are needed. I worked with this product on a Mac Ilvx with 20MB RAM.

The program starts out with a typical Director flashy introduction like the beginning of a movie. Then you get to the Understanding Exposure Main Menu with five choices: Getting Started, Interactive Theater, Workshops, Photolab and Gallery. Clicking the Getting Started button takes you to another screen with three buttons: About the CD-ROM, about Bryan Peterson, and About DiAMAR Interactive. Going to the About the

CD-ROM takes you to another screen with a picture of the initial Main Menu and some text about it.

One thing that is remarkable about this CD-ROM is deafening silence. When you are going through the explanations of the system and so on, I don't think it would have been difficult to narrate the procedures. There is plenty of room on the CD-ROM for it. I am not very comfortable to read lots and lots of text on the screen, but that is what is required by this program.

On the plus side, I think much is to be learned from this photography teacher is through the extensive records he has kept. These include: what lenses he used, what apertures, what speeds, what films, and under what kinds of conditions he took the picture. As a result he provides exact information illustrating the interaction of elements when taking photographs. In my experience I have found that it is difficult to keep records while you are taking pictures. So by taking advantage of this photographer's extensive work you get the benefit of those records without actually having recorded them yourself.

### **Interactive Theater**

The first of the four main substantive areas is the Interactive Theater. It is described on the disk as "providing a structured and com-

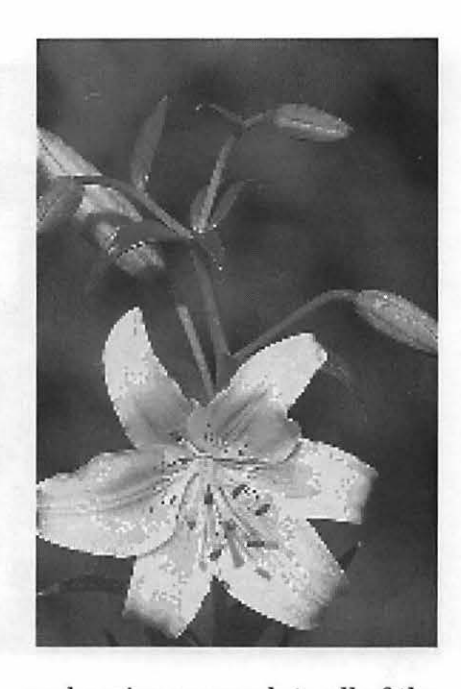

prehensive approach to all of the topics covered on the CD. Each theater presentation takes approximately 30 to 60 minutes to complete." The Workshop choice, the second of the four substantive areas, allows you to select specifical topics of interest to you. When you select a topic you get a thorough exposure to a very specific and limited information on the disk. It is interesting to note that it stores an indication of the lessons that you have completed until you quit the program. A lot of the children's programs require them to log in, and then the program sets up an auxiliary file for

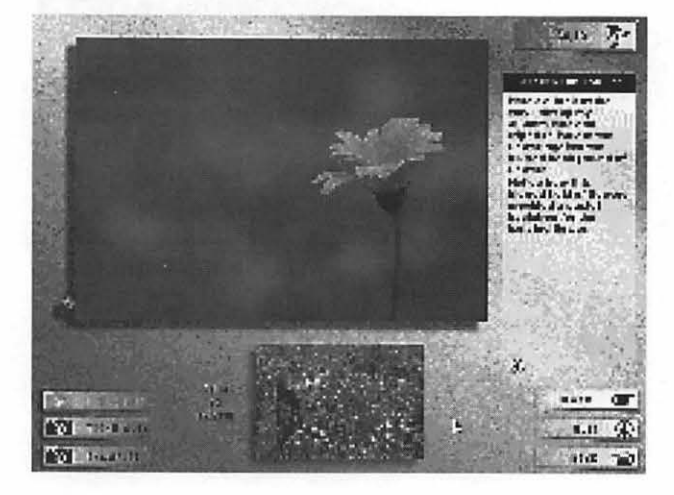

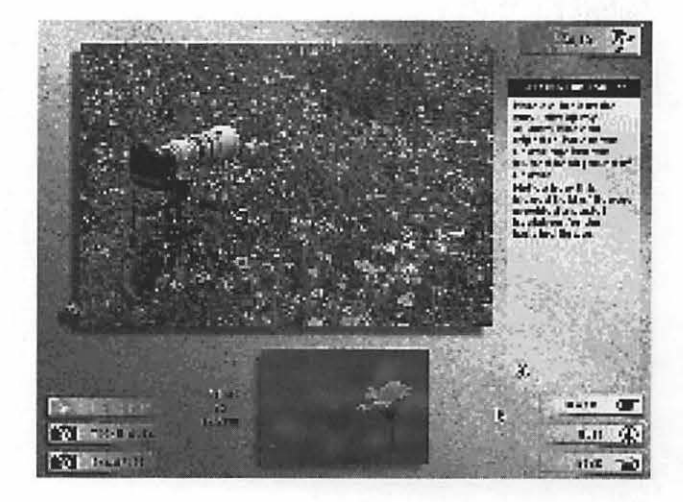

November / December 1995

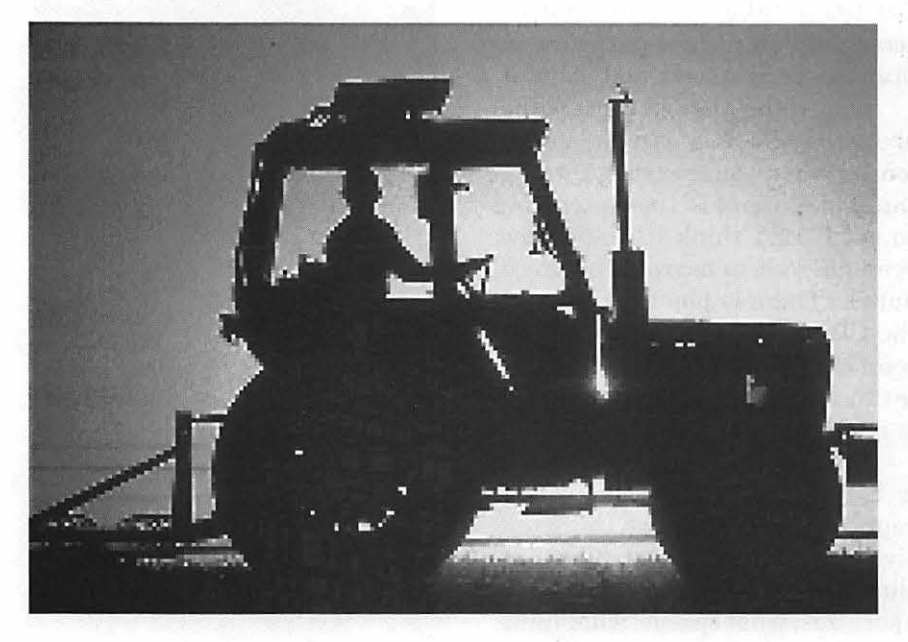

that person to track of their progress from session to session. Since working with *Understanding Exposure* CD-ROM is not something you do in one session so I am surprised they don't have a permanent file that is created, like the children's programs do, to keep track of how you are progressing.

#### **Photolabs**

The Photolabs, which is the third of the four substantive areas, enables you to experiment with the effect of different lens openings, shutter times, and film speeds on dozens of sample photographs. It is as if you can take the same photograph using different apertures, different shutter times, and different films, just by clicking a button, to see what impact that would have on the picture. This is something you definitely have to do very scientifically on your own, while this makes it easy.

When you select the Photolab menu gives you get three choices: aperture, shutter speed and film, the three elements of what the author calls *the photographic triangle*  approach. The Photolab part of the

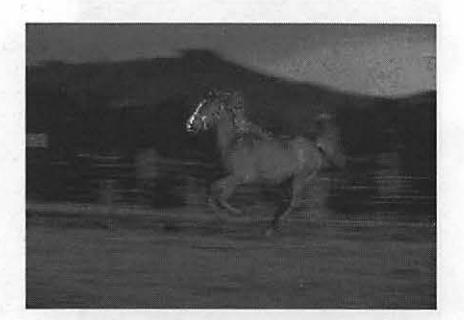

CD is probably the most fun because it allows you to play with different camera settings and see immediately what impact they have on the same photograph. It is a pretty impressive piece of work. As I expected, when it got to the change film options, the image would shift showing that he actually did have to change the camera in order to change the film. It was also interesting that he only had a couple of examples of changing film. I am thinking that that must have been a lot harder to show visually.

#### **Gallery**

The Gallery section, which is the fourth substantive area, contains a collection of over 250 photographs from Bryan's portfolio. Each photograph is displayed with the exposure settings used to capture the image. These images are basically 72 dpi, or screen resolution images, and they are indexed color like GIF images. Thus, they really contain

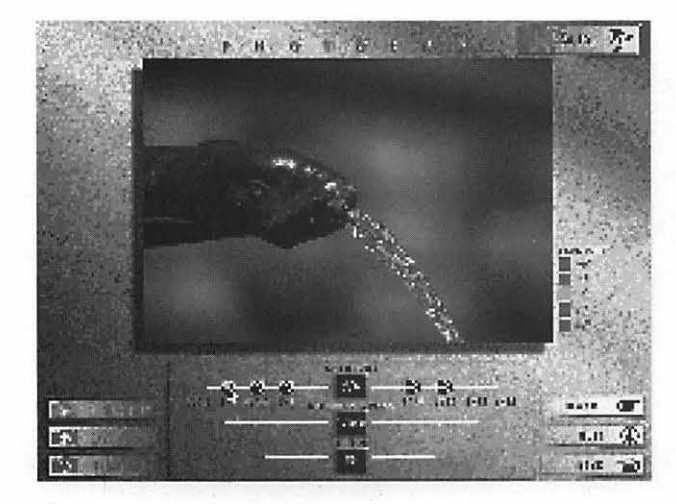

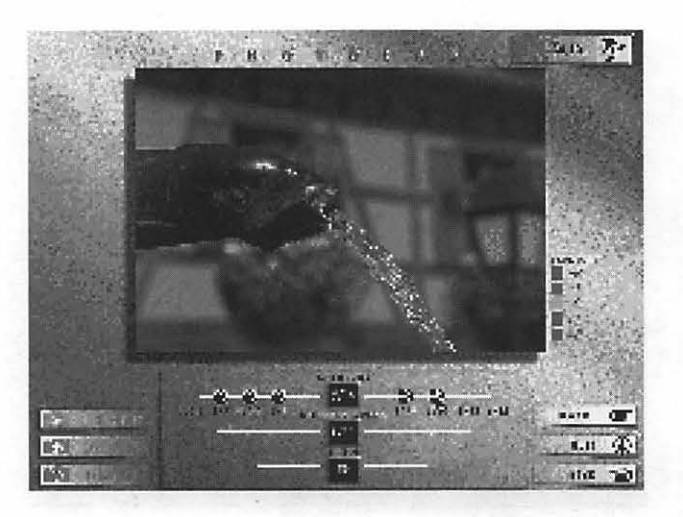

November / December 1995

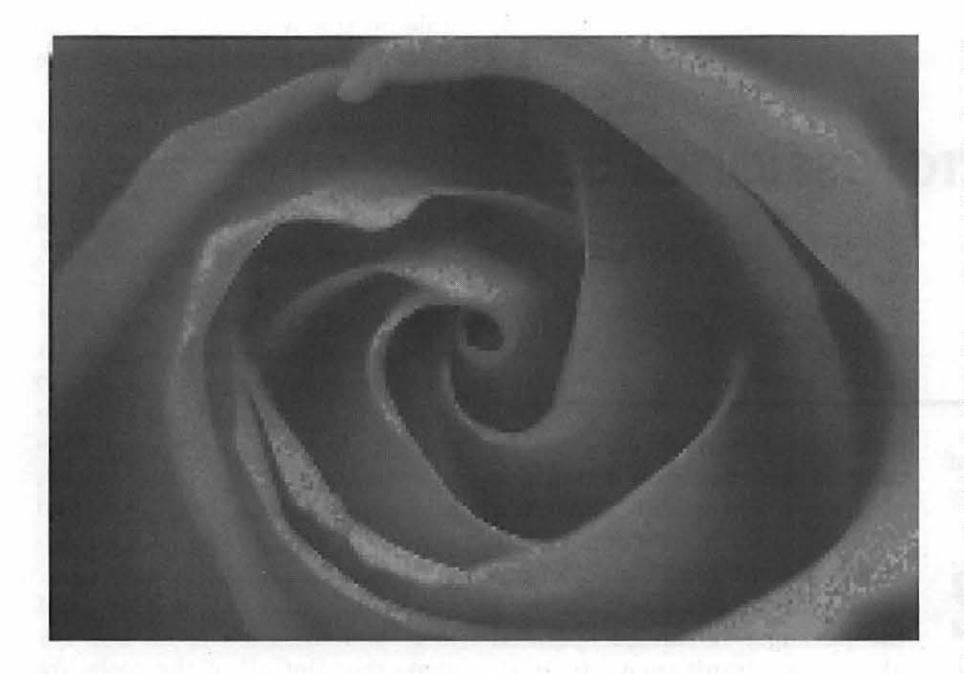

much less color information than an original photograph, but they look good on the screen. It really is a testament to the capability of the people who put together this CD that they did such a good job displaying the photographs. I should mention that this disk comes with a book of the same title copyrighted in 1990. Many of the photographs on the disk are published in the book are high quality. Referring to these images in the book helps you better understand the onscreen information.

Within the menus on this CD the buttons work differently than with a standard Mac interface. If you click on a button, then move the mouse away from the button and then let go it still clicks the button. A kind of a DOS mentality, I think.

#### **The Photographer**

The "About the Author" section of this CD is not perfunctory, but actually an in-depth biography of the author's developing passion for taking photographs. He uses this personal approach to convey both the technical and human aspects of learning photography. It is a very nice touch. As he goes from screen to screen he displays beautiful photographs. Every time there is a photograph on the screen it is usually accompanied by a little question mark button which when pressed gives you technical information about the photograph: aperture, shutter speed, film, lens. If you want to learn about photography this is great because you can really find out about the technical aspects of every photograph that catches your interest.

Going through a single Workshop can be done in 5 to 10 minutes, but you may want to take longer. So regarding my earlier criticism about

the inability to go right to particular items, if you remember the principle that you are looking for, you can go through the Workshop route and actually get to what you are looking for more quickly. In fact, it can provide a way to navigate more directly.

All in all I would say this a good program. For someone who is serious about photography the product is worth the price. In reading a variety of other photography books I prefer Bryan Peterson's reasoning and approach to the topic. If you go through the lessons as a serious exercise and not as entertainment, then the results will be rewarding. Otherwise this product isn't meant for you. (It is to their credit that the "About DiAMAR" interactive page is only one screen where they invite comments and tell you where to send them.)

This program is available from mail order houses for about \$55.00. For \$45.00 you get the CD-ROM without the book but since the book is about a \$25.00 value it is worth paying the full price.  $\blacksquare$ 

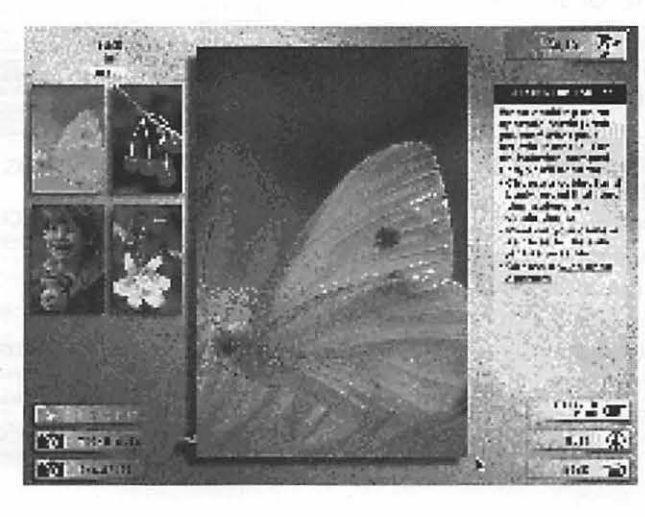

# **OmniPage Professional 5.0** Simply clicking the Auto button

byMajie Alley

 $A^{\mathrm{s}}$ THE PRODUCERS of two newsletters every month-Mac Monitor and Noteworthy (the Coastal Jazz Association's newsletter)-Jim and I have long wished for a good scan-

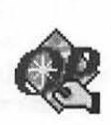

ner and software with reliable optical character recognition (OCR). We now have such a combination with a Hewlett Packard ScanJet Hex scanner and Caere Corporation's OmniPage Professional 5.0.

Since I am the designated typist, I can now scan documents and recognize text in just minutes by simply clicking a button in the toolbar, instead of laboriously typing in articles for hours. And the accuracy level is great! (Probably better than mine, if the truth be known.) Even faxes or pages with small type are often readable with OmniPage's unique 3D OCR, a new technology developed by Caere which is designed to provide even greater accuracy for hard-to-read documents. It accomplishes this by recognizing gray parts of images as well as black and white parts, and does it quickly, to boot.

OmniPage Professional can scan documents or open image files, define and order the page areas to be recognized either automatically or manually, and perform optical character recognition immediately or at a later time. It can be trained to

learn special characters or symbols. And you can even scan a single or multipage document and then change the settings, if you wish. Image Assistant, a 24-bit color image-editing program, is included in the package. It can be operated alone, or simultaneously with OmniPage, but in order to run them simultaneously, you need at least 9MB of RAM. [See sidebar for more

on Image Assistant.] Probably the biggest failing of the program is its inability to retain page-layout formatting accurately. That feature is promised in a future version, but since it's currently avail-

able on the Windows version, the delay in implementing it on the Mac seems unnessary to me.

in the toolbar processes the document automatically, but if you need greater flexibility or control, you can select each step manually. Many-too many, in my opinionof the menu commands also have buttons. (See Figure 1.) One of my complaints is what seems to me to be an over reliance on icons throughout the program. I have trouble rememberingwhat the pictures mean, and wish Caere had included words-in drop down menu formin conjunction with the icons.

As long as I'm complaining about tools and their icons, I'll add my gripe that not all of the tools are explained in what is otherwise a very good tutorial. You have to go to the reference manual to discover what some of those mysterious little icons actually do.

There are five main steps in the OCR process: scanning, zoning, recognizing, editing, and saving. After scanning the image, zones are

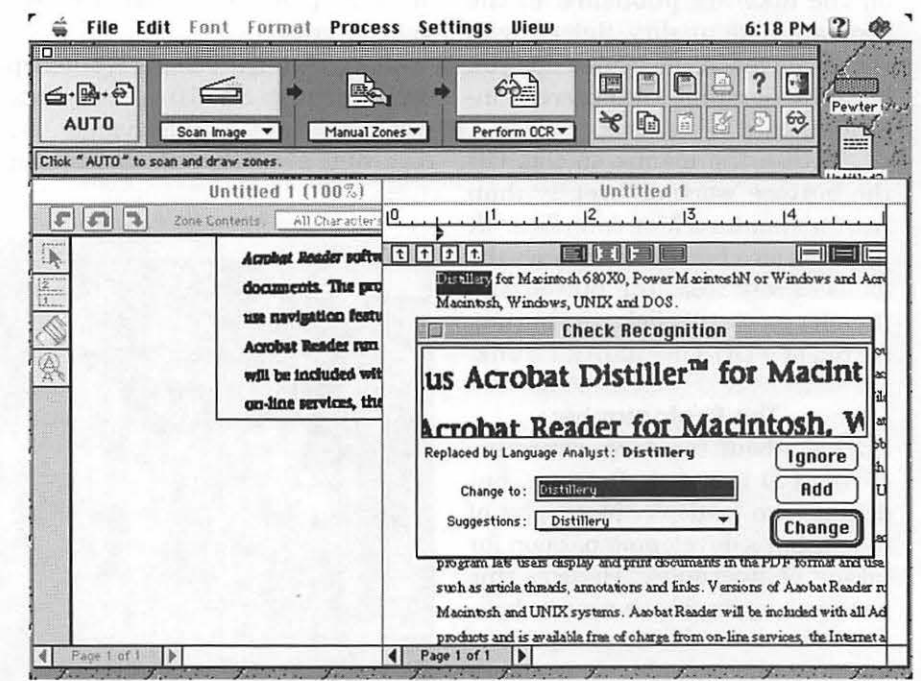

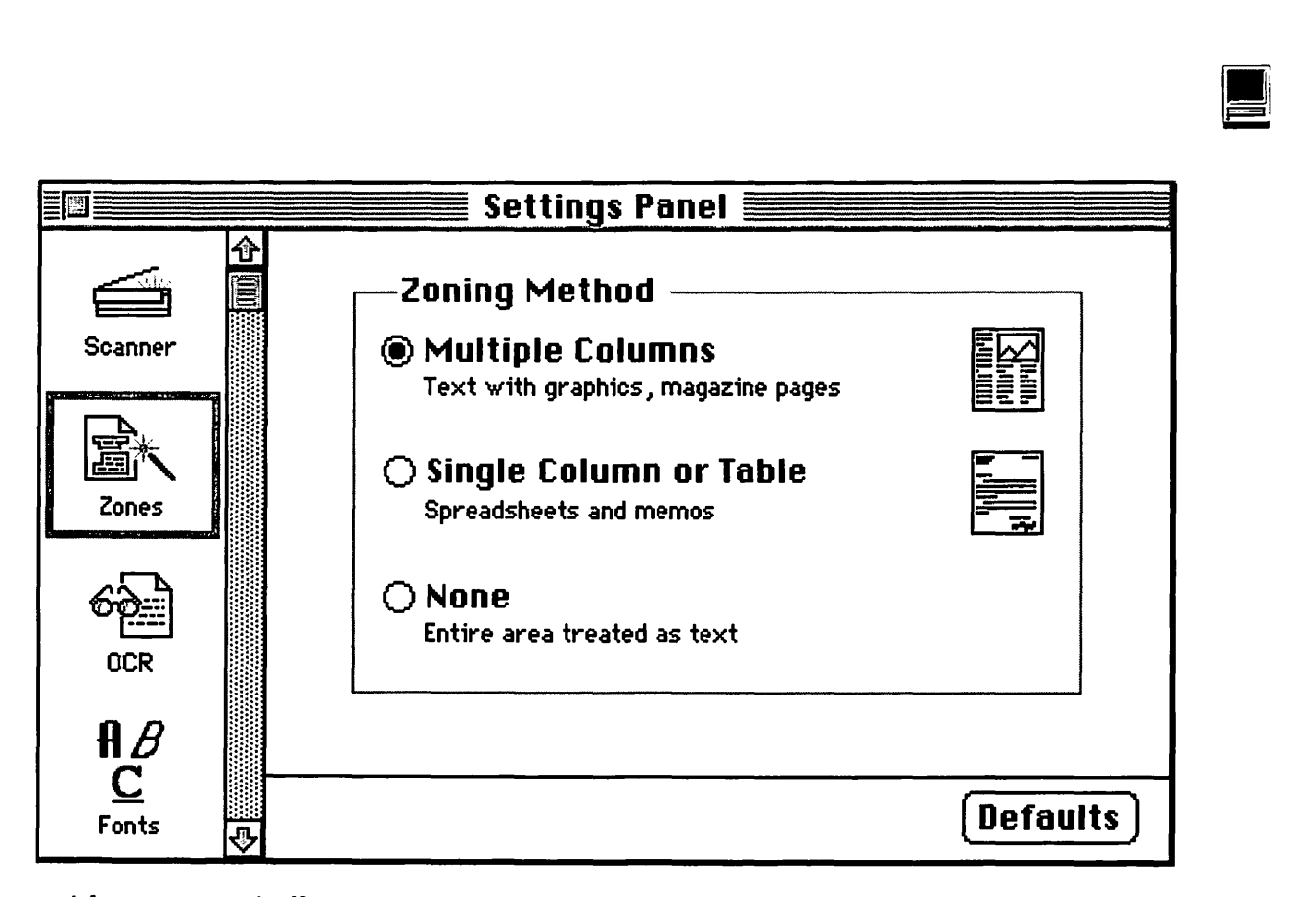

drawn-either automatically or manually-in order to define what is to be OCR'd. Next the software attempts to recognize every character on the page. With the aid of 3D OCR, OmniPage does an exceptionally good job at this, even with less than ideal copy. The fourth step is to edit or spell-check the document. This is where another of my complaints comes in. If in the course of proofing you tell it to either ignore or learn a word, it does not do so until you have finished that job. In other words, it may learn a word, but it doesn't apply the knowledge until the next session. Finally, the file can be saved in either a word processing or specialized file format.

Greater control of each function is provided in the Settings Panel. (See Figure 2.) It provides eight options, including: Panel, Scanner, Zones, OCR, Fonts, Spelling, and Preferences. When selected, each of these options then offer additional choices, enhancing both accuracy and control. One area of control that

doesn't exist, but would be nice to have would be the ability to choose a different default file format. You are likely to want to save your document in the same file format every time, but OmniPage forces you to make a selection each time you save. A few of OmniPage Professional's other features are the following: According to MacUser, since it is Power Mac-native it is able to recognize characters up to twice as fast on an 8100 as on a Quadra 840AV. (Heaven knows how much faster it must be on a Power Mac than on my LC III!) If you frequently scan a particular type of document, rather than redrawing zones every time you scan, you can create zone templates. Spreadsheets and legal size documents can be scanned as well, including those with page-wide text and/or complex formatting. OmniPage also recognizes European foreign languages, even handling multilingual documents. You can choose to retain or ignore font formatting-we've found ignoring it works better for our purposes. Finally, even large stacks of documents can be handled automatically if you have an automatic document feeder.

OmniPage Professional 5.0 is saving me many hours of tedious typing each month. Thank you, Caere!

### Omnlpage Professional 5.0

Caere Corporation 100 Cooper Court Los Gatos, CA 95030 1-800-535-SCAN

### Street Price: \$495

### Requirements:

• Any Mac II family, SE/30, Quadra, Power Mac, or greater

- BMB RAM minimum
- BMB free disk space
- System 7 or above

• Image Assistant requires external monitor (minimum 13", 256-color recommended)

### **Caere's Image Assistant**

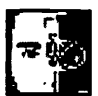

OmniPage Professional ships with an image editing program called Image Assistant. While this is a stand-alone application, there is a command within Omnipage that launches Image Assistant. After Majie reviewed the OCR abilities, she asked me to evaluate the image editor. Several frustrating attempts at using the program have convinced me that it is no substitute for Photoshop.

First, the skimpy 27-page tutorial (with no index) offered no clues as to how to perform simple tasks such as cropping an image. When I tried to scan an image into the program, an error message informed me that the suggested memory partition of 4MB was insufficient to the task. Using an image which had been scanned with another program, I found that zooming and scrolling produced fragmented screen redraws. Giving the program 5MB of RAM did not seem to help, but booting with extensions off did; I suspect a conflict with SuperBoomerang, an essential utility.

After dragging a selected area, there are no selection outlines to show the contours of the selected area (no marching ants). This quirk, combined with the fact that the selection itself is not visible while dragging, makes exact placement difficult.

Finally, the program is very slow, and I experienced several lockups and unexpected quits (the latter being accompanied by an extended series ofbeeps, as if the program were calling for help). I will grant that I spent only a short time with the program, and that it is possible that it might perform better with a more patient approach.

Jim Alley © 1995 The Savannah Macintosh Users Group

### **Bigger is Byter**

### by Jeanne Lorenzo

M HARD DRIVE is full," Reeva told me, "how much do you think a new one would cost?" I told her that a new LaCie in the 500MB range would cost about \$400.00. A groan came out of the phone. I told her to wait while I paged through MacWeek and found the real number. "This is your lucky day," I told her, "you can get a 540 for \$299. I gave her the toll free number and reminded her to tell them that she has a PowerBook and would need the square connector for the SCSI cable.

My finger slid down the page to the gigabyte drives.  $1080MB$  external for  $$489 - they$  were practically givingthe things away. My hard drives were filling up even though I was taking things off and archiving them on 230MB optical disks. I was even using an MO as a scratch disk for that memory hog, Photoshop.

The gigabyte drives were backlogged for a few weeks. It wasn't an emergency situation so I didn't really care. When the box finally arrived, I was so busy that it sat on the living room sofa for a day. The next day I brought it into the computer room but didn't even open the box. I had too much to do and no time to fool with a hard drive, besides I was still trying to think about how big a gigabyte was. My first external was a rip-snorting 120MB. I thought it was a universe of empty space to fill, but a few years later a 410 Tsunami came to sit shotgun next to it, and this January a magneto optical drive joined the crew. I did pause for a moment and think that maybe I should just jump right in and go for a 2-gig drive but decided one was big enough for now. Maybe in a few years when I am ready for some real memory, gigabyte drives will look as small as my 120 looked to me now. Almost useless.

On Friday night I finally cut the tape and freed my new drive from its cardboard box. Now I had three external hard drives on the SCSI chain along with the scanner, internal CD, and MO drive. My computer wasn't happy. It no longer saw the MO drive and it didn't see the new gigabyte drive. My friend Terry and I tried chang-

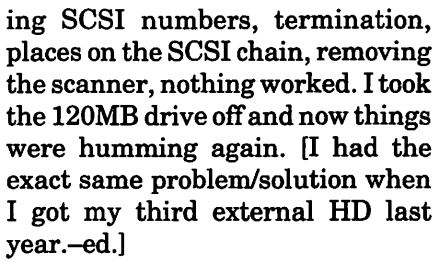

I had my 410 divided into 3 partitions named Puffin, Hummingbird and Toucan. I have all my work on Hummingbird because hummingbirds are always busy. I have all my programs on Toucan - toucans being big important birds. Puffins are silly, so my games are all stored there. My 120 drive was called Stargazer, and it keeps my personal writing ready and waiting for me. Rainbow Rider oversees all this with its system folder. Rainbow Rider lives inside my Centris 650.

I decided to keep the names and change the places. Hummingbird and Toucan moved over to the new gigabyte drive where they could really stretch their wings, and I repartitioned the 410 and made it into Puffin and Stargazer. I decided to retire the original Stargazer as a spare.

I copied everything onto the new drive, repartitioned the old drive, and moved Puffin, who had turned into a mere folder on the new drive, back there. I took a few things off the SCSI chain and mounted the old Stargazer drive and let the new Stargazer suck it all up. Then the old Stargazer's plug got pulled, and when I powered up again everything worked, and everything looked the same as usual, only bigger.

It didn't happen a day too soon. Nature abhors a vacuum and it must have been cringing all day Sunday thinking about all that empty space sitting around doing nothing. Monday morning a job landed on my desk that involved color photographs. Six big high resolution scans. Rainbow Rider was my primary scratch disk, but it only had 60MB free, which Photoshop thinks is just an appetizer. I changed my scratch disk to Hummingbird which had a whopping 345MB free. That is the way it is with computers. You don't really need stuff until you get it and then there is no turning back.

As soon as I had some free time I went over and partitioned Reeva's drive for her. It was her first external drive and they had sent her a sweet little black Joule drive. We had it up and running in no time and soon she was getting the hang

> "I decided to keep the names and change the places.Hummingbird and Toucan moved over to the new gigabyte drive where they could really stretch their wings, and I repartitioned the 410 and made it into Puffin and Stargazer. I decided to retire the original Stargazer as a spare."

It must have been the week to get a new drive. Marion called to tell me that her drive had crashed. The MacWeek flipped right open to the hard drive sale and another Joule was on its way to New Jersey.

On my desk sat a friend's old broken Mac Plus. It was waiting to go to Ed's computer meeting. Ed has a 'cracker tool' and we would see if we could fix it. I realized that it

### **SAVE YOUR RECEIPTS!!!**

E

The office is collecting receipts from Giant and Safeway once again this year. These receipts are used to assist schools in the area that we sponsor to get new computer equipment. Please join with us and save your receipts. Youmayeither bring them to the office when you are coming in, or send them to us. *Thanks.* 

didn't even have a hard drive. Ed laughed, "Back then there only were a few programs for the Mac and none of them did anything." Now there are so many programs and they do so much, but who has the time to even look at them all?

Puffin has room for as many more games as it has on it now, but I haven't had time to play a game in months. Sometimes life is cruel.  $\blacksquare$ 

*©1995 Jeanne Lorenzo. Reprinted from the PMUG Dialog, newsletter of the Princeton Macintosh Users Group.* 

of slinging files and programs fearlessly from one drive to the other. Life was good.

### 

### TOwer of Babel (revisited)

### by Joe M. Cohoon

 $\sqrt{\text{OW}}$ . ALL THIS new technology is great - electronic mail, surfing the 'net, computer games, buying upgrades, etc. How-. ever, one area that still needs a lot of work is computerized translation between spoken languages. The following examples of computer translation were found in a user support forum on the CompuServe online service. The examples are organized in the form of a "matching" quiz. See if you can match the original messages to their translation into English. Beware, in some cases, the computer has attempted to translate English into English!

### Original Messages

A. Auch ich warte sehnsuchtig aufnetlauncher fur MAC!!!!

B. Wann wird es wohl soweit sein?

C. Comment faire pour apprendre a se servir de Compuserve

D. I have got the right keyboard/language selected because it works with my other apps.

E. CompuServe gefallt mir prima! Es verspricht tatsachlich nicht zu viel und steht weit uber alle anderen Mailboxen.

F. Das habe ich gemacht; aber kann ich mir am Monatsende noch ein Brotchen leisten?

G. Hier ist Wolfgang aus Wurzburg.

H. Est-ce-que CompuServe a l'intentention de proposer bientot des acces a 28.800 bauds.

I. Um was handelt es sich und wie komme ich an dieses Programm heran??

K. Dieses Ubersetzungsprogramm ist zwar ein interessante Experiment, aber fur jemanden, der eine Fremdsprache einigermasen beherrscht, doch eher eine Lachnummer und zudem unnotiger Ballast. '

L. Here in France, were're not up-to-date as you are, but it doesn't matter at all.

### Computer Translation

\_ Here wolf gear is out of spice castle.

\_ How do to learn has to use CompuServe

\_Is-this-that CompuServe has the l'intentention to propose soon accesses to 28.800 bauds.

\_ CompuServe pleases me great! It promises actually not too much and stands far over all other mailboxes .

\_ Also I wait sehnsuchtig on netlauncher for MAC!!!

\_ Did that I make; but I can perform myself at the month envoy another Brotchen?

\_Around what it act come itself and like I at this program up to??

\_This translation program is controlled to be sure an interesting experiment, but for someone, the strange language one somewhat, but rather one laugh number and moreover unnecessary ball branch load.

In France Here, up not were'reto-dates have are you, doesn't it goal all at matter.

\_Have right because with got apps i's keyboard/language works the it other selected my.

\_When will it be probably so far?

Answers: reading top to bottom: G, C, H, E, A, F, I, K, L, D, B A, B, E, F, G, I, and Kare German. C and H are French. D and L are English.

Scoring: 11 correct: You have average intelligence.

0 to 10 correct: Don't worry. You just made a dumb mistake.  $\blacksquare$ 

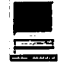

THE REPORT OF THE REAL PROPERTY OF THE RELEASE OF THE REAL PROPERTY.

### How-to-Label printing: A **dark art revealed**

by Robert Wright

Great Lies of the 20th Century:

*"There will be peace in our time."*  -Neville Chamberlain

*"The check is in the mail."*  - Your brother-in-law

*"In just moments, sheet after sheet of cleanly printed labels will magically issue forth from your printer."* 

-A computer salesman

Voodoo made easy COMPUTERS ARE great<br>for maintaining mailing lists,<br>and if you keep up such a list<br>you will want to print labels. As or maintaining mailing lists, and if you keep up such a list you will want to print labels. As anyone who's tried it knows, getting them to line up and print properly is something akin to black magic. Hopefully this article will provide the proper spells and incantations to get the job done.

First, let's nail down some basics. Laser labels are usually 30 to a sheet, 3 across and 10 down. 1" high is standard and most of them are 2- 3 inches wide. But wait, you say, if the labels are 1" high and the paper is 11" high, why not put 11 labels to a sheet? The reason for this is that all printers have what is called a "forced margin." Few laser printers print all the way out to the edges of the paper. The forced margin varies with the brand of printer but it is usually  $1/2$ .

When printing labels use nine point type in a simple font such as Helvetica. Nine point type prints six lines to the vertical inch. Larger point sizes will run off the right hand edge when you encounter addresses like "1234 Winding Wooly Hummock Trail, Second Floor, Suite 1543." Testing label layouts takes many trials to get it right.

To test your label layouts without wasting expensive labels, print your test layouts on plain paper. Put the test printout behind a sheet of labels and hold it up to a bright light. The position of the text will show through.

There are two types of programs used for printing labels: databases and word processors. Databases are visual, you see a picture of a page and drag the labels and margins around. Word processors are textbased; you simply see text on a screen. Databases are much preferred for label printing chores. There are a few programs available that do only label printing but they are largely a waste of money since any good database will handle label printing chores quite well.

Before we get deep into this, a word about templates. Check your program carefully and see if there are any built-in templates for label printing. FileMaker has templates for all types of Avery labels and Microsoft Word has many popular label layouts included with the program as sample documents. If you find a layout that will suit your needs, go to the store and buy the labels mentioned and your life is easy.

> Get the ducks in a row One of the most important

things about label alignment is learning to deal with the problems involved in the proper order and only one problem at a time. This is how you line up laser printed labels. Vertical alignment deals with how the text is positioned up and down the page. Horizontal alignment deals with how the text lines up across the page. We will start with vertical layout. Ignore any problems with horizontal alignment for now.

- 1. Put enough text on the label to cover the vertical area. If you are using 1" labels, put 6 lines of 9 point text on the label. It doesn't matter what the text is, just put enough text on the label to fill it up for testing purposes.
- 2. Align the first line of the first label. The first line of text should hit the first label at the proper spot. Don't worry about anything else right now, just check that. The way to get this first label to align is to change the amount of blank space at the top of the page. If you are working in a word processor you should change the top margin. If you are using a database, change the size of the page header.
- 3. Handle any problems with vertical "crawl." The next thing to worry about is the vertical alignment of all the other labels on the page. If they do not line up properly you will find that the labels will "walk" or "crawl" either up or down the page. If they are crawling up the page then the first line of the second label will be too high, and the first line of each successive label will be higher still. Crawling down the page is the opposite. Each successive label hits lower and lower. The cause of

this is that the amount of space allowed for each label is wrong. If you are using a database, change the amount of space allowed to each label. If you are using a word processor, put a blank line (carriage return) after the lines of text to increase the amount of space each label takes or delete any blank lines to decrease it. In a word processor the amount of space taken up by each label is determined by the point size and the number of blank lines either before or after the text of the label.

4. Handle any disappearing labels. The next vertical problem has to do with how many labels appear vertically on the page. If you have a full ten labels then you are in business. If you have less than ten appearing then bottom margin is too big. The computer thinks it is running out of room at the bottom and is bumping that last label over to the next page. In a word processor decrease the bottom margin; in a database make the page footer smaller. Make it as small as your program will allow or delete it altogether. If you still do not get the full ten labels on the page then check the amount of space being given to each label again.

### **New horizons**

At this stage we should have proper vertical alignment. Horizontal alignment is the same process, only sideways.

- 5. Move the left margin until the first letter of the first column of
- **6.** Handle any horizontal crawl. If rect the problem. the labels crawl out or in as they proceed across the page, check

the amount of vertical space or width of each label. Visual layout programs make it easy to set the width of the labels, just drag the width out until it is correct. Word processors vary in the way you set the width. Some have you lay out three labels across using tab stops. Others have you lay out just one label and set the width of the columns. Consult your manual to find out just exactly how your program handles this.

There are two types of programs used for printing labels: databases and word processors. Databases are visual, you see a picture of a page and drag the labels and margins around. Word processors are text-based; you simply see text on a screen. Databases are much preferred for label printing chores. There are a few programs available that do only label printing but they are largely a waste of money since any good database will handle label printing chores quite well.

- labels hits the first column of 7. Make the right margin as small labels at the correct spot. as possible. If less than three labels fit across, this should cor-
	- 8. Remove any extra text you added

to the label for testing purposes.

With all these steps done your labels should line up and print properly on the page.

### **Special situation**

On an ImageWriter labels are done differently than on a laser printer. If you print labels on an Image Writer use pin-fed one-across labels. They don't jam as much as the three-across ones and are easier to use and set up. Keep in mind that even though they are in a continuous roll that the computer still believes it is printing to an 8.5 X 11 page and will act accordingly. In the page setup dialog box for ImageWriters there is an option "no gaps between pages." Make sure this is checked. This way you will be able to have no top or bottom margins when you print. You will need to fit eleven 1" labels to a "page." This means your top and bottom margins must be set to 0 and the labels must take up no more than 1". If every 11th label is blank, the computer believes it is running out of room at the bottom of the  $11<sup>r</sup>$  page and is jumping to the next page to print the next label.

If you use a new ribbon, draft mode on an Image Writer is very readable and very fast. Use a monospaced font such a Monaco 9 point to lay out your labels or the spacing between your letters will be erratic. Monaco 9 matches the height and width of draft characters very well.

Never, not at any time and at no point should you feed labels backwards through an ImageWriter. When you are finished with a run, break the roll behind the printer at one ofit's perforations and then roll the printed labels forward through the printer. Yes, I know it wastes about ten labels but trust me, a sure way to get a label jam is to run the labels through backwards.

When loading your labels be sure not the stretch the labels too tight across the back of the printer. Many label jams are caused by having those little black tractors in the back too tight or too loose. Pull out that manual and learn what those little levers do.

The vertical position of the text on the label changes when you move the platen. Rather than trying to mess with margins to get the labels to hit at the right vertical position, print a test label or two and roll the platen up or down to get the alignment right. If you can't figure out which way to roll the platen, think of the text as being stationary and move the labels underneath the text to get the position right. Remember, always roll the labels forward.

### **Worse than a disgruntled postal**  worker...

Label jams are something to be dreaded by any sane person. As you are printing away, one of the labels decides that it was not meant for the US Mail and peels off somewhere deep inside your printer making a big sticky mess. If you are using a laser printer make sure that you are using labels made specifically for a laser printer. The page is heated to bond the toner to the paper as part of the printing process. Typewriter labels have a glue that will melt under this heat while laser printer labels have a high temperature glue that stands up well. If you get a label jam, stop your print run and remove as much of the offending labels as you can. Inspect the rollers carefully for any stray labels. If you leave a stray label on a roller somewhere it will lie in wait for the next sheet oflabels and snag it. De-Solv-It, a mild solvent available at hardware and grocery stores is excellent for softening the label glue and getting the goo off. Avoid harsh solvents such as acetone; they

will damage the rubber on the rollers. Apply the solvent with a Q-Tip and do not allow it to run down into the machine where it can make mischief. With an ImageWriter sometimes a label will get stuck beneath the platen (the big black rubber roller). Sometimes you can use a sheet oflight card stock to get it out, but other times disassembly is required, a job for a technician. If you do have a label jam, make sure you get all of the labels and sticky residue out of the printer or another label jam is sure to follow.

#### **Save your work**

The layout of blank labels varies greatly, so once you are happy with your label layout, save the label format using the name of the labels themselves, such as "Avery #5262." The next time you want to print some labels, all you will have to do is buy the same type of labels you had before.

### **Small jobs**

If you want to print labels one at a time on a laser printer Avery has come up with good solution. Their "mini-sheets" look like ordinary labels with each of the three columns cut into a separate sheet. They are fed into the laser printer like an envelope. Set the top margin to get the label positioned vertically and the left margin to position it horizontally. For printing single labels these are less complex because there are no multi-column problems to worry about.

#### **Good luck**

Perhaps armed with this information, in just moments, sheet after sheet of cleanly printed labels really can magically issue forth from your printer. But that check from your brother-in-law is another matter entirely.

© 1994 Mac Valley Voice Burbank CA

**Crystal Ball**  (continued from page 69)

out the new Plug 'n' Pray device drivers ... maybe by next year MNS will see some action. I'm not holding my breath.

**ii**  ;:::= -

Comments, anyone?

So what's the oldest bug? Just rebuild your desktop and you'll see it: "You are about to rebuild your desktop. Comments in Get Info boxes will be lost." Of course that makes the comments feature totally useless. Can you believe they haven't bothered to fix this after eleven years? Call 1-800-SOS-APPL and ask why.

Uh-oh ... the image in the crystal ball is starting to flicker... I think I may have a SCSI conflict. Time to rebuild my desktop and delete my prefs files again. Until next month, my dears...

©1995 PMUG. Reprinted from the PMUG Dialog, newsletter of the Princeton Macintosh Users Group.

## **Thoughts From the Alley Cat -- Font Problem Found and Fixed**

### by Janet Christian

**S** INCE I don't have anything<br>with regards to the Information Alley, I thought I'd share my particular to tell you this time with regards to the Information Alley, I thought I'd share my Apple experience with you. When I came to Apple a year and a half ago I was primarily what some people call a "UNIX Geek". The Macintosh took a bit of getting used to -- not because it was hard to learn, but because I was used to having to do everything the hard/long way.

= ---

The first time I asked how to install software on my Macintosh, I was told to "just double click on the Installer icon." My next question was, "then what?" I was surprised, and pleased, to learn that there really wasn't a "then what." And, to add to the beauty of the design, the simplicity of installation is consistent across most Macintosh applications.

This consistency and simplicity were brought back to mind this past weekend. My husband is still working diligently in the DOS and UNIX worlds. He has had an Apple MessagePad (Newton) for months, and he dearly loves it; he never goes anywhere without it. However, it's only since I aquired a Power Book 520c that he has started to become familiar with Mac OS. It is interesting to watch his experiences and remember that I went through a similar "disbelief curve" -- "You

mean that's all there is to it?" "It's that easy?" "That's all I have to do?" I just smile and nod.

He is also surprised to find the amount of consistency between applications -- even shareware games. For example, for the most part, Command-Q is always Quit; Commandp is always Print; Command-S is always Save. This makes it easy to be productive right away with new applications (or games).

Many people who haven't used a Macintosh computer often believe, because it is easy to learn and use, that it is a simple computer. Once upon a time I fell into that category. But nothing could be further from the truth. It is the ease of use that makes it so powerful. Instead of dealing with AUTOEXEC.BAT files and CONFIG.SYS files in DOS, or .CSHRC or .ENVIRON files in UNIX, users can concentrate on their applications.

For example, Macintosh multimedia software is some of the most powerful software on the market today. Many of the current highconcept, digitally-produced commercials and sports promotional spots on television are created using QuickTime and QuickDraw (and, soon, Quicktime VR and QuickDraw 3D). Hollywood and the advertising industry have discovered that they can accomplish sophisticated effects without having to be operating system gurus.

This same ease of use also applies to external media. Users access CD-ROM-based information as simply and easily as one, two, three (insert the CD, open the desktop icon, run the application). I still have a UNIX system at home; I can't wait until the Macintosh 9500 series is available for purchase through the employee plan.  $\blacksquare$ 

### **When and How to Initialize an Apple Hard Drive**

### by David Lake

T HIS ARTICLE describes what to do if you run Disk First Aid and it finds a problem, but it says it cannot repair it. Before you decide that you need to reformat your hard drive, there are a few other things to check.

WARNING! You must back up all of your data before reformatting a hard drive because the formatting process deletes all data.

#### **E** Verify Your Process

You should first verify that you are running Disk First Aid correctly.

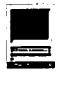

You cannot repair the boot volume (the startup disk) with Disk First Aid. In other words, if you are started up from your hard drive, Disk First Aid cannot repair the problems with the hard drive until you restart your Macintosh computer from another startup disk. For Disk First Aid to be able to repair a volume, make sure you are starting up from any one of the following disks:

- -The Disk Tools floppy disk which came with your computer
- -A bootable floppy disk or CD-ROM which contains your current system software (correct System Enabler) and utility programs
- Any other bootable disk (floppy or hard) from which you can start up your computer and run Disk First Aid

disk on which it is located (basi-<br>cally, it cannot repair itself), or any which the Apple HD SC Setup prodisk on which File Sharing is active. gram is located.

### • Run Disk First Aid

### Step 1

Start up from the Disk Tools disk or CD-ROM

### Step<sub>2</sub>

Open the Disk Tools disk or the Apple Macintosh CD. Apple Macintosh CD users should open the Utilities Folder.

Double-click the Disk First Aid icon. process. If a message reports that the top of the Disk FirstAid window. cess again.

### Step 4

Click Verify. Disk First Aid checks your hard disk for any potential problems. If it finds a problem, click Repair. It attempts to fix the problem.

### Step<sub>5</sub>

When you are finished verifying the hard disk, choose Quit from the File menu to return to the desktop. If you get a message that states that Disk First Aid cannot repair the problems with your hard drive, you should reformat it.

### $\blacksquare$  Reformatting Using Apple HD SC Setup

Step 1

Locate the Apple HD SC Setup application icon on the Disk Tools disk or CD-ROM and open it.

### Step<sub>2</sub>

Ifthe "volume name" or the SCSI ID number shown does not belong to the hard disk you want to initialize, click the Drive button until the hard disk you want to initialize is the selected hard disk. The internal hard drive should be ID 0. Remem-Disk First Aid also cannot repair a her, you cannot initialize your cur-<br>disk on which it is located (basi-<br>nont stortup disk or the disk on which the Apple HD SC Setup pro-

### Step<sub>3</sub>

When the SCSI ID number (and name, if any) of the hard disk you want to initialize is shown, click the Initialize button. A dialog appears in which you must confirm or cancel your decision to erase all the data on the drive.

### Step 4

Click the Init button to initialize the hard disk. A message displays to Step 3<br>update you on the initialization<br>Double-click the Disk First Aid icon.<br>necessary on the initialization initialization failed, begin the pro-

### Step<sub>5</sub>

In the dialog box that appears asking you to name the disk, type in the name you want and click OK.

### Step<sub>6</sub>

Click Quit when the message reports that initialization was successful.

### Step 7

If initialization fails, you should have your hard drive checked by an authorized Apple Service Technician.

### $\blacksquare$  Non-Apple Hard Drives

If you have a non-Apple hard drive, you will get a message that says, "Unable to find a suitable SCSI drive". The use of Apple HD SC Setup is supported for Apple hard disk drives only. HD SC Setup does not update the driver software on or reformat non-Apple drives. If you are using a non-Apple hard disk drive, you must use third party formatting software to reformat the drive. If you have a question about a specific third-party hard disk or driver version, contact the vendor.

It is important to note that the hard disk drives sold by Apple in some Macintosh computers have different firmware than the drives sold by various third-party vendors, even though the manufacturer of the mechanisms may be the same.

This firmware contains information that lets HD SC Setup determine the type and size of the drive it is reading. If HD SC Setup does not understand the information in the firmware of a third-party drive, it will not access the drive in anyway.

### **CAUTION: A/UX USERS**

If you purchased a hard disk with theA/UXoperating system installed on it, DO NOT initialize that disk; doing so erases A/UX. Refer to the instructions that came with A/UX operating system before you proceed.

*Our thanks to Apple Computer, Inc. The above two articles are from The Information Alley* © *1994.* 

### Collecting New Software

### by Seth Mize

HOW TO collect new software. (1) Easy just download new files from the many file areas found on the TCS.

(2) Real Easy, order the disk you want from the Pi Disketeria.

(3) Pretty Easy, collect files from the InterNet. (See Sailor by the Numbers in this issue.)

(4) Not so easy, collect Binary Files for your computer from USENET messages. Read them into your scrollback and save them as text files on your hard drive or onto a disk in your disk drive. If you don't have enough room in your memory you can save to text file as a downloaded message. Binary files are sent with about 32k of text per section in order to be sent through all types of mainframe computers on its way to your favorite BBS. I recently got such a message from Conference 6 Board 8 of the new twelve line TCS (2400 baud call

(301) 984-4066, (9600+ baud call (301) 984-4070. If you live in DC call (202) 543-5170.). I have removed the message text and kept the introduction of the message. It went like this....

Message: 353

From: rolbra@grace.fwnet.com (Rolf Braun)

Date: 8 Oct 1995 11:36:27 -0500 Subject: CoolWriter v2.0.2 part  $1/1$ 

-Delivered by Binpost 2.0, written by Brian Tao -

- For more information on Binpost, e-mail taob@io.org -

- This version of binpost modified by Rolf Braun to use  $-$ 

- mail-to-news gateways. For info, e-mail rolbra@grace.fwnet.com -

 $-$ This is Binpost for Mail Gateways (tm) version 2.0+mail-gate0002- This is a Binscii file. You need a Binscii decoder to turn this file back into its original form (usually a Shrinklt file). The following

software is available: BINSCII (PS), GScii+ (NDA), sscii (shell EXE), descii (shell EXE) and sciibin (UNIX).

If you have any questions about this file format or you need help decoding it, please post to the appropriate newsgroup, not comp.binaries.apple2! Keep in mind that the file segments may not show up in the right order, so doublecheck the file before downloading it (see the description post for checksums). This is the only Binscii segment in this file. ==============

### FiLeStArTfllEsTaRt

### LOTS OF STRANGE TEXT DELEATED HERE

You could cut and paste the parts into their correct sequence with a text editor or appleworks. Next you ran GSCII+ NDA on it to get the SHK file out of it. Then you ran Shrinklt to get the actual file. Well, thats an idea of what you had to do if you did not have access to the internet. Pretty slow, and often one section would not show up with the others and would come along at a later date. You got what you paid for it. Or, sometimes there was a small error and the whole process delivered you a file that was unreadable.  $\blacksquare$ 

> seth.mize@tcs.wap.org ;-))))

## **FTP by Email**

by Seth Mize, Annapolis Slice

 $\blacklozenge$  ET THE FREE guide to accessing the internet by email from "Doctor Bob" Rankin. It is updated each month. To find the latest version, send email to one of the addresses below.

To: listserv@ubvm.cc.buffalo.edu (for US/Canada/etc.)

Enter only this line in the BODY of the note: GET INTERNET BY-EMAIL NETTRAIN F=MAIL

To: mail-server@rtfm.mit.edu (for

Eastern US) Enter only this line in the BODY of the note: send usenet/ news .answers/internet-services/ access-via-email

To: mailbase@mailbase.ac. uk (for UK/Europe/etc.) Enter only this line in the BODY of the note: send lis-iis e-access-inet. txt

You can also get the file by anonymous FTP at one of these sites:

### Site: ubvm.cc.buffalo.edu

get NETrRAIN/INTERNET.BY-EMAIL Site: rtfm.mit.edu get pub/ usenet/news. answers/internetservices/access-via-email

Site: mailbase.ac.uk get pub/lists/ lis-iis/files/e-access-inet. txt

If you don't have direct access to the Internet through your BBS or online service, you're not alone. About half of the 150 countries with Internet connections have only email access to the world-wide-web. You can access almost any Internet resource using e-mail. Maybe you've heard of FTP, Gopher, Archie, Veronica, Finger, Usenet, Whois, Netfind, WAIS, and the World-Wide Web but thought they were out of your reach because you don't have a direct connection. Not so! If you can send a note to an Internet address, you're in the game.

Note: TCS email access is still only \$25 per year with 150 minutes per day access. (A Best Buy!).  $\blacksquare$ 

## **Phantom** 5.25 **Drives** & **Other 11 GS Problems**

edited by Dave Ottalini

e de la componentación de la componentación de la componentación de la componentación de la componentación de<br>En la componentación de la componentación de la componentación de la componentación de la componentación de la

**III** 

CTUALLY this is a problem I have with my GS: I only have one  $5.25$ <sup> $\degree$ </sup> drive (daisy chained to an SOOK drive) yet my desktop shows two drives. This was the question on the mind ofLori Bucevicius <skye@gonix.com> who asked on the Apple II Discussion Group Comp.Sys.Apple2 recently: > I had to reinstall the system software on my hard drive (a TMS Shadow)> and now I have two phantom 5.25 drives on my desktop. I don't have any > 5.25 hooked up at the moment! I can't remember how I got rid of the > phantom drives before, can someone refresh my memory?

David Empson <dempson@actrix.gen.nz> said there were three ways to handle the problem:

1. Delete the APPLEDISK5.25 driver.

2. Mark it inactive, by selecting its icon, choosing Icon Info, then clicking on the "Inactive" check box.

3. Set Slot 6 to "Your Card".

I suggest the second method. To get the driver back again, repeat the process and reboot. If you have the "IR" Finder Extension installed, you can also double-click the driver to load it on the fly without having to reboot.

> Also, before I reinstalled the system software, I had a minor problem > with the screen that pops up

when you format disks on the finder. Do you mean "dialog", perhaps? Finder displays a large dialog box that asks for a volume name, file system and interleave factor (or format type), and tells you about the rules for volume names for the selected file system. When you click on the Initialize button, it then displays a small message in the middle of the screen while the initialize is in progress.

There is no "screen" involved the desktop should still be visible behind the dialog box.

> I can still format with no troubles, but I can't READ that screen. I > can still format because I know which "buttons" to click on. Even> after I reinstalled the software, I still have that screwy screen.> How do I fix this?

What does the screen look like when this dialog box is displayed?

Can you describe the distortion?

Is the desktop behind the dialog visible? Is the dialog border visible? What about the individual fields and text in the dialog? Is the text insertion point visible?

You might have something like a damaged system file that wasn't replaced when the system software was reinstalled. The only things I can think of would be any damaged FST, damaged driver for the device you are trying to format, one of the key GS/OS files, or Finder itself. All of these should be have been reinstalled, except possibly the FST.

Another possibility might be a

damaged toolbox patch file or toolset, but these would also have been reinstalled.

The last idea that comes to mind is that you might have some kind of INITor Control Panel installed that tries to patch the initialize command, but it is buggy, damaged or

not compatible with the current version of the system software.

Dave finally suggested that she: 1) try shift-booting and seeing if the "distortion" is still there and; 2) try to initialize a disk from any other GS/OS desktop program.  $\blacksquare$ 

## The Mac vs. the GS-- **Desktop Differences** 6. Publish and Subscribe is built

(with some notes by Dave Ottalini) from The Byte Works

USTHOW many differences<br>
are there between the desk<br>
tops of the Macintosh and<br>
Apple 2GS? That question came up are there between the desk tops of the Macintosh and recently on the comp.sys.Apple2 discussion group (available on the WAP TCS on System 6, Board 1). Here is how Gareth Jones (gareth@freenet. vancouver .be.ca) answered the question:

The faces are similar, the bone structures are entirely different. Here are a few examples of differences, from the top of my head.

I.Macintosh System 6 has optional multitasking (several programs in memory at once). With System 7.x that is the only way that the machine works. I'm aware that you can add something similar by buying the program "The Manager" for the GS, but it isn't a capability in the operating system.

2. Aliases are really different. On a Mac, you create an alias from the File menu, not "Extras," and the alias has the same icon as the original (but an italicized name) and the alias works in EXACTLY the same way as the original. E.g. you can open a document from a standard file dialogue by selecting its alias. And you can create an alias of any type of file, unlike the GS.

"There are also things that I prefer about the GS, such as the fact that the standard File Save dialogue box has a button for creating a new folder, the Finder has a Windows menu, text editing includes commands for forward-delete and delete to end of line, Teach has a built-in colour menu, and you can format a hard drive without having to have a special, and perhaps incompatible, driver file on hand, and so on."

3. You can select a bunch of file icons on the Mac and drag them onto an application icon (or its alias, of course) to open them all up. ("Drag and Drop")

4. The GS Finder is SUPPOSED to support the trick of selecting a document then selecting "Print" from the file menu. The Mac actually does support this.

5. Desk accessories are obsolete on the Mac. You can make ANY program into a desk accessory by putting it or its alias into a folder called "Apple Menu Items"

into the system, instead of just into by Gareth Jones  $\frac{1}{a}$  couple of exceptional programs

7. Balloon Help menu

8. Support for PostScript and TrueType fonts is built in. Either type of font can be automatically downloaded to a PostScript printer. (I'd kill for this on my GS).

9. Much easier to change icons. You can Copy an icon from an Icon Info window and Paste it onto any other file's icon info window. It then becomes the file's icon.

There are also things that I prefer about the GS, such as the fact that the standard File Save dialogue box has a button for creating a new folder, the Finder has a Windows menu, text editing includes commands for forward-delete and delete to end ofline, Teach has a built-in colour menu, and you can format a hard drive without having to have a special, and perhaps incompatible, driver file on hand, and so on. On the whole, however, the Mac system has been developed much farther than my beloved GS's.

## 111

The Monte of the Market and Market and

## Internet and the ///: Surfer's Heaven

by Jeff Marraccini, System Administrator, the OAK Repository (oak.oakland.edu)

HE INTERNET. Itoriginally meant network of networks, but these days The Internet seems to be associated more with "make a quick buck in the World Wide Web," the chaos of 15,000+ Usenet news groups, and the ever-diminishing value of the Family Vacation (after all, The Internet is supposed to keep one in touch with The Company wherever one travels, so there's no longer any excuse to being out of touch with the office... $)$ 

With the huge amount of media attention given to the Internet, it's sometimes difficult to sort through the endless articles about the latest new nifty Web page, X Corporation's latest electronic mail/ groupware package for that threeletter computer, etc. to find the gem that will help us really improve our lives. Yet, as one of the people involved in bringing the Internet to thousands of users, I can safely say that there ARE gems out there, and your Apple/// (with a bitofhelp from a host system) can find them for you.

### But what about PPP? What about Mosaic?

It's doubtful that PPP (Point to Point Protocol, a popular method used to connect personal computers and small computer networks to the Internet over a modem, ISDN, or leased-line connection) or popular Internet navigation software such as Mosaic will ever run on the Apple ///. For one, most of these tools have been written, for good or ill, for computers with large memory address spaces. While the Apple/// can take us to 512 kilobytes of memory, today's graphics-rich World Wide Web pages need a browser program (and computer system) with address space in the megabytes.

Yet, if you poll users that have Internet access in their homes (using modems) you'll find that most users end up getting frustrated by the long delays endemic in bringing down these graphics-rich pages, even if they have the latest threeletter computer. Most users I've worked with quickly end up disabling graphics most of the time to keep performance up as they access the World Wide Web.

Other than the Web, most other Internet services aretext based, and as mentioned above, even the Web seems to be most useful with graphics turned off, at least when using slower modem connections! So, what's all the hoopla? Apple ///'s do a terrific job with text-based applications. Who needs Mosaic?!

### A Friendly Helping Hand: The Host

Even though we've dismissed Mosaic and graphics, the Apple /// still is missing a few pieces of criti-

cal software. The most important is the lack of a TCP/IP (Transmission Control Protocol/Internet Protocol) suite for SOS. TCP/IP is the underlying set of protocols that Internet services, including electronic mail, the World Wide Web, and other services are based on. Internet hosts (and alas, those three-letter computers) speak TCP/IP to each other.

Yet, if you use the Apple/// as an intelligent terminal and dial up an Internet host, the lack of TCP/IP no longer is a problem. The/// has full access to the Internet using the host as an intermediary.

The world's most popular Internet hosts are still Unix computer systems. Unix systems have traditionally integrated well into the Internet, and plenty of textbased Internet software is available on these hosts to enable your Apple Ill to become a powerful Internet surfer. Other types of hosts running other operating systems may have similar capabilities, if you use a non-Unix system to gain access to the Internet it's best to check with the system management staff to find out which text-based Internet applications are supported.

On a typical Unix Internet host, you'll find the following tools:

1) Electronic mail. The elm and pine programs are very popular. They are text-based programs and work well with Apple Access Ill in ANSI emulation (see below.)

2) File transfer. For transferring files from other Internet hosts (includingthepopularnames.wvu.edu Apple/// site) the ftp program is a staple. It has a cousin that is a bit more friendly to use, ncftp. Both are text-based and work under any Apple/// communications program.

3) World Wide Web. Sorry, you cannot run Mosaic through the Apple///. However, the lynx program can handle any World Wide Web page, is text-based, and is very fast. Suggest using lynx under Access Ill in ANSI emulation mode. Sometimes lynx will display a garbled screen: press Control-L to ask lynx to erase and re-display it.

4) The Usenet. Several text-based Usenet readers are available. The author's favorite is nn, short for "No News is good news." Other alternatives include tin, rn, and trn. Each has a slightly different user interface. nn is Apple /// friendly and works well under Access Ill.

In most areas of the United States Internet host access is available forunder \$20.00 amonth. Similar service for similar prices can be found in most places in the world. Normally called "shell" access, an Internet provider generates an account for you on their host(s). Then, using the Apple ///, a modem, and a communications program such as Access Ill or The Communications Manager, you call into their host and begin using the programs above in any combination to explore the Internet. In some areas popular systems known as FreeNets are available. These offer free, textbased access to the Internet and generally have the same capabilities as any other Internet host.

While you are connected to the host, the normal Apple/// abilities of capturing or printing information, switching programs, and the extraordinarily comfortable keyboard of the Ill are available to you. However, most of the actual work of bringing Internet information to you is being off-loaded to the host system.

### How do I transfer Information from the Internet to my *II/?*

The Internet host system acts as an intermediary. When you access files from other Internet sys-

tems, you will still need to download the files to your Apple /Ifs diskette drives, ProFile, or hard disk. Unfortunately, one of the best communications programs for the Apple II  $/$ (Access/ $/$ ) lacks the ability to download anything except simple text files. It may be necessary to switch to another communications program such as Xmodem /// when file downloads are necessary.

The author prefers to use Access Ill most of the time. After gathering a number of files that need to be downloaded, the author will disconnect from his Internet host, switch to Xmodem /// using BOS, and begin a downloading frenzy after re-connecting to his Internet host. When the files are all safely on the ProFile, it's time to return to Access///.

Most hosts support Xmodem downloading and uploading capability. Often the sx and rx commands handle sending and receiving files via Xmodem, respectively. If not, check with the system managers for the correct command.

### Access /// and Host terminal settings

The author uses the following Access Ill, modem, and host terminal settings when surfing the Internet:

### Access///:

Set ANSI mode, Do NOT send LF after CR, 8 bits per character, Enable

XON/XOFF, Normal Video, Full Duplex, Normal Keypad, Normal Cursor Keys,

No wraparound, Standard character set, Speed 9600, Parity None

### Modem (I use a USR Sportster V.32 14.4Kbps modem) AT&H2&I2

The above command string

should not be used with Xmodem // I. It is

only useful with Access /// to ensure that the modem does not

get too far ahead of the Apple II I. It prevents garbled screens and dropped characters.

Internet host

Terminal type is set to vtlOO. On hosts that don't prompt for

a terminal type, vtlOO is usually the default.

### So, why use the *II I* for Internet access?

The/I/makes an excellent smart terminal for Internet host access and maintenance. The author uses his *Ill* to help maintain the oak.oakland.edu archive site. Since an extensive amount of information needs to be typed in to maintain a large Internet system such as oak.oakland.edu, the /Ifs excellent keyboard is a perfect match for massive typing sessions. In addition, the ///'s terminal emulation is adequate to the task of handling electronic mail and other text-based Internet applications.

### Surfin' with the **///**

Using the tools mentioned above, Internet access via the /// is both viable and enjoyable. The lack of graphics seldom is a barrier. The Ill and its communications software is definitely equal to the task of accessing an Internet host to "surf the Internet", so if you haven't tried it yet, give it a go! •

> — Jeff Marraccini Network Projects Manager Oakland University <jefl@oak.oakland.edu> http://www.acs.oakland.edu/ -jeff/

UNITED STATES

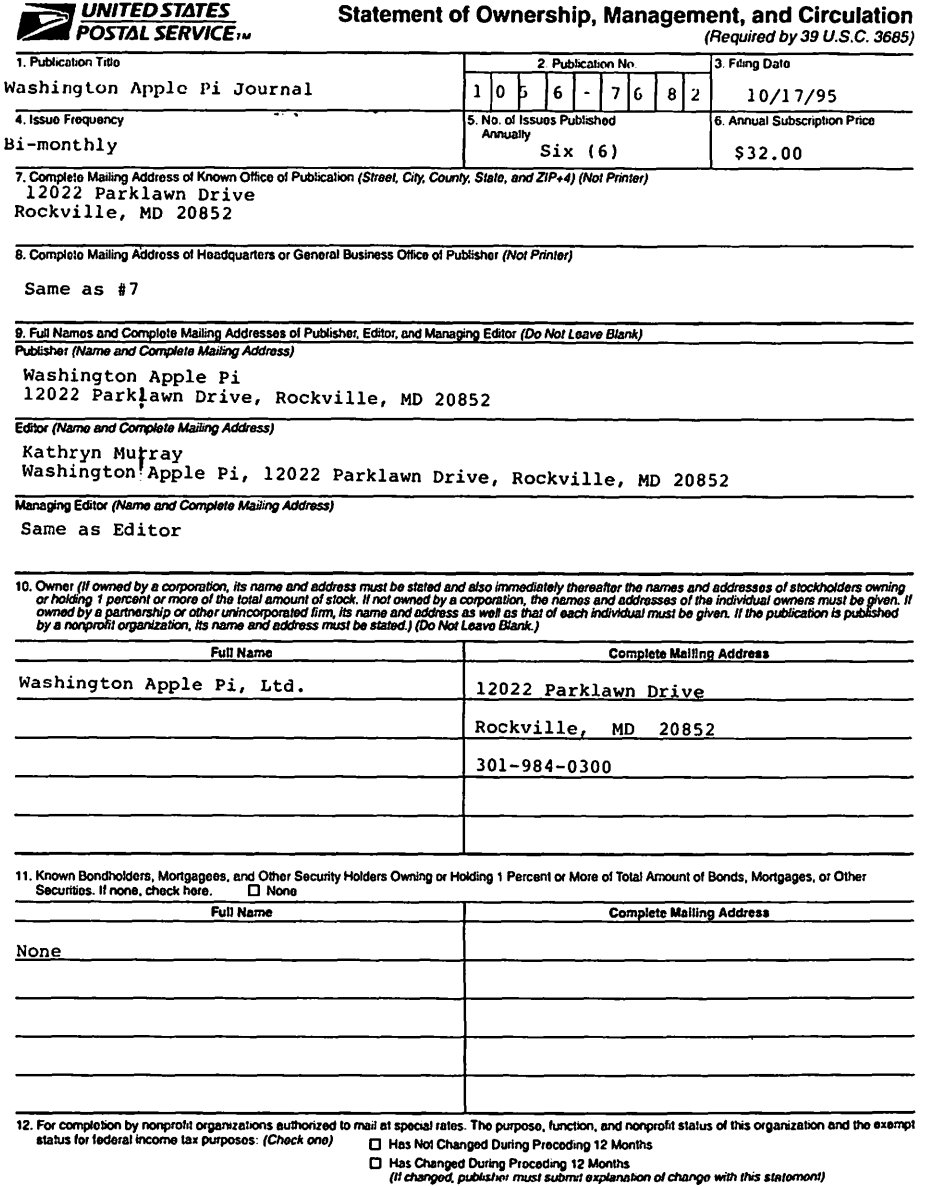

PS Form 3526, October 1994 (See Instructions on Reverse)

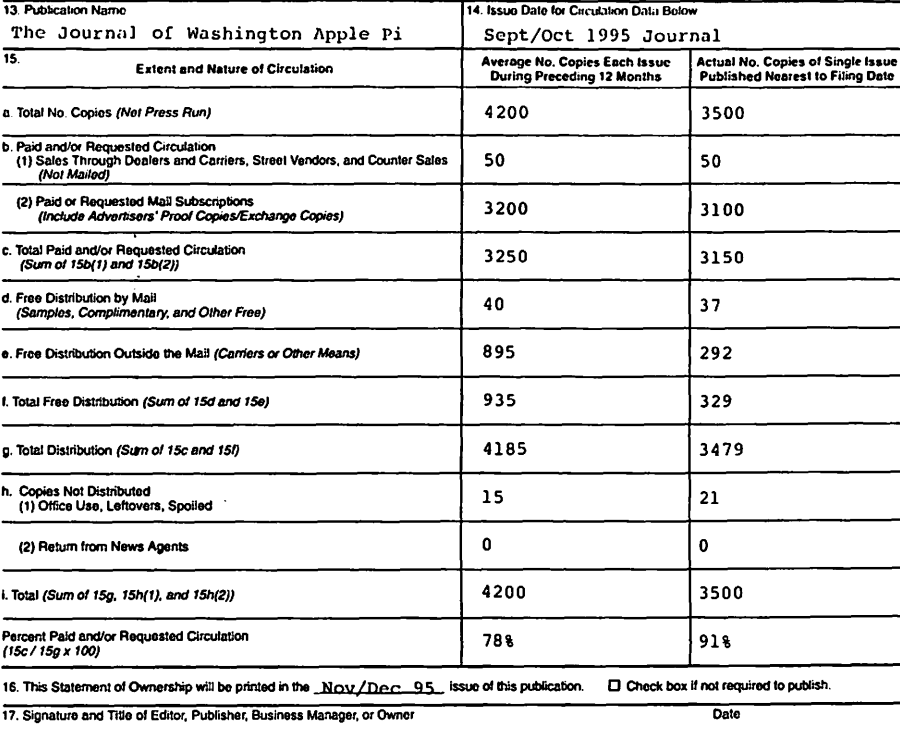

l cently that all information furnished on this form is true and complete. I understand that anyone who furnishes false or misleading information on this form or<br>who omits material or information requested on the form may

#### Instructions to Publishers

- 1. Complelo and file one copy of this form with your postmaster on or before October 1, annually. Keep a copy of the completed form for your records.
- 2. Include in items 10 and 11, in cases where the stockholder or security holder is a trustee, the name of the person or corporation for whom<br>In the trustee is acting. Also include the names and addresses of individuals wh total amount of bonds, mortgages. or other securities of lhe publishing corporation. In ilem 11, ii none, check box. Uso blank sheets if more space is required.
- 3. Be sure to furnish all information called for in item 15, regarding circulation. Free circulation must be shown in items 15d, e, and f.
- 4. If the publication had second-class authorization as a general or requester publication, this Statement of Ownership, Management, and Circulation must be published; it must be printed in any issue in October or the first printed issue after October, if the publication is not published during October.
- 5. In item 16, indicate date of the issue in which this Statement of Ownership will be printed.

#### 6. Item 17 must be signed.

Failure to file or publish a statement of ownership may lead to suspension of second-class authorization.

PS Form 3526, October 1994 (Roverse)

≳.

### Apple /// Disk Order Form

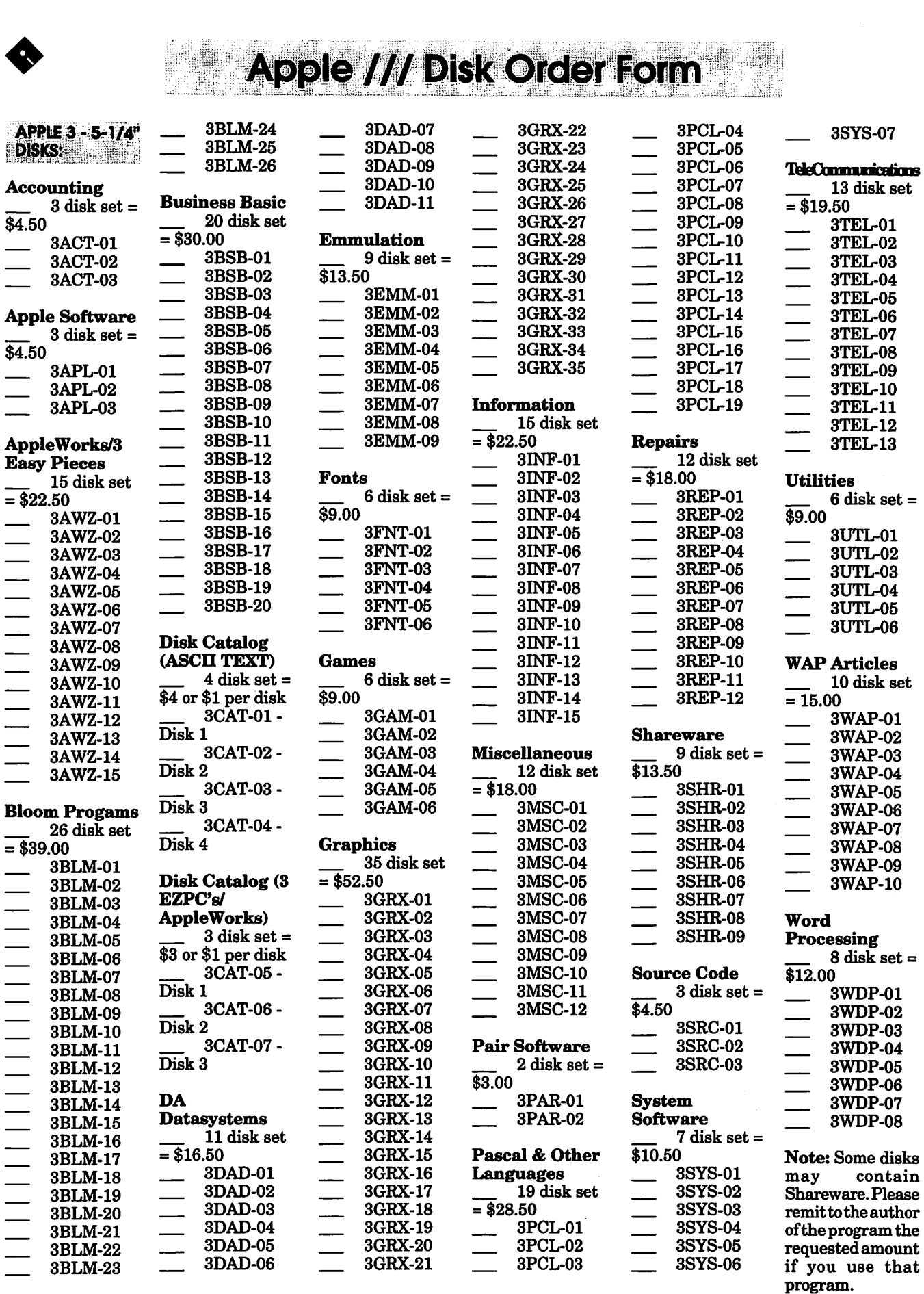

*See page 93 for additional order form.* 

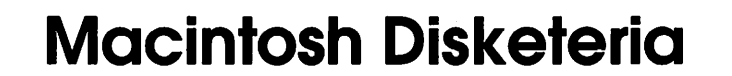

N GUNU

by Dave Weikert

sta primera porta

### $\overline{\textbf{M}}$   $\overline{\textbf{M}}$   $\overline{\textbf{M}}$   $\overline{\textbf{M}}$   $\overline{\textbf{M}}$  $\boldsymbol{\mathsf{V}}\boldsymbol{\mathsf{V}}$  E HAVE a lot of new capabilities now that we have the newly expanded office. Tutorial rooms, a lounge, an expanded TCS system with the TCS Explorer Internet service which has just been initiated. The Journal has also been looking great lately and the articles are both interesting and timely and the reference library work will be in process in the next few months. We would like to continue to bring you wonderful new services like TCS Explorer, more tutorials and other member services. But we need your help. The revenue generated by our membership base is what permits us to provide services to you and all of our members. But maintaining our facilities is expensive and we need more members across which to spread the costs.

n yn aan

Could you help? Surely you know at least one or more Macintosh user that would benefit from joining Washington Apple Pi? If so, convince them to join. They will benefit and so will you from the additional services that we can provide. Call Beth at the office to have her send them a membership application. Or-better yet-pick one up when you come to visit the office or at the next meeting and give it to them personally. You might even want to think about giving some out as Holiday presents-that time of year is fast approaching.

### New Disks

We feature fourteen disks this

month including an update of the Disketeria Catalog, additions to the System Utilities series, a new category of disks and four Apple System Software disks. Single disks are available for \$4.00 each and quantity purchases are priced at \$3.50 for five or more. See the Disk Order Form and following paragraphs for the prices for sets not otherwise listed herein.

#### Disketeria Catalog Update

Our Disketeria Catalog-in Easy View viewer format-permits fast browsing of the contents of our Disketeriacollection. You can search for specific file names or disk numbers. The three Easy View windows make it easy to see the overall organization of the Disketeria collection as well as see the detailed descriptions of the contents of each folder or archive. The catalog disk costs \$4; you can trade in an older version of the Disketeria Catalog disk for the current version for \$1 (plus postage if by mail).

#### **Education Series**

Grace Gallagher and Beth Medlin have been working on collecting and issuing programs that are education related. The first of these disks is featured in this issue.

The first disk is to assist teachers in their day-to-day administrivia and class drills-Tools for Teachers. This disk is worth buying for the label alone-it has both color and graphics. I think that I will contract with Grace for all of the Disketeria labels from now on.

The second is a set of three disks which contain the installer for the Bullfrog Game Series; programs on this set include language vocabulary, math and chemistry. The Bullfrog series is for high school students and the disk set is \$12 for members.

### Grab Bag Updates

This is the second release a new disk series that provides you with the more significant software as it is received. The Grab Bag Updates series includes new or revised programs without regard to which series they might normally fall. Individual disks in the Grab Bag Updates series disks may have a relatively short lifetime. When I update the specific series that includes the software, I will drop the disk. This is somewhat like a Disk of the Month except that there will likely be more than one disk and the programs will not necessarily all be the 'cream-ofthe-crop.'

#### Apple System Software

There are four disks of updates to Apple System Software this month. They are all revisions to earlier software.

QuickDraw GX 1.1.2 is a four 1.44M disk set that replaces the recently released QuickDraw GX 1.1.1 software that you may have just purchased for installation along with System 7.5. QuickDraw GX is a new Apple technology that extends printing and graphics capability of the Macintosh and provides document portability features. QuickDraw GXrequires System 7.5. The four disk set is available for \$15. Ifyoupurchased the 1.1.1. version from us, you may exchange it for the 1.1.2 version without cost if you visit the office or at a monthly meeting.

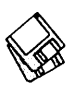

### About Shareware Requests

Please honor authors' requests for shareware fees if you decide to add shareware programs to your software library. Shareware is a valuable distribution channel for low cost software and it is important to encourage authors to use this channel by paying them for their efforts.

### DISK#3.01 *TOOLS FOR TEACHERS*

- MacGradeBook is a grade book program for teachers. It keeps track of students, assignments, and marks. It generates report cards, class lists, etc.
- Test Tools is a pair of programs that makes it easier to give and grade tests, whether they be multiple choice, fill-in, true/false, essay or matching, or any combination of these. Tests created with Test Tools can either be printed out or given directly on the screen. Test Tools also lets you add pictures and sounds to your tests.
- Font O'Matic is a quick and easy way to see what a font looks like. You can leave it running in the background and activate it when you want to take a peek at your fonts and get a good idea of what effect they have on real text. *Shareware* - *\$10.*
- Vocabulary Quiz does just that. You can choose from one of seven built-in tests, 14 SAT style tests, or create your own quizzes. Instructions are found at the front of the create option. *Shareware* - *\$1.*
- CWAdmin includes five ClarisWorks databases that are designed to increase the productivity of public school administrators and their staff. They require ClarisWorks 2.0 or newer. *Shareware* - *\$50.*
- Class Averager calculates a class average as well as the total number of students.
- Quill can display text and pictures from documents generated by a word processor program you don't own or from documents that are somewhat corrupted and won't otherwise open. It can be installed as either a desk accessory or an application.

### *Postcardware.*

- Award Maker is an award certificate creator. The program is fairly intuitive. Most menus and tools are pretty standard Mac items. There is on-line help under the Apple Menu.
- Disk Copy is an Apple Computer, Inc. program. It can duplicate all Macintosh floppy disk formats, Apple II ProDOS, and 1and2 meg MS-DOS disks. You can also use it to create disk images of operating system software when the original is on a CD-ROM or from an on-line service.

### DISK # 3.02/04 BULLFROG GAME SERIES

A three disk set with installer for three different knowledge areas: math, chemistry and language vocabulary.

### DISK#30.06 GRAB BAG UPDATES

- Al Bunny's Typing Class 1.3.sea:By SunMoon USA. An instructional game intended to be a typing tutor which is designed to improve your typing skill. *Shareware* - *\$10.*
- Cribbage 2.6.sit: By Chris Christensen. The old standard card game for two-in this case, the second play is named Mac. You keep track of your score on a 'peg board.' *Shareware* - *\$10.*
- Kid's Clicks! 1.0.1.sit By Eric Long. A fun and educational game for small kids. Click on various parts of the picture to play sounds. The program has a number of different modules for variety. Requires System 7.0 or later and 256 colors.

### D<sub>ISK</sub> #30.07 GRAB BAG UPDATES

- Alias Assistant 2.0.7. sea: By. Enables your Macintosh to automatically delete all the alias files associated with an original file when the original file is emptied from the Trash. *Shareware* - *\$10.*
- CatFinder vl.62.sea: By Keith Turner. A utility to catalog the contents of all kinds of disks including floppies, hard drives and removables including CDs. You can easily browse the catalog, search for specific files by name and/or creator and create

informative catalog reports. Uses Apple Events under System 7 and later to select and launch files. Requires System 6.0.4 and later. *Shareware* - *\$26.* 

- ControlStripMenu2.1.sea:By Victor Tan and Ammon Skidmore. Allows you to easily access files, applications or folders from Apple's Control Strip software provided on PowerBooks. Also works with Extensions Strip and Desktop Strip programs which provide a similar capability for desktop Macs. *Shareware* - *\$10.*
- Décor 2.7.sea: By Francois Pottier. Replace the standard desktop pattern with a PICT or StartupScreen picture of your choice. You can specify a particular file to display or have one chosen at random from a pre-selected folder. *Shareware* - *\$6.*
- Default Folder 2.5.7: (formerly DFaultD) By Jon Gotow. Lets you assign, for each application you run, a default folder in which to store documents. The idea is that you shouldn't have to navigate throughout your disk the first time you try to save a document after starting up an application. *Shareware* - *\$26.*

### DISK#30.08 GRAB BAG UPDATES

- Disk Charmer 2.4.1.sea: By Fabrizio Oddone. Locks out 'bad' sectors on floppy disks. This is imperative if you want to use disks with bad sectors with Systems earlier than 7 .0 (down to 4.3). The program even has some utility with System 7 and later as it locks out bad sectors more efficiently than the method Apple uses with System 7. *Shareware-\$10.*
- DiskDup+2.7.sea: By Roger D. Bates. A disk duplication program written to automate as much as possible the sector-by-sector duplication of a floppy onto one or more duplicates. Performs sector duplication of either 400K to SOOK floppies. Formats copies as single or double sided. *Shareware* - *\$26.*
- DiskTools™ 3.3.sea: By Evan Gross. A collection of five desk accessories; the collection has a long history of bouncing among different commercial software. publishers. (In fact, the About Phone Pad... dialog still has

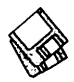

the Fifth Generation Systems name for the package-MacPak.) The very useful Disk Tools DA is a file management utility that let you easily list, rename, delete, copy, move and find files. The others provide a phone pad, calendar, RPN calculator and scientific calculator. *Shareware -\$20.* 

- Glidel 2.6.sea: By Gilles Berkovitch. A system extension that extends the Finder's drag-and-drop capabilities. Select and drag icons from the Desktop or an open folder into a number of the File menu items (Open, Print, Get Info, etc.). Alternatively drag from the Apple menu (including hierarchical items) or the Application menu. Requires System 7 .0 and later. *Shareware* - *\$26.*
- GURU 1.1.1.seaBy NewerTechnology. Test RAM memory and show memory and other characteristics of different Mac models. Excellent and it is free.
- Hover Bar 1.2.4.sea:By Guy Fullerton. Keeps icons and clipboard data at your fingertips by storing them on bars that float over everything, no matter what program you are using. Requires System 7.1 or later. *Shareware* - *\$6.*

### DISK#30.09 GRAB BAG UPDATES

Black Night 1.0.3.sea:By Christopher Swan. AnApple-scriptable, terminal program that allows you to telecommunicate with a bulletin board system or other telecommunications device via modem. Supports the now standard XModem, YModem, YModem-G and ZModem protocols. *Shareware* - *\$20.* 

- Jeremy's CS Modules 1.5.1.sea: By Jeremy Kezer. A collection of Control Strip modules for PowerBooks that provides a clock, sound volume control, 'sleep' mode, battery time, CPU Speed, Battery level and charger status, internal temperature and running applications. *Shareware* - *\$10.*
- List Files 2.5.2 FAT.sea: By Alessandro Levi Montalcini. Creates text catalog of any disk, folder or document you drop on it. It has file filters, lots of formatting options, easy-to-use worksets, automatic catalog saving, text file searching for fast file retrieval. *Shareware* - *\$6.*
- MacPPP Timer v. 1.4.5.sea: By Eric Preston. You can now keep track of how much time you spend on your Internet account by watching the floating window. (PPPfloater does a similar thing but is free.) *Shareware -\$10.*
- MacSokoban 3.0.1.sea: By Ingemar Ragnemalm. The Japanese word Sokoban means warehouse keeper. The object of the game is to, for each level, rearrange a set of 'gold bags' to certain positions. When you have solved all levels, you have won the game.

### D1sK#30. 10 GRAB BAG UPDATES

- Internet Black Book 2.0 f.sea: By Josh Hoe and Ben Clark. Running out of scraps of paper to store those Internet addresses? Never fear, you can store WWW, E-mail, FTP site, Newsgroup and other types of addresses in the Internet Black Book. You can even use the built in sort feature to put the information in alphabetical order and the Find command to retrieve it.
- PPPop 1.2.sea: By Rob Friefeld. For all you Internet mavens. Puts a window on screen that can be used to start or stop PPP and show how long you have e been connected. Similar to PPPfloater in function except it may be used on System 6.07 or higher.
- Set Clock 3.5.1.sea: By Jim Leitch. Synchronize your Mac to within one second with a 10 second call to Toronto Canada, Washington D.C. or Chesapeake Virginia.
- UULite 2.0.sea: By Jeff Strobel. A highly optimized, single-pass, disk based uudecoder/encoder. Supports multipart file decoding with automatic article header/footer removal with no manual editing required. *Shareware* - *\$29.*
- uuUndo 1.0 f.sea:By Aaron Giles. A fast batch uudecoding utility. Although originally designed to work with John Norstad's NewsWatcher, it does quite nicely in its own right as a standalone drag and drop smart uudecoder.

Please write disk numbers on a separate sheet of paper and include them with your order.

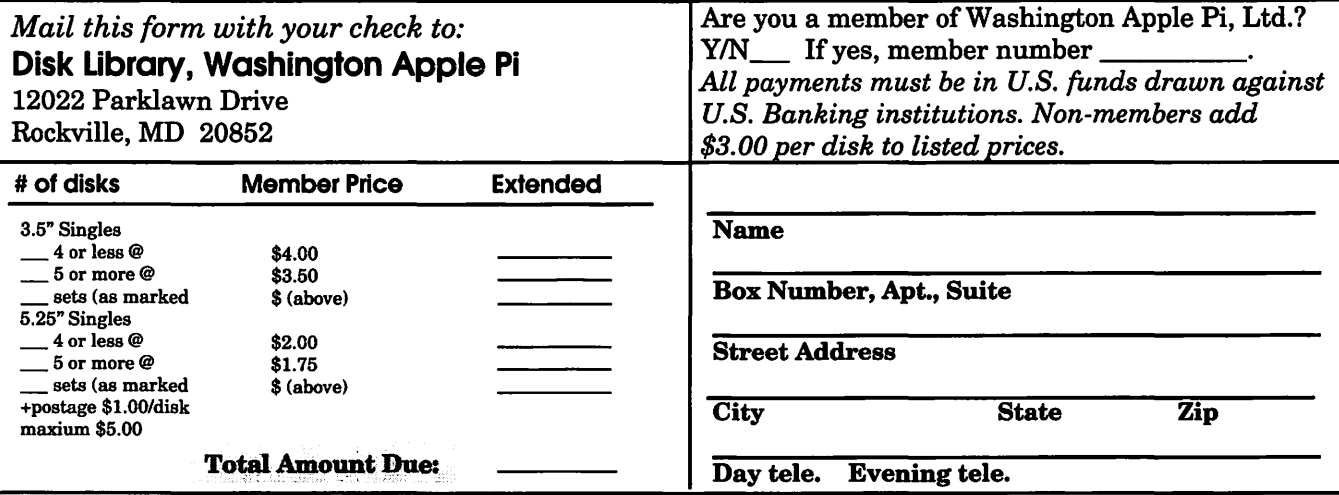

### **Macintosh Library Order Form**

.OSB .12B .16B

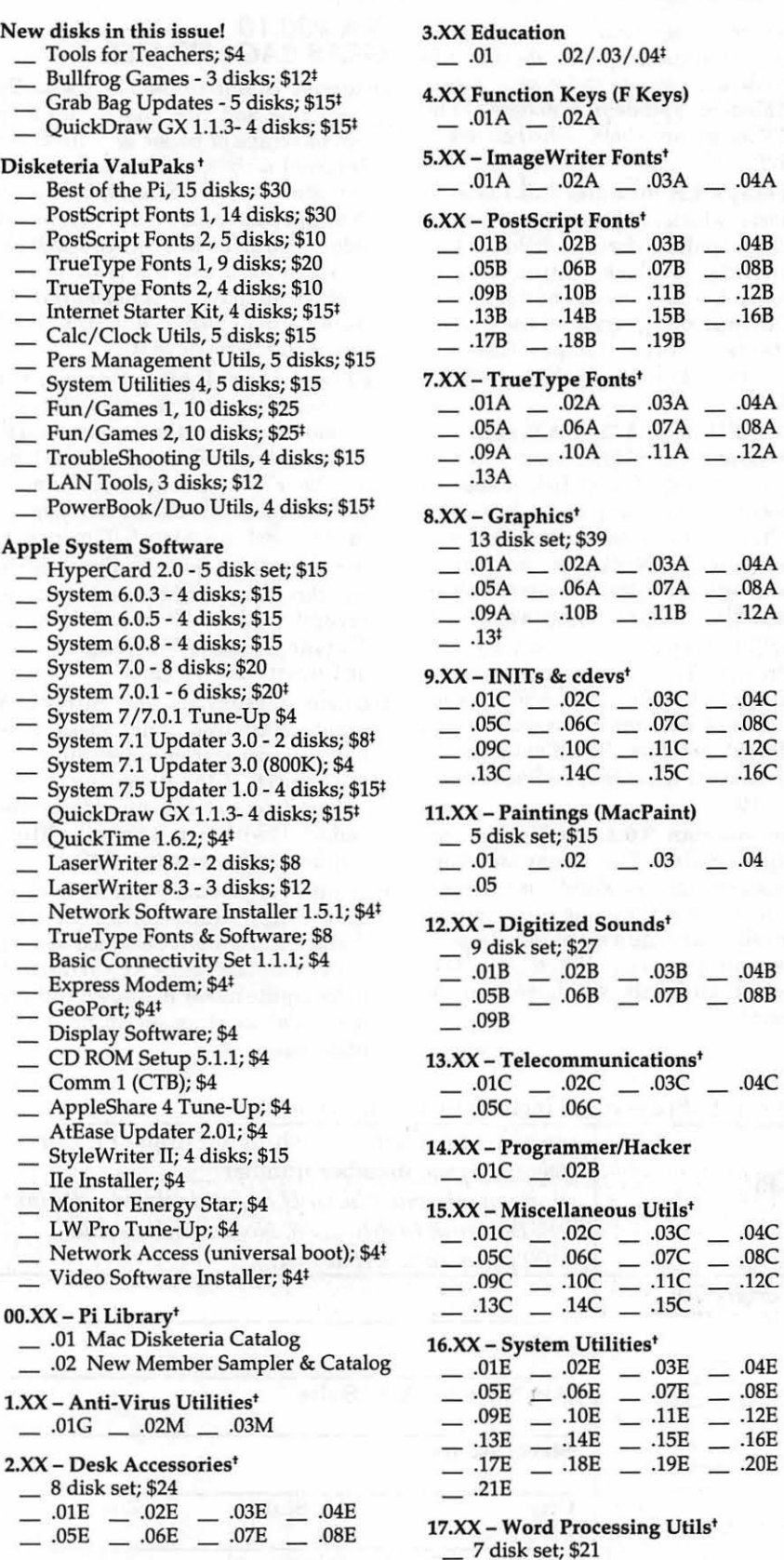

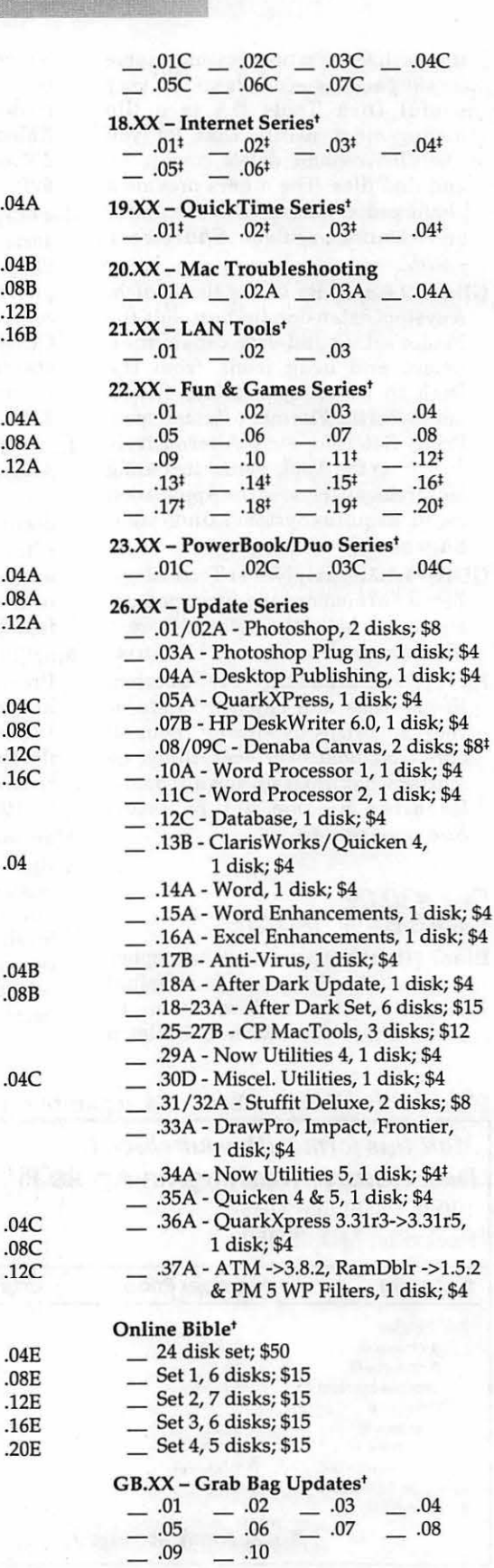

 $-.10$ 

• all files compressed I on 1.44 Meg diskette(s)

### **Classified Advertsements**

Classified advertisements can be placed by mailing copy to the business office of Washington Apple Pi, Ltd., 12022 Parklawn Drive, Rockville, MD 20852. Be sure to include your WAP membership number and indicate area codes with your phone numbers. Ads must be received by the ad copy due date listed in the calendar page for that month in order to be included in the appropriate issue. Any ads postmarked after that time will be included at the discretion of the editor. Cost is \$2.00/line (40 characters per line), maximum 12 lines. Members of Washington Apple Pi, Ltd., may place ads up to three lines at no charge. The editor reserves the right to refuse any ads deemed inappropriate.

### Services

Law Office of Richard S. Sternberg A General Practice of Law since 1984 General Civil & Criminal Litigation Employment, Labor & Civil Rights Personal Injury & Auto Accidents Business and Corporate Practice Domestic Relations Wills & Probate Admitted DC, MD, VA & Fed. Courts First consultation free and discount rates with valid Pi membership (202) 638-2300

-Replacement generic ADB mouse \$49.00 + \$5.00 S&H. Hard to find accessories and out of print software for Apple II and Macintosh. For a listing send us a 52 cent stamped, self-addressed envelope to: B&R Computer Services, PO Box 7195, San Diego, CA 92167-0195

-Macintosh Trainer/ Consultant Available for Hire I currently subcontract to many local Mac schools. Hire me directly and save. I teach: Excel, Word, Quark, PageMaker, Illustrator, MS Project, and more. References available. Alan Stillman: 703-548-8794

-Consultant: to teach Photoshop, Adobe Dimensions, Illustrator (beginner through advanced techniques). Carol O'Connor: 703- 430-5881.

### For Sale

-20" Mitsubish Color Monitor \$399.00

Please call Byron (301) 654-1745

-Have: Quickie Scanner & card/ Inwords OCR; DataLink 2400 internal modem; Z80 card; Disk II card, super serial card; AE Clock card; 2 Lase model FD 356 3.5 drives; All w/software/manuals. Want: used Gray Apple 5.25 Drive and used White Unidisk 3.5 drive Call Bob Oringel 410-451-2600

### **SAVE YOUR RECEIPTS!!!**

The office is collecting receipts from Giant and Safeway once again this year. These receipts are used to assist schools in the area that we sponsor to get new computer equipment. Please join with us and save your receipts. You may either bring them to the office when you are coming in, or send them to us. *Thanks.* 

### **·ALLNET** SERVICE CENTER Apple and Macintosh Specialists

Mac Plus/512 Power Supply \$95 One MB Memory Upgrade Installed \$48 Upgrade Mac 512 KE to Mac Plus  $w/1$  MB RAM \$335 Laser Printer, Hard Drive, Floppy Drive Repair Call for our low rates • Pickup/Delivery On-site/Walk-in • Service Agreements

3020 Wilson Blvd., Arlington, VA, Tel: 703-527-4300

### Membership Application

*Please print or type:* 

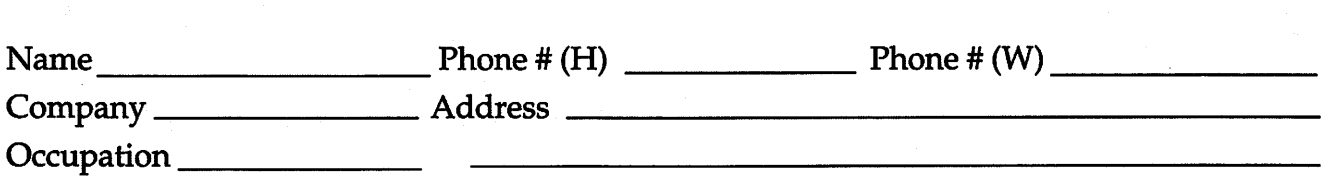

*Please answer a few questions for us regarding your computer use. Check the computers/equipment that you use on a regular basis.* 

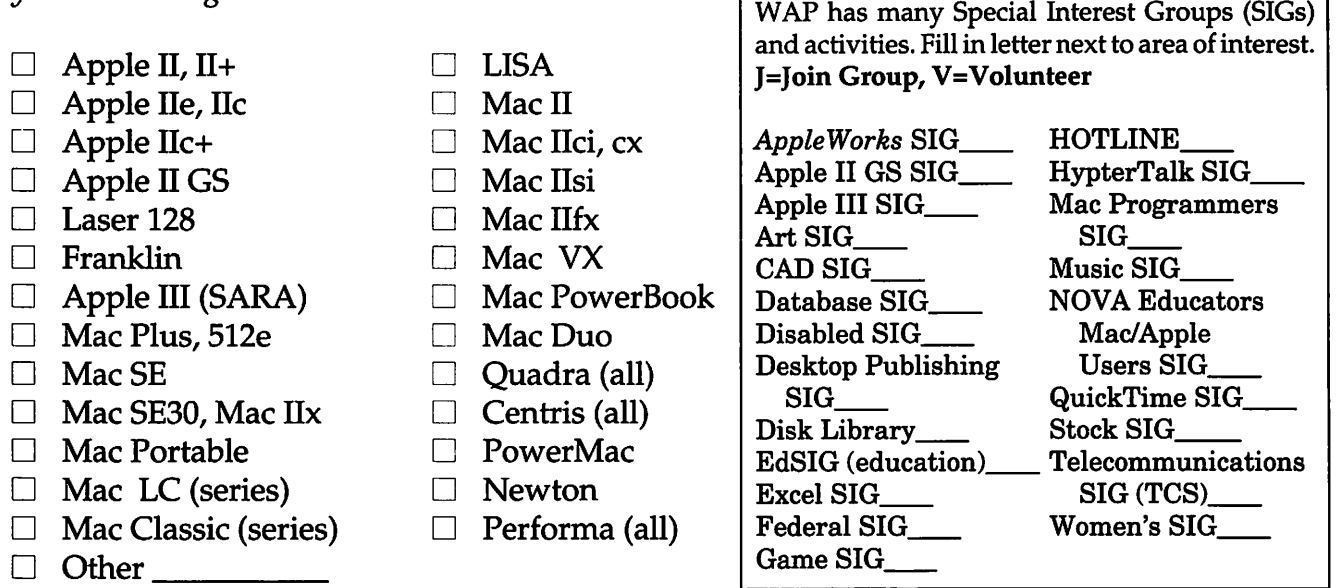

### *Enclose check or money order payable to Washington Apple Pi, Ltd.*

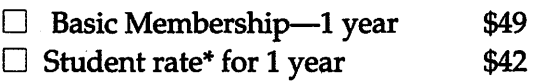

### *For other options please add correct amounts*

- $\Box$  WAP Bulletin Board System (TCS)\*\* \$15
- $\Box$  WAP Bulletin Board System (TCS)\*\* with e-mail \$25
- $\Box$  WAP Bulletin Board System (TCS)\*\* with Internet \$186
- $\Box$  1st class mail (U.S.) \$17
- $\Box$  Airmail to Canada, Mexico, West Indies or Cental America \$20
- D Airmail to Europe & South America \$38
- $\Box$  Airmail to Asia & elsewhere \$48
- $\Box$  Surface to Europe, Asia & elsewhere \$18 Total enclosed \$

\*Please enclose photocopy of current student ID.

\*\* Access to the TCS is contingent on WAP having a current home telephone number for the member.

### Indicate desired New Member kit (1 only)

- $\Box$  Apple II
- $\Box$  Apple II GS
- $\Box$  Apple III
- $\Box$  Mac 400k
- $\Box$  Mac 800 k
- $\Box$  Mac 1.44 k

### *Please circle Yes or No for the 2 items below.*

1. My name, address & phone number may be published in the membership director. Yes No.

2. Please leave my name on the Pi mailing list. (The list never leaves the office and all mailings are supervised by the Pi staff.) Yes No

*Applicant signature and date* 

# **Photo CD will change the way you capture and store color images.**

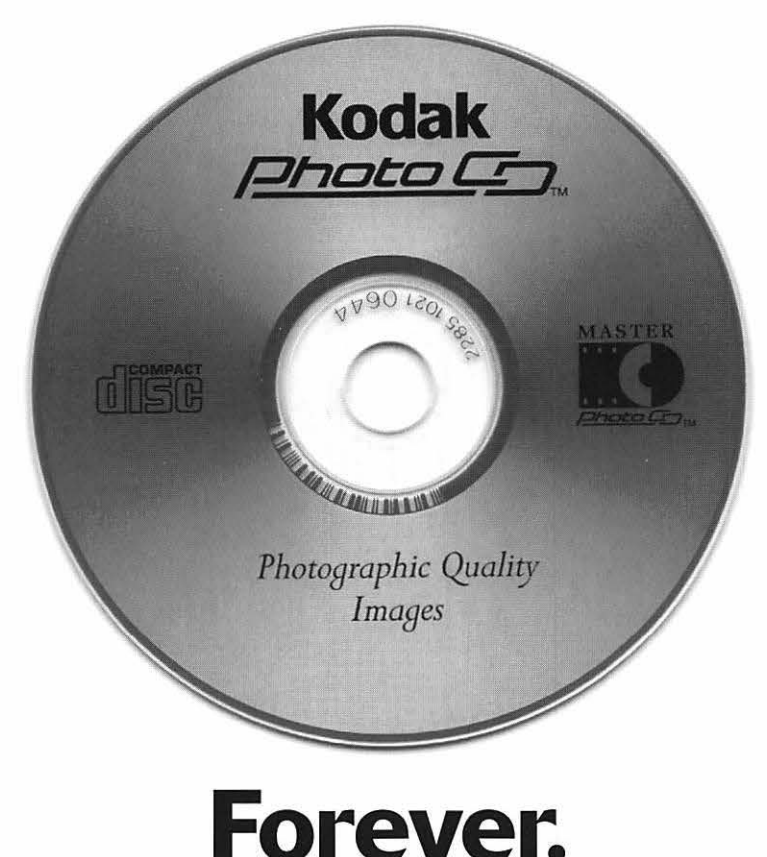

### **Good**

Our Kodak Photo CD scanner can scan about 100 images from 35mm slides or negatives onto a single Photo CD. Each image is stored at five resolutions. The highest resolution can produce a  $7'' \times 10''$ color separation on a Postscript® imagesetter at 150 lpi. The cost per image is about \$1.75 plus the price of the disc (under \$10).

### **Better**

Our Kodak Pro Photo CD scanner can scan about 25 images from 35mm slides or negatives or  $2'' \times 2''$  and  $4'' \times 5''$  transparencies onto a single Pro Photo CD. The highest resolution can produce a  $14'' \times 20''$  color separation on a Postscript® imagesetter at 150 lpi. The cost per image is less than \$15 plus the price of the disc (under \$10).

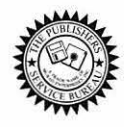

**The Publishers Service Bureau 4300 King Street, Alexandria, Virginia • 703 824-8022** 

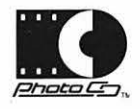

Washington Apple Pi, Ltd. 12022 Parklawn Drive Rockville, MD 20852 November I December 1995

Second Class Postage rates paid at Rockville, MD

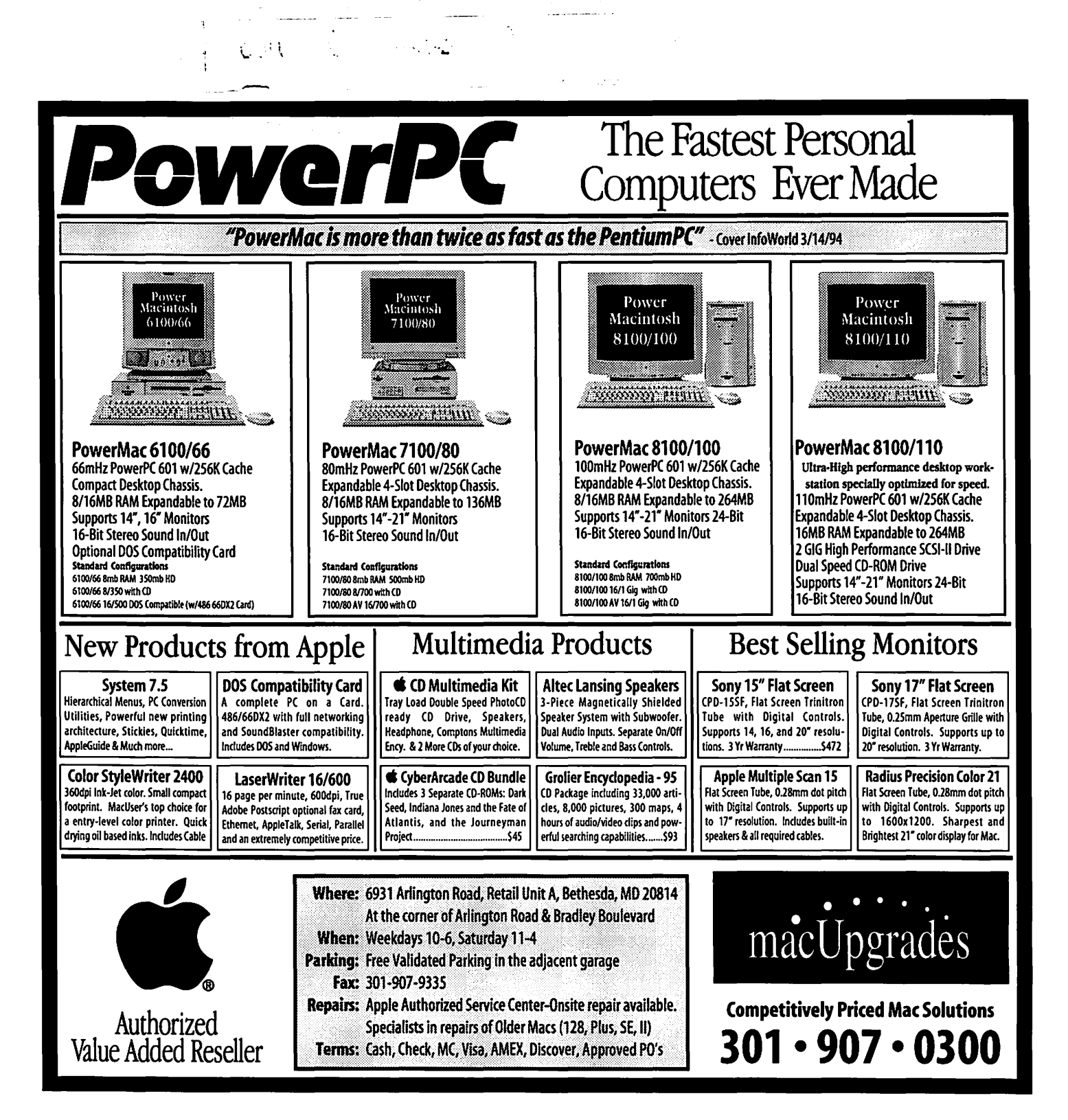